REPUBLIQUE ALGERENNE DEMOCRATIQUE ET POPULAIRE

MINISTERE DE L'ENSEIGNEMENT SUPERIEUR ET DE LA RECHERCHE

ECOLE NATIONALE POLYTECHNIQUE

DEPARTEMENT METALLURGIE

للمدرسة الوطنية المتعددة التقنيبات المكتبية - BIBLIOTHEQUE **Essie Nationale Polytechnique** 

# **PROJET DE FIN D'ETUDES**

Intitulé:

# MISE AU POINT DU PILOTAGE AUTOMATIQUE D'UNE CHAÎNE ELECTROCHIMIQUE

Proposé par :

Dirigé par :

F. Hellal

F. Hellal Mme L. Hammami Etudié par :

M.N. Benhammadi

**Promotion 2001/2002** 

العدرسة الوطنية المتعددة التقنيبات **SIBLIOTHEQUE**  $-2$ **Ecsio Nationale Polytechnique** المعشما

Je dédie cet humble travail aux êtres qui me sont les plus chers :

Mon père,

Mes frères et ma sœur,

Ma grand-mère « yema ».

A la mémoire de ma grand-mère paternelle.

A mes amis et a toute ma famille

Mais je dédie ce travail de façon plus particulière à ma mère pour tout les sacrifices qu'elle à consenti a prendre pour notre éducation.

Nassim

Je tiens à adresser mes remerciement à

i

i

i

i

I

i

i

i

المدرسة الوطنية المتعددة التقنيسات<br>المدرسة الوطنية المتعددة الثقنيسات المدرسة الوطنية المتعددة الوطنية<br>BIBLIOTHEQUE — المعكسة بالتي يتوقف المعرفين<br>Esela Nationale Aut Esela Nationale Polytechnique

M. F.Hellal pour son soutiens et sa compréhension.

I MME L.Hammami pour son aide précieuse et sa disponibilité malgré toutes ses obligations.

M. R.Saadoune pour son aide et ses conseils pertinant.

Les membres du jury, M. Daimellah et M.Chitroub qui ont eu l'aimable gentillesse d'apprécier mon travail.

Je tiens aussi à remercier mes amis qui m'ont accordé leur aide et leur soutiens

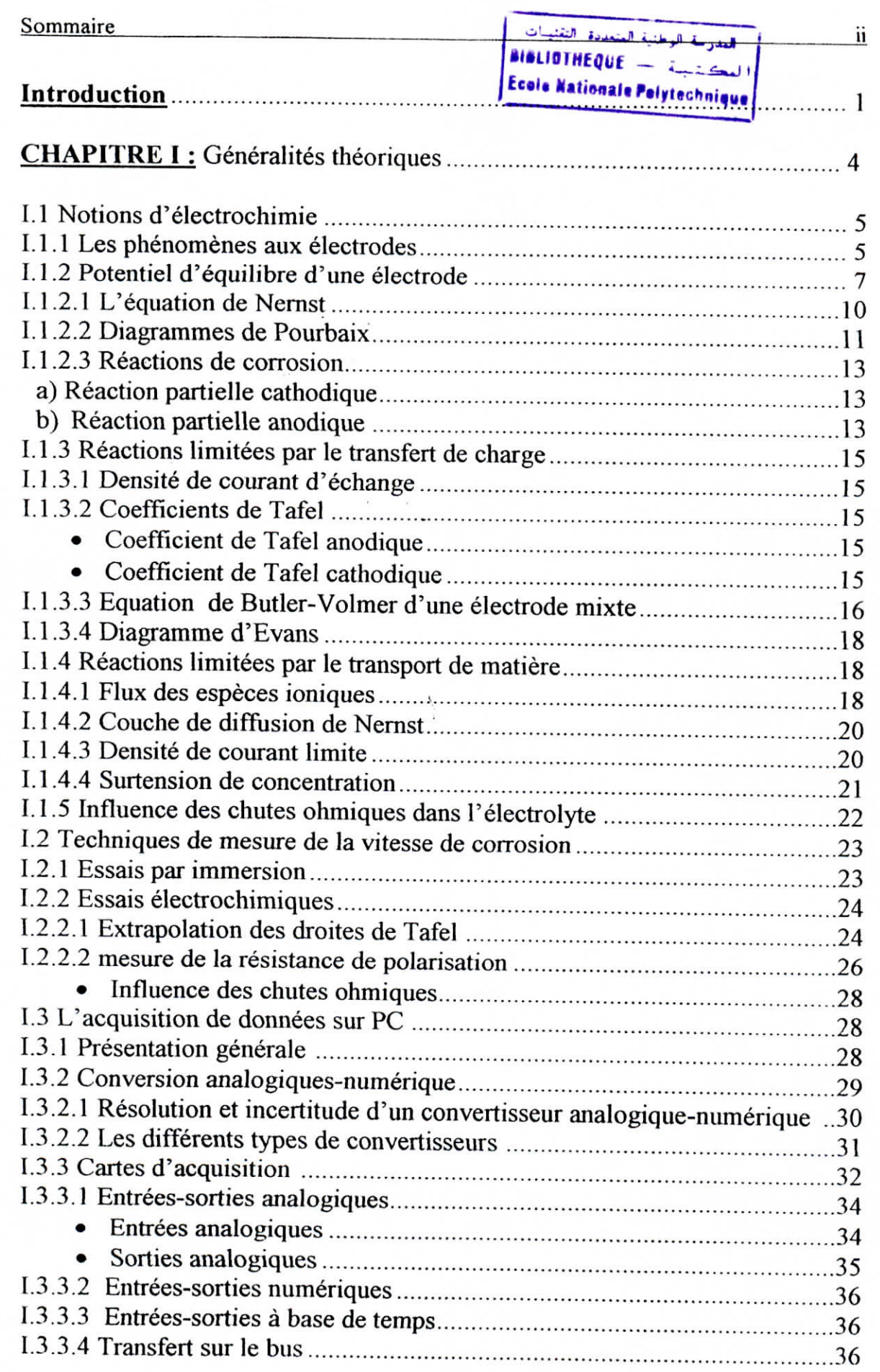

i

l

i

i

i

i

l

l

 $\begin{bmatrix} 1 \\ 1 \end{bmatrix}$ 

l<br>List<br>List

l

**Sommaire** 

i

I

D

i

i

i

i

i

i

i<br>I<br>I

i<br>I

i<br>I

i

i

i<br>i

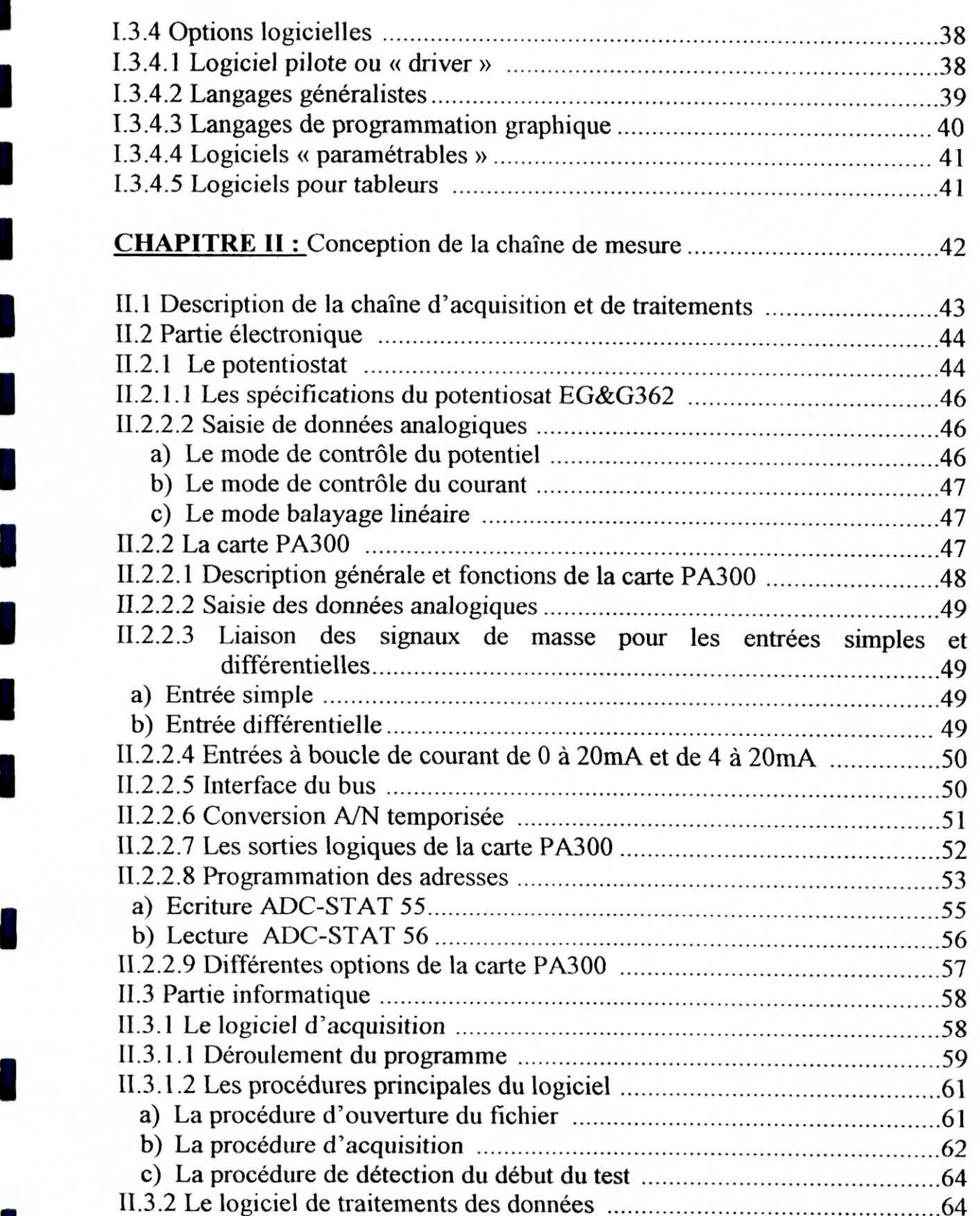

**lit**

đ

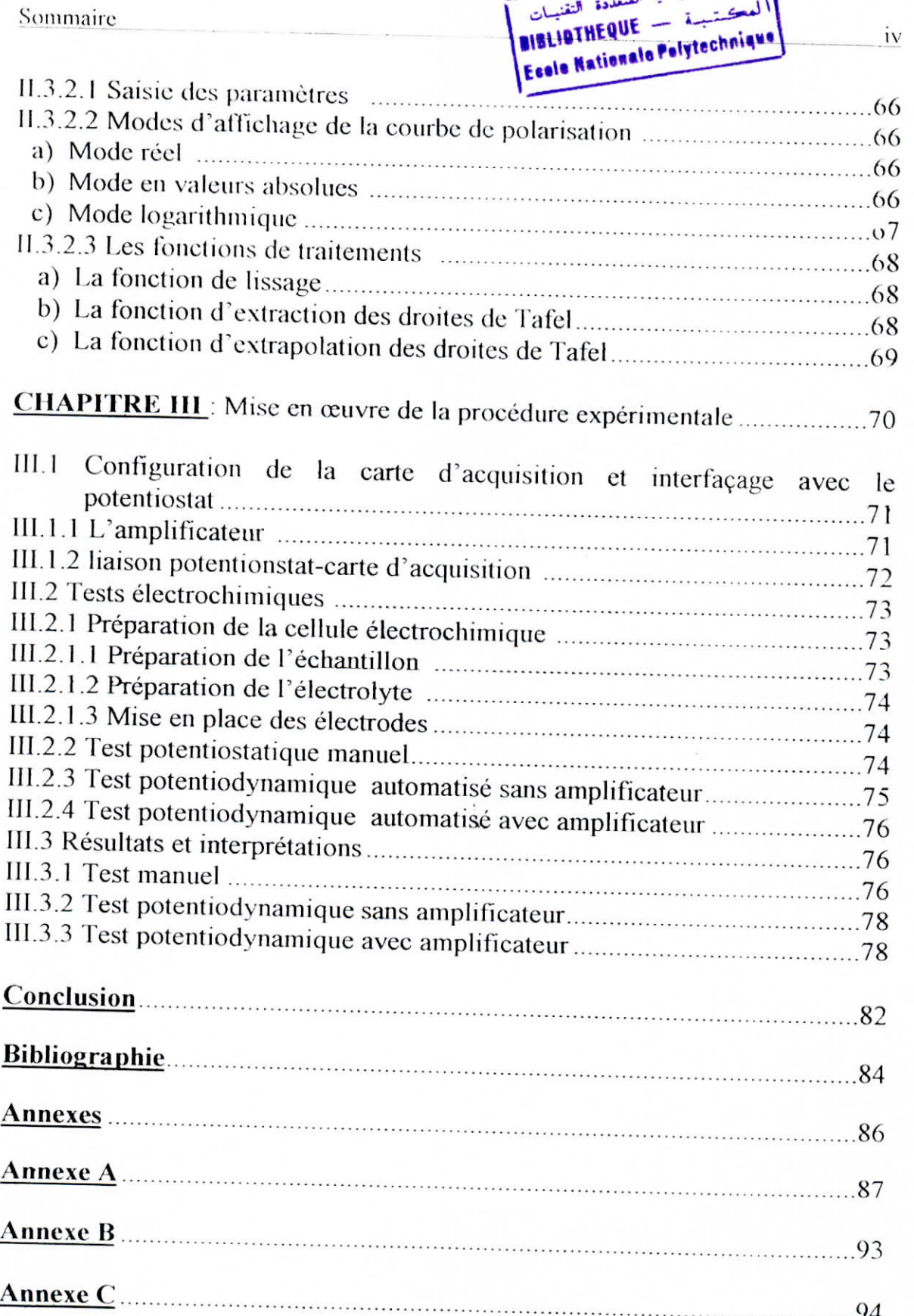

i

i

i<br>I<br>I

i<br>|<br>|

i<br>|<br>!

i<br>|<br>|

i<br>international<br>international

Introduction

I

i

I

I

i

I

i

i<br>I

i

I<br>I

i<br>I

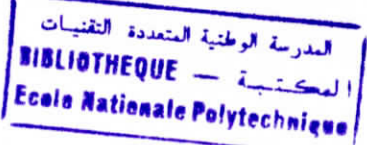

*La* corrosion est une dégradation du matériau ou de ses propriétés par réaction électrochimique avec l'environnement Celte définition admet que la corrosion est un phénomène nuisible. Elle détruit le matériau ou réduit ses propriétés, le rendant inutilisable pour une application prévue. Si l'interaction chimique entre le matériau et l'environnement joue parfois un rôle important dans l'usure mécanique de celui-ci en accélérant la dégradation.

Un rapport du Battelle mémorial publié en 1978 sur le coût de la corrosion des Etas-Unis pendant l'année 1975 estime celle-ci à 82 milliards de dollars c'est à dire 4,9% du produit national bmte du pays Cette étude a révélé aussi que 30% de ce coût pouvait être réduit si les différentes sciences et technologies relatives à la corrosion étaient soigneusement appliquées [1].

En plus des effets indésirables sur l'économie, la corrosion peut induire : des dommages sur l'environnement, des problèmes de sécurité, etc.

Ce qui a été dit, plus haut, démontre toute l'importance de l'étude du phénomène de corrosion. Pour ce faire il existe piusieures méthodes expérimentales basées sur les processus électrochimiques, dont l'étude potentiostatique, glavanostatique, voltamétrie cyclique, méthode des impédances. Ces dispositifs sont réalisés à l'aide de différents instruments de mesures dont le **potentiostat**

 $\overline{2}$ 

#### Introduction

I

I

I

I<br>I

I

I

l<br>I

l<br>I

I

I

Le développement de l'électronique et de l'informatique qu'a connu le monde ces dernières années, a largement facilité ces opérations expérimentales.

Dans la présente thèse, nous essayerons d'ctudier et de réaliser une chaîne d'acquisition et traitement de données électrochimiques en interfaçant un potentiostat avec un microordinateur par le biais d'une carte électronique combinée a un logiciel conçu à cet effet.

Une fois ce dispositif mis en place, nous **effectuerons** des tests de corrosion sur une nuances d'acier; les résultats ainsi obtenus seront validés par comparaison avec les résultats obtenus par la méthode manuelle, puis interprétés pour mettre en exergue l'importance d'une automatisation de tels tests de caractérisation **électrochimique.**

I

I

I

I

I

I

I<br>I

i<br>I

I

I<br>I

i<br>I

i<br>I

i<br>I

.<br>I

I<br>I

i<br>I

i<br>I

#### **1.1 Notions d'électrochimie**

#### **1.1.1 Les Phénomènes aux électrodes IH**

Lorsqu'un métal est en contact avec un électrolyte, on observe une séparation de charges. La distribution des charges à l'interface dépend alors de nombreux facteurs : propriétés électroniques du solide, adsorption de molécules d'eau ou de cations hydratés et chimisorption d'anion. On appelle Double Couche Electrique la zone d'interface contenant une séparation de charges. Selon le potentiel appliqué, la charge du métal peut être positive ou négative par rapport à l'électrolyte. La composition de la double couche électrique dépend donc du potentiel et de la nature chimique des ions présents, mais la neutralité reste une condition valable. La figure 1-1 représente le schéma d'une telle région, dans le cas ou l'excès de charges négatives se trouve dans le métal.

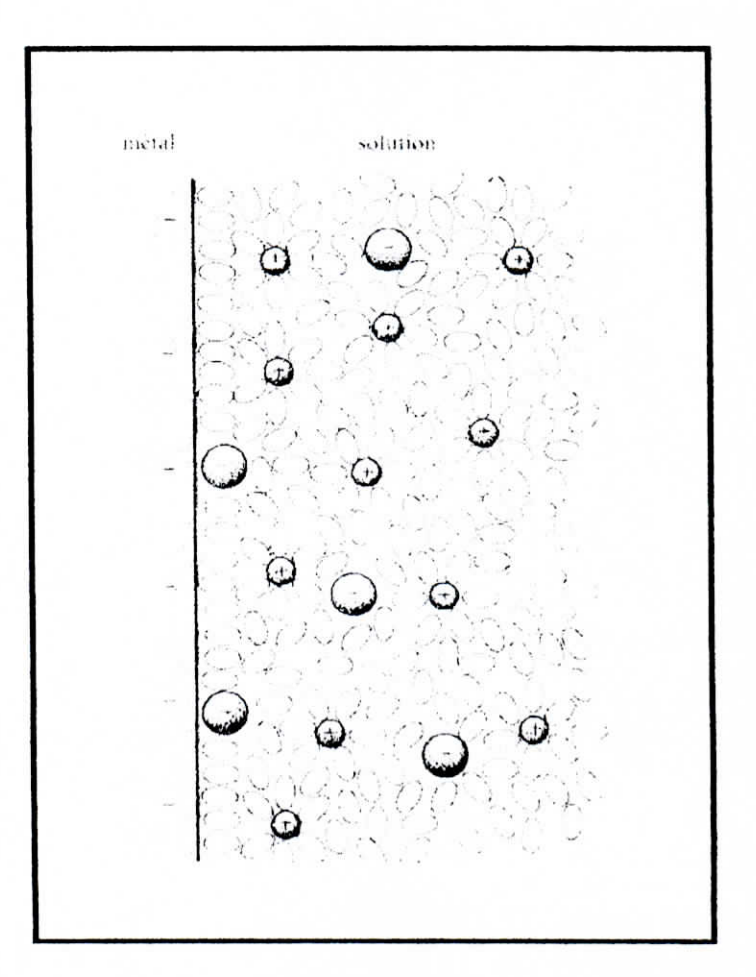

Fig. 1.1 : Double couche à l'interface métale-solide en présence d'anions chimisorbés[1].

I

I

I

I

I

I

i<br>I<br>I

I

i<br>I

i<br>I

i<br>I

i<br>I

i<br>I

i<br>I

i<br>I<br>I

i<br>I<br>I

I

La molécule d'eau étant dipolaire, lors de son adsorption elle s'oriente en fonction des charges situées à la surface. Les cations dissous sont généralement hydratés, ils ne peuvent de ce fait s'approcher de la surface à une distance inférieure au rayon de la sphère d'hydratation. Les anions, par contre, sont rarement hydratés. Malgré leur charge négative, ils peuvent s'adsorber (chimisorption) même sur un métal chargé négativement, remplaçant ainsi des molécules d "eau sur la surface.

Le comportement électrique d'une interface métal électrolyte est analogue au comportement d'une capacité branchée en parallèle avec une résistance.

Différents modèles théoriques ont été développés pour décrire les propriétés électriques de la double couche. Le plus cité étant le modèle de Helmholtz (figure 1.2) suppose que les charges positives et négatives sont situées dans deux plans séparés par une distance *L<sup>u</sup>* d'environs 0.2 à 0.3 nm, qui correspond à la distance minimum séparant les ions hydratés de la surface de l'électrode.

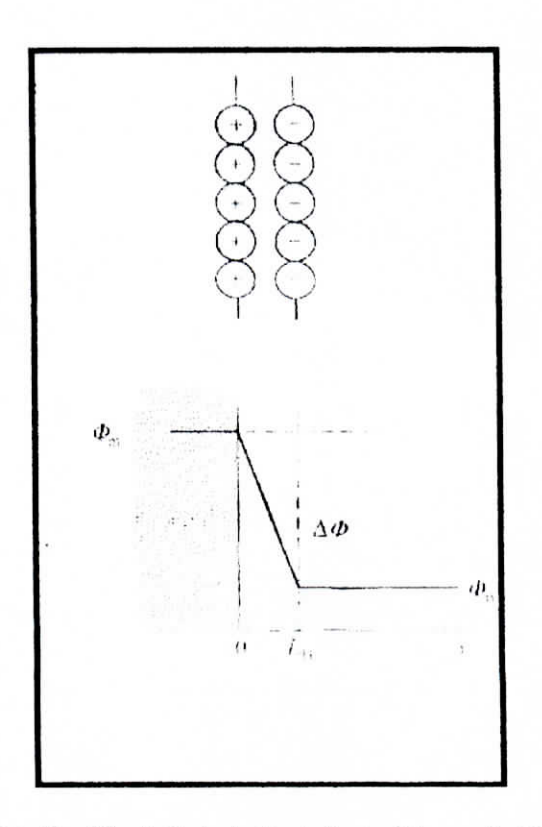

Fig. 1.2 : Modèle de Helmholtz de la double couche<sup>[1]</sup>.

I

I

I

I<br>I

I

I

I<br>I

I<br>I

i<br>|-<br>|

i<br>I

i

i<br>!<br>!

i<br>|<br>!

i<br>!

i<br>I

i<br>I

i<br>I

Selon le modèle d'Helmholtz la double couche s'apparente à un condensateur plan, dont la capacité peut être calculée par la relation

$$
C_H = \frac{dq}{d\Delta\Phi} = \frac{\varepsilon \varepsilon_0}{L_H} \tag{1.1}
$$

Où  $\varepsilon$  représente la constante diélectrique de l'eau adsorbée,  $\varepsilon_0$  la constante de permittivité et q la densité de charge. Ad> Représente la différence de potentiel entre le métal et la solution [2].

Les deux autres principaux modèles sont le modèle de Gouy-chapman et le modèle de Stern

#### **1.1.2 Potentiel d'équilibre d'une** électrode

On appel électrode l'ensemble formé par un conducteur électronique (généralement métallique ) et un conducteur ionique (électrolyte) (fig. 1.3).

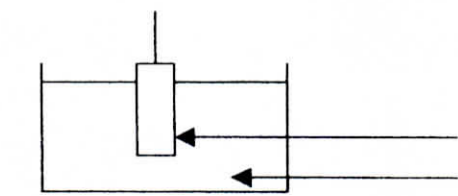

Conducteur électronique, électrolyte

**Fig,** 1.3 : schémas d'une électrode simple.

L'interface électrochimique entre le métal et l'électrolyte est le lieu d'une réaction d'oxydoréduction qu'on appel réaction d'électrode. Dans le cas général cette réaction s'écrit sous la forme suivante :

$$
\sum V_{\alpha x,i} B_{\alpha x,i} + n e \Leftrightarrow \sum V_{\text{red},i} B_{\text{red},i} \tag{1.2}
$$

ou  $v_{\alpha x,i}$ : Les coefficients stœchiométriques des espèces oxydées  $B_{\alpha x,i}$ .

 $v_{red,i}$ : Les coefficients stœchiométriques des espèces réduites  $B_{red,i}$ .

Cette réaction est aussi appelée réaction de demi-pile .

 $\overline{\mathcal{L}}$ 

i

i

i

i<br>I

.<br>!

i

i

i<br>!

i<br>!<br>!

.<br>I

.<br>I

La réaction (1.2) implique un phénomène de transfert de charges au niveau de l'interface électrochimique qui engendre une différence de potentiel entre le métal et l'électrolyte .

On appe! potentiel d'équilibre ou encore potentiel réversible d'une électrode la différence de potentiel créé a l'interface quand la réaction d'électrode est à l'équilibre [3],

Ce potentiel ne peut être mesuré dans l'absolu car dans la réalité, on ne peut mesurer qu'une différence de potentiel entre deux électrodes formant une pile électrochimique **(fig.1.4).**

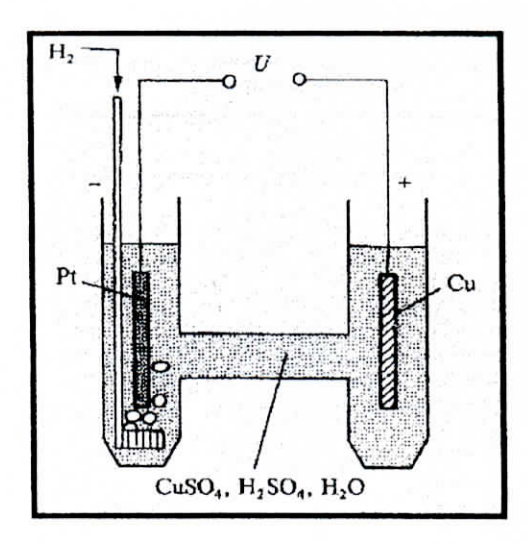

Fig. 1.4 : Pile électrochimique H<sub>2</sub>/Cu [1].

La tension aux bornes de cette pile vaut :  $U = \phi_B - \phi_A$  ou  $\phi_{A,B}$  est respectivement le potentiel des métaux A et B. Ce potentiel est illustré schématiquement figure 1-5.

Cependant le potentiel mesuré ne nous donne aucune information sur le potentiel d'équilibre des électrodes. Néanmoins la comparaison des potentiels d'équilibre des différentes électrodes a une importance capitale en corrosion .

i

i

i

i

i

i

i

i

i

i

i<br>I

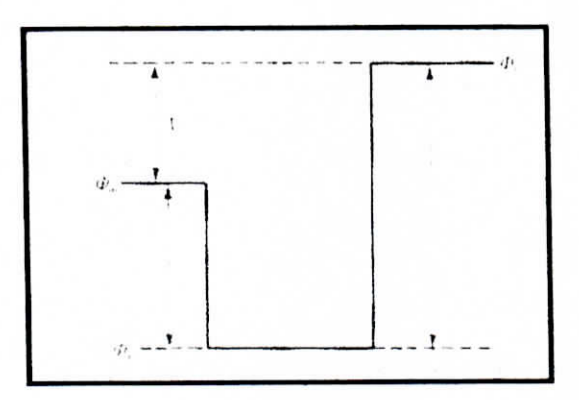

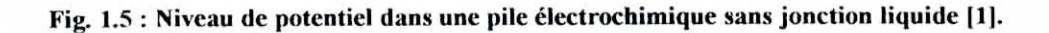

Pour permettre cette comparaison l'électrode standard à hydrogène à été choisie comme électrode de référence c'est à dire l'électrode pour laquelle le potentiel d'équilibre est égal à zéro

Pour mesurer le potentiel d'une électrode on utilise une électrode de référence qui doit satisfaire aux conditions suivantes[1] :

- Avoir un potentiel reproductible,
- Correspondre à une réaction bien définie du point de vue thermodynamique,
- Etre non polarisable (aux faibles intensités de courant , le potentiel ne varie pratiquement pas),
- Etre facile à utiliser

En plus de l'électrode standard à hydrogène, les électrodes de référence les plus utilisées sont les suivantes :

- Electrode au calomel :  $E_0$ =0.268 V
- Electrode d'argent-chlorures d'argent :  $E_0 = 0.222$  V
- Electrode saturée au cuivre-sulfates de cuivre :  $E_0 = 0.337$  V

9

Une échelle de classement des potentiels d'équilibre standard des différentes réactions d'électrode qu'on appelle série des forces électromotrices (électromotive force séries) a ainsi été obtenue. Le tableau qui suit en est un exemple:

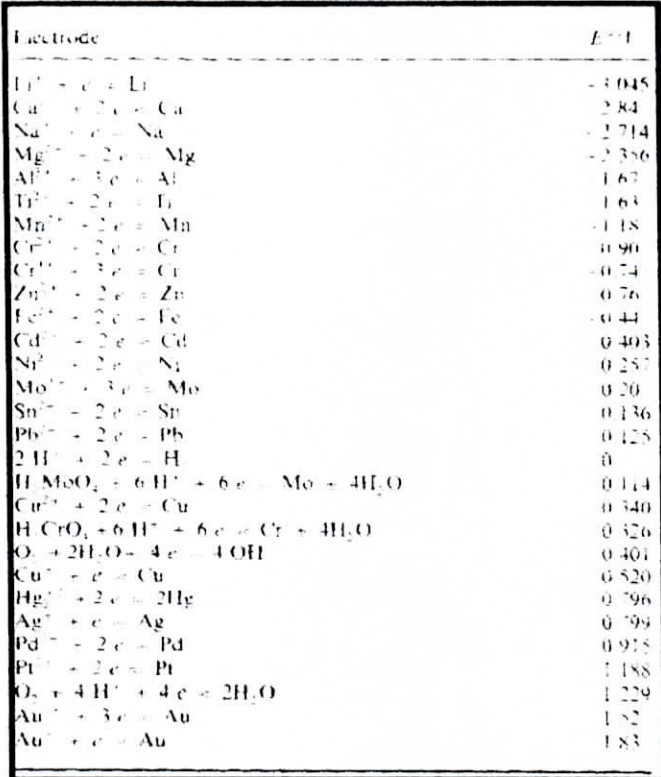

### I.1.2.1 L'équation de Nernst

Les séries de forces électromotrices offrent un très bon outil de comparaison des potentiels standard d'électrodes. Mais dans l'étude de la corrosion il est rare que les systèmes soient sous des conditions standards c'est pourquoi on utilise d'avantage l'équation de Nernst.

L'équation de Nernst est une équation dérivée des équations d'équilibres thermodynamique et qui met en exergue l'influence de la température et des activités des espèces misent en jeu sur le potentiel réversible d'électrode.

La réaction générale d'oxydoréduction suivant le sens conventionnelle étant :

 $\sum_{i} V_{\alpha x,i} B_{\alpha x,i} + n e^{-} \rightarrow \sum_{i} V_{red,i} B_{red,i}$ 

i

i

i<br>I

i<br>I<br>I

i

i

i<br>I

i

La différence d'enthalpie libre correspondant à celle-ci est :

$$
\Delta G = \Delta G^0 + RT \ln \frac{\prod a_{\text{red},i}^{\nu_{\text{red},i}}}{\prod a_{\text{ox},i}^{\nu_{\text{red},i}}}
$$
\n(1.3)

et on a aussi ;

$$
E = -\frac{\Delta G}{nF} \tag{1.4}
$$

En combinant (1.3) et (1.4) on obtient l'équation de Nernst :

$$
E = -\frac{\Delta G}{nF} - \frac{RT}{nF} \ln \frac{\prod a_{red,i}^{v_{red,i}}}{\prod a_{ox,i}^{w_{ox,i}}}= E^0 + \frac{RT}{nF} \ln \frac{\prod a_{ox,i}^{v_{ox,i}}}{\prod a_{red,i}^{v_{red,i}}}
$$
(1.5)

Donc de manière plus simple :

$$
E = E^0 + \frac{RT}{nF} \ln \frac{a_{ox}}{a_{red}} \tag{1.6}
$$

#### **1.1.2.2 Diagrammes de Pourbaix**

Les diagrammes de Pourbaix ont une importance capitale dans le domaine de la corrosion étant donné que pour les électrodes réelles surtout celle mettant enjeu des oxydes le potentiel réversible dépend du pH [4],

Ces diagrammes sont obtenus en étudiant les différents équilibres correspondant aux différentes réactions d'électrode et réactions chimiques susceptibles de se produire à l'interface.

I

I<br>I

I<br>I

i<br>I

i<br>!

i<br>I

i

I<br>I<br>.

i<br>I

i<br>I<br>I

i<br>I<br>I

I

Equilibre électrochimique entre un métal et ses ions

 $M^{n'}$  + ne<sup> $\Rightarrow$ </sup>  $\Rightarrow$  *M* 

Equilibre électrochimique entre un métal et son oxyde

$$
MO_{n/2} + nH^+ + ne^- \Leftrightarrow M + nH_2O \tag{1.7}
$$

Equilibre électrochimique entre oxydes de différents degrés d'oxydation

$$
MO_{n/2} + nH^+ + ne^- \Leftrightarrow MO_{(n-1)/2} + nH_2O
$$
 (1.8)

Equilibres en milieux acides entre un oxyde et des ions dissous

$$
MO_{n/2} + nH^+ \Leftrightarrow M^{n+} + nH_2O \tag{1.9}
$$

Equilibre en milieux alcalins entre un oxyde et des ions dessous

$$
MO_{n/2} + 2OH^- \Leftrightarrow MO_{(n+1)/2} + H_2O \tag{1.10}
$$

la figure ci-dessous illustre le diagramme de Pourbaix du fer :

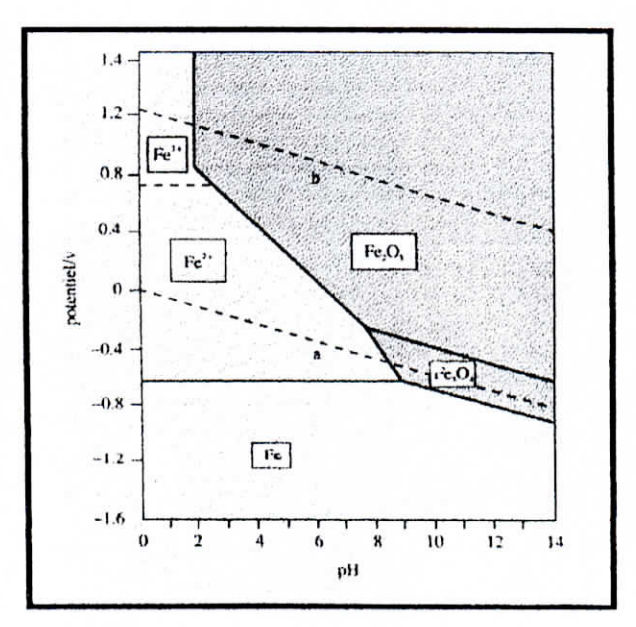

 $12$ 

I

i

i

i

i<br>i

i

i

i<br>!

i<br>I

i<br>I<br>I

i<br>i<br>i

i<br>i

#### **1.1.2.3 Réactions** de corrosion

Les réactions de corrosion comportent au moins une réaction partielle anodique et une réaction partielle cathodique .impliquant chacune plusieurs étapes leur vitesse est limitée par la réaction la plus lente (figure 1.7). On distingue alors les réactions de corrosion sous contrôle anodique et les réactions de corrosion sous contrôle cathodique [1].

#### **a) Réaction partielle cathodique**

Cette réaction consiste en la diffusion de l'oxydant présent dans la solution vers l'interface ou il réagit en acceptant des électrons. Dans certains cas cette réaction de transfert de charge est procédée ou suivie par une réaction chimique hétérogène (à l'interface) ou homogène (dans la solution) par exemple pour certains métaux les atomes d'hydrogène produisent par la réduction des protons sont adsorbés et par le biais d'une réaction hétérogène forment des molécules d'hydrogène.

Des phénomènes de transport de masse ont donc lieux avant et après les réactions de transfert de charges. Ils ont une influence sur la concentration des espèces actives à l'interface, cela conduit à l'apparition d'une zone contiguë à l'interface dans laquelle la concentration des réactifs diffère de celle de Pélectrolyte. Cette zone est appelée La couche de diffusion. L'épaisseur de cette couche dépend des conditions de convection et est comprise entre 1 et 100  $\mu$  m ; donc bien plus supérieur à celle de la double couche électrique.

#### **b) Réaction partielle anodique**

La réaction partielle anodique est également une réaction de transfert de charges. Un atome de métal perd un ou plusieurs électrons et passe en solution sous forme hydratée ou complexée. Il diffuse ensuite dans l'électrolyte. Prés de l'interface d'une électrode la concentration D'ions métalliques engendrés par la dissolution est supérieure à celle mesurée au sein de la solution. Lorsqu'elle franchit le seuil de saturation , des produits de réaction

I

I

I

i<br>I

i

I

i<br>I

i<br>I

i<br>I<br>I

i<br>!<br>.

i<br>I

i<br>I<br>I

i<br>I<br>I

i<br>I<br>I

solides précipitent sous forme de film poreux ou des fois sous forme de films d'oxydes mince et compact qu'on appelle films passifs. Les propriétés de ces films contrôlent alors la vitesse de corrosion.

De ce qui précède on distingue au point de vue cinétique trois catégories de réactions de corrosion suivant l'étape limitant la réaction :

La corrosion limitée par la cinétique des réactions de transfert de charge a L'interface métal-électrolyte

La corrosion contrôlée par le transport de masse de L'oxydant ou des produits de réaction, un cas bien connu est celui de la corrosion de l'acier en milieux neutre aérer

La corrosion contrôlée par les propriétés des films passifs ; la réaction est alors sous contrôle anodique. La figure 1.7 illustre ces deux demi-réactions :

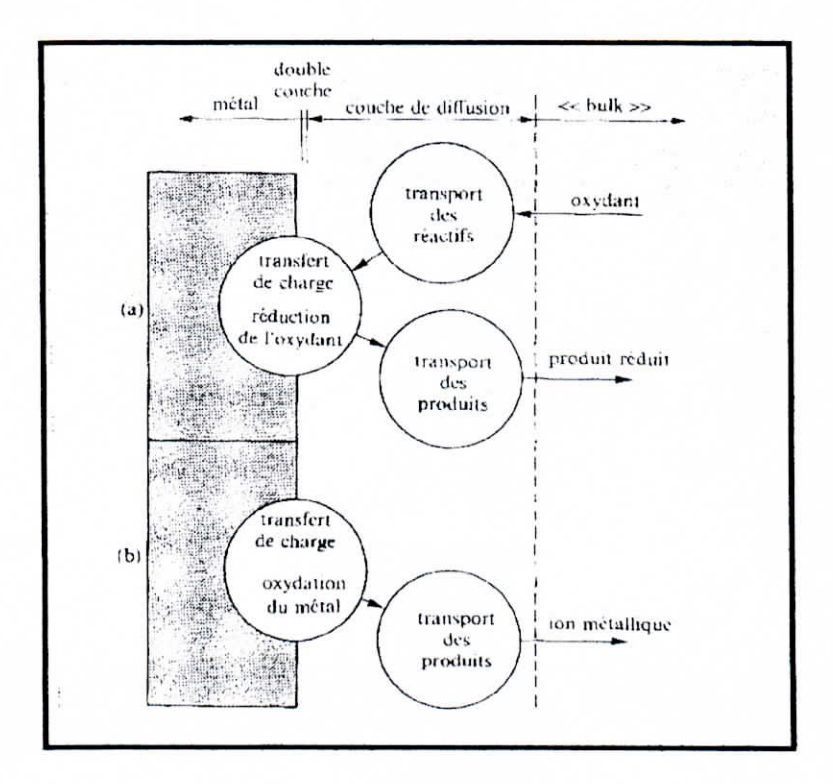

**Fij». 1.7 ; Etapes réactionnellcs lors de la corrosion d'un métal en milieu liquide : (a) réaction** partielle cathodique, (b) réaction partielle anodique [1].

I

il

i<br>i

i

i<br>!

i<br>i

# **1.1.3 Réactions** limitées par **le transfert de** charge

Dans cette section on va traité les réactions d'électrodes qui sont limités par la vitesse de transfert de charges à l'interface métal-électrolyte.

## **1.1.3.1 Densité de courant d'échange**

A l'équilibre, la vitesse de réaction est nulle, mais les réactions partielles se poursuivent et on a

$$
i = i_a + i_c = 0 \tag{1.11}
$$

Et par conséquent

$$
i_a = i_c = i_0 \tag{1.12}
$$

# **U 1.1.3.2 Coefficients de Tafel**

Les coefficients de Tafel sont définis comme suit :

**™! • Coefficient de Tafel anodique**

$$
\beta_a = \frac{RT}{\omega nF} \tag{1.13}
$$

**U • Coefficient de Tafel cathodique**

$$
\beta_c = \frac{RT}{(1-\alpha)nF} \tag{1.14}
$$

 $15$ 

l|

i

i

i

y

y

i

#### **1.1.3.3 Equation** de Butler-volmer d'une électrode **mixte**

Pour développé l'équation de Butler-Volmer d'une électrode mixte nous allons étudier un exemple concret, celui de la corrosion du fer en milieux acide, en absence de gradient de concentration  $(c<sub>i</sub> = c<sub>b</sub>)$ . Dans cette électrode deux réactions ont lieu simultanément :

$$
Fe \rightarrow Fe^{2+} + 2e^- \tag{1.15}
$$

$$
2H^+ + 2e^- \rightarrow H_2 \tag{1.16}
$$

Si on applique un potentiel à cette électrode, il résulte une densité de courant dont la valeur supposée uniforme, correspond à la somme des densités de courant partiels[5,6].

$$
i = i_{Fe} + i_H = i_{aFe} + i_{c,Fe} + i_{aH} + i_{c,H}
$$
\n
$$
(1.17)
$$

Au alentour du potentiel de corrosion ( $E \approx E_{cor}$ ) la contribution de  $i_{c,Fe}$  et  $i_{a,H}$  est généralement négligeable. L'équation (1.17) devient donc

$$
i = i_{a,Fe} + i_{c,H} \tag{1.18}
$$

Au potentiel de corrosion cette densité de courant est nulle.

En supposant d'une part que ces réactions d'électrode sont limités seulement par le transfert de charges et qu'elles sont indépendante. Les équations de Butler- Volmer décrivant l'évolution du courant partiel de chaque réactions sont comme ceci

$$
i_{Fe} = i_{a,Fe} + i_{c,Fe} = i_{0,Fe} \exp\left(\frac{\eta_{Fe}}{\beta_{a,Fe}}\right) - i_{0,Fe} \exp\left(-\frac{\eta_{Fe}}{\beta_{c,Fe}}\right)
$$
(1.19)

$$
i_{H} = i_{a,H} + i_{c,H} = i_{0,H} \exp\left(\frac{\eta_{H}}{\beta_{a,H}}\right) - i_{0,H} \exp\left(-\frac{\eta_{H}}{\beta_{c,H}}\right)
$$
(1.20)

On sait que

$$
i_{corr} = i_{a,Fe} = -i_{c,H} \tag{1.21}
$$

On aura donc

$$
i_{corr} = i_{0,F_e} \exp\left(\frac{E_{corr} - E_{rev,Fe}}{\beta_{a,F_E}}\right) = i_{0,H} \exp\left(-\frac{E_{corr} - E_{rev,H}}{\beta_{c,H}}\right)
$$
(1.22)

En écrivant les surtensions en fonction de la polarisation  $\zeta = E-E_{cor}$  comme suit :

$$
\eta_{Fe} = E - E_{rev,Fe} = \zeta + (E_{cor} - E_{rev,Fe})
$$
\n(1.23)

$$
\eta_{H} = E - E_{rev,H} = \zeta + (E_{corr} - E_{rev,H})
$$
\n(1.24)

On obtient l'équation de Butler-volmer d'une électrode mixte fer-hydrogène.

$$
i = i_{corr} \exp\left(\frac{\zeta}{\beta_{a,Fe}}\right) - i_{corr} \exp\left(-\frac{\zeta}{\beta_{c,H}}\right)
$$
 (1.25)

la figure ci-dessous schématise l'évolution de la densité de courant en fonction du potentiel à l'échelle linéaire :

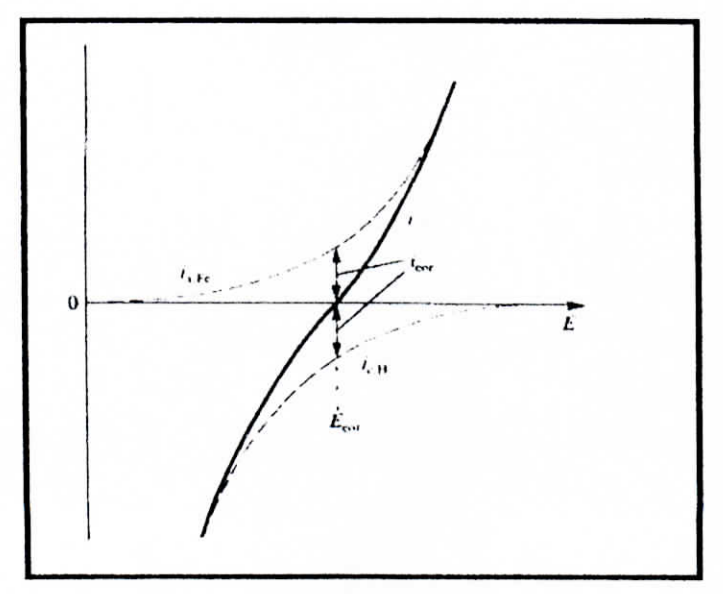

18 · Densité de courant mesurée et densités de courants nartiels Fio

 $17$ 

I

i

i<br>!

i<br>I

i<br>!

i<br>!<br>.

i

i

i<br>I

i

i<br>I

#### **1.1.3.4 Diagramme d'Evans**

Le diagramme d'Evans (figure 1.9) est une représentation du logarithme des densités de courant partiels en fonction du potentiel qui décrit le comportement d'une électrode mixte. Le diagramme met en évidence également le potentiel et le courant de corrosion et les potentiels réversible des deux réaction d'électrode impliquée.

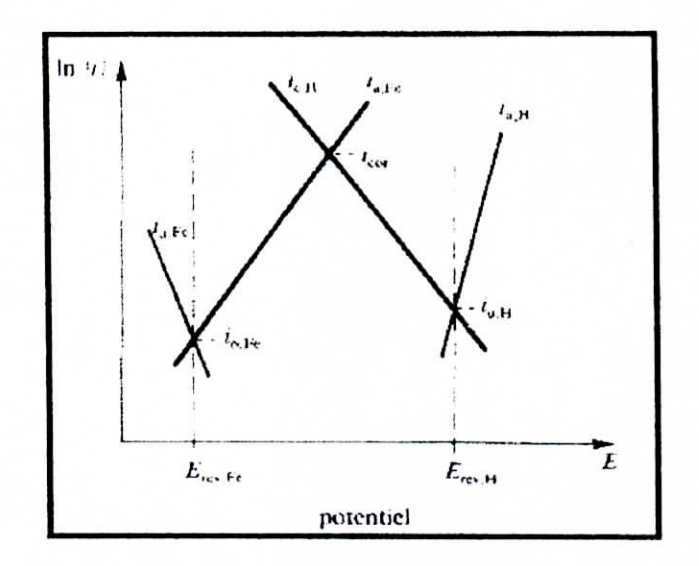

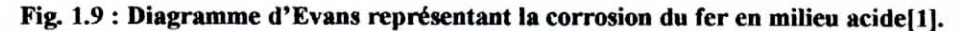

## **1.1.4 Réactions limitées par le transport de matière**

Fréquemment, il existe une différence de concentration des réactifs et des produits de réaction entre la surface de **l'électrode** et le sein de l'électrolyte. Cela provoque une surtension qui dépend entre autre , de la vitesse de transport des réactifs vers l'électrode et des produits vers l'électrolyte.

## **1.1.4.1 Flux des espèces ioniques**

Le transport des espèces ioniques est du aux phénomènes de diffusion et de convection. Par conséquent les même équations s'appliquent aux espèces ioniques et aux espèces neutres tel que l'oxygène dissous. Le fluide adjacent à une surface solide ne subit aucun mouvement

I

I

i

I

I

I

I

I

I

i<br>I

I

I

i<br>I

i<br>I

de **convection,** Le transport de matière à la surface de l'électrode est donc régit par la diffusion seulement. Ce qui permet d'écrire pour une espèce ionique B :

$$
N_B = -D_B \left. \frac{dc_B}{dy} \right|_{y=0} \tag{1.26}
$$

Cette équation est la première loi de Fick où

 $N<sub>B</sub>$  Désigne le flux perpendiculaire à la surface de diffusion.

 $D_c$  Désigne le coefficient de diffusion.

La figure 1.10 montre le profile de concentration d'un réactif (a) et d'un produit (b) pour une réaction d'électrode.

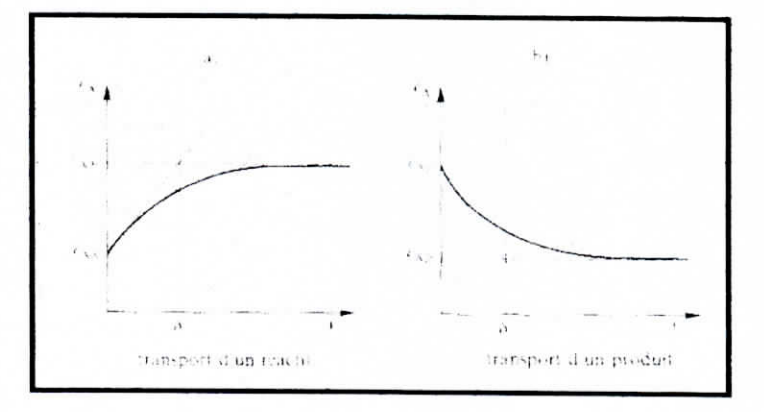

Fig. 1.10 : Profil de concentration dans l'électrolyte près de la surface d'un métal : (a) **réactif, (h) produit de réaction [1].**

L'intégration de (1.26) entre y =0 et y =  $\delta$  donne

$$
N_B = -D_B \frac{c_{B,b} - c_{b,s}}{\delta} \tag{1.27}
$$

I

i

i

i<br>!<br>.

i<br>I

i<br>!<br>!

i

i<br>I

i<br>!<br>.

i<br>!<br>.

i

i<br>I

I<br>I<br>I

i<br>I<br>I

I<br>I

## **1.1.4.2 Couche de diffusion de Nernst**

La figure 1.1 1 définit la couche de diffusion de Nernst, dont la limite correspond à l'intersection de deux droite la première représente la concentration interne de l'électrolyte, et la seconde est la tangente au profile de concentration prise à  $y=0$ .

La couche de diffusion de Nernst est une notion fictive (car elle est moins grande que la couche réelle). Elle présume une séparation entre les deux mécanismes de transport (convection et diffusion) : absence de convection dans la couche de diffusion  $(y<\delta)$  et absence de diffusion pour  $(y>\delta)$ . L'épaisseur de la couche de diffusion est déterminée par l'intensité de la convection.

#### **1.1.4.3 Densité de** courant limite

La densité de courant limite correspond à la densité de courant maximale d'une réaction D'après (1.27) la réaction atteint une vitesse limite lorsque la concentration des réactifs devient nulle à l'interface (1.28) ou lorsque la concentration des produits atteint la saturation à l'interface (1.29). On obtient ainsi en appliquant la relation de faraday

$$
i_l = \pm nFD_B \frac{c_{B,b}}{\delta} \tag{1.28}
$$

$$
i_{\scriptscriptstyle I} = \pm nFD_{\scriptscriptstyle B} \frac{c_{\scriptscriptstyle B, \text{sat}} - c_{\scriptscriptstyle B, \text{b}}}{\delta} \tag{1.29}
$$

Un profile de concentration de courant limite est donné par la figure 1.11.

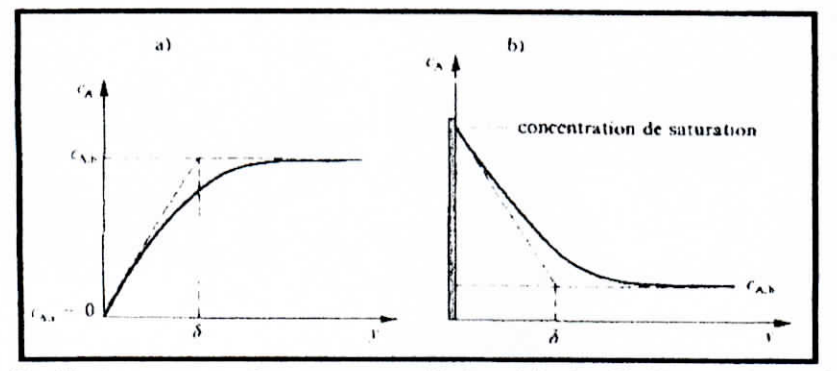

Fig. 1.11 • Profile des concentration an conrant limite  $\cdot$  (a) réactif. (h) produit de réaction [1]

i

i

i

i

i<br>!

i<br>I

i<br>I

i

i

i

i

### **1.1.4.4** Surtension de concentration

La surtension de concentration comme son nom l'indique est seulement due à la variation de concentration à la surface de l'électrode.

L'équation suivante met en exergue la relation entre la surtension et la densité de courant.

$$
\eta = \frac{RT}{nF} \ln \left( 1 - \frac{i}{i_1} \right) \tag{1.30}
$$

$$
i = i_t \left(1 - \exp\left(\frac{nF}{RT}\eta\right)\right) \tag{1.31}
$$

La figure 1.12 schématise la forme d'une courbe de polarisation correspondant à l'équation (1.31). Un plateau indique un courant limite, car la vitesse de réaction ne dépend plus du potentiel mais du transport de masse.

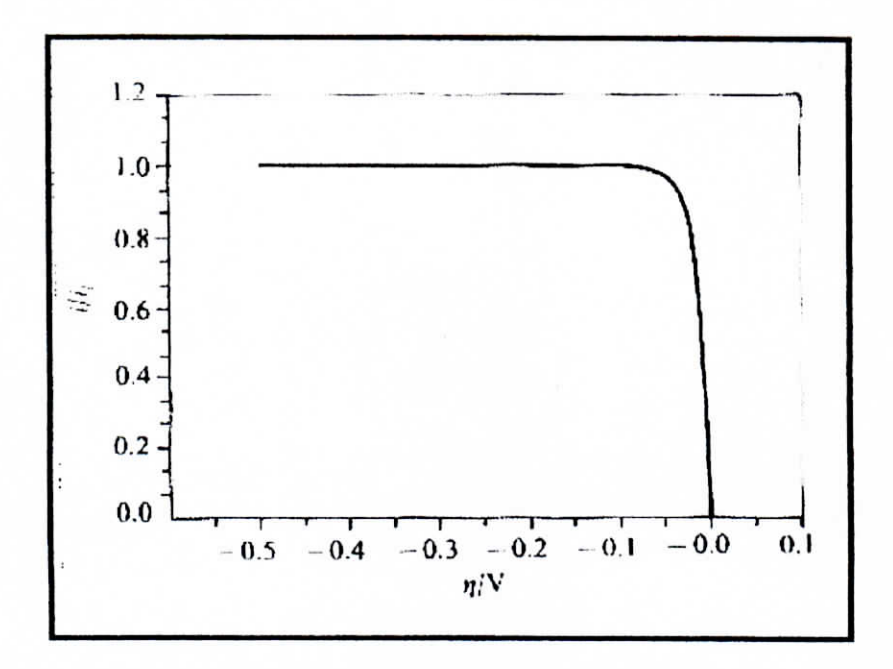

Fig. 1.12 : Courbe de polarisation correspondant à l'équation (1.31) [1].

l

i<br>I

i

i

i<br>I

I

I

## l **1.1.5 Influence des chutes ohmiques dans Pélectrolytc**

Le courant qui passe entre l'électrode de travail et la contre-électrode crée un gradient de potentiel dans l'électrolyte. Une grande densité de courant de même qu'une faible conductivité de la solution provoquent un gradient élevé. Le potentiel mesuré correspond à la somme du potentiel de l'électrode et de la chute ohmique  $\Delta\phi_\Omega$  dans l'électrolyte.

$$
E_{\text{me}2} = E + \Delta \phi_{\Omega} \tag{1.32}
$$

Pour minimiser l'effet de la chute ohmique, la technique usuelle consiste à placer l'électrode de référence dans un récipient en verre, remplis d'électrolyte en contact avec la cellule par un capillaire fin (capillaire de Luggin) dont l'extrémité est placée prés de l'électrode de travail. Du fait que la valeur de  $\Delta\phi_{\Omega}$  augmente avec la distance L selon l'équation (1.33) :

$$
\Delta \phi_{\Omega} = \frac{iL}{\kappa} \tag{1.33}
$$

*K :* conductivité de l'électrolyte.

En contrepartie une distance trop réduite fausse la mesure en perturbant les ligne de courant- Un bon compromis correspond à une distance équivalente à trois fois le diamètre du capillaire (figure 1.13).

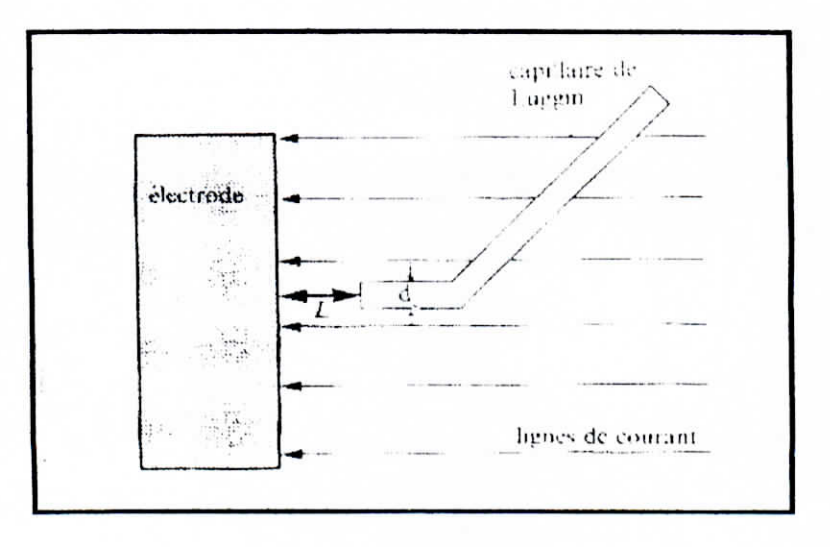

I

I

I

I

I<br>I

I<br>I

I<br>I

i<br>I<br>!

l<br>I

i<br>I

i<br>I<br>I

-<br>I

I<br>I

i<br>I

## **1.2 Techniques de mesure de la vitesse de corrosion**

Deux types d'essais servent à déterminer la vitesse de corrosion en milieu liquide :

- Les essais par immersion,
- Les essais par électrochimie,

## 1.2.1 Essais par immersion

Ce type d'essais regroupe différentes méthode utilisée pour mesurer la masse corrodée : Gravimétrie, analyse de la solution, mesure de la résistance ohmique d'un échantillon mince, mesure du volume de gaz consommés ou produits[7,8].

La figure 1.14 montre un dispositif souvent utilisé pour des essais d'immersion. Plusieurs échantillons sont placées sur un support non métallique, puis plongés dans une solution corrosive maintenue à température constante. Un condensateur évite les pertes de liquide par évaporation. Dans un tel essai, on mesure la perte de poids des échantillons après un temps d'exposition défini. Pour de meilleurs mesures l'échantillon doit être débarrassé des produit de corrosion solides.

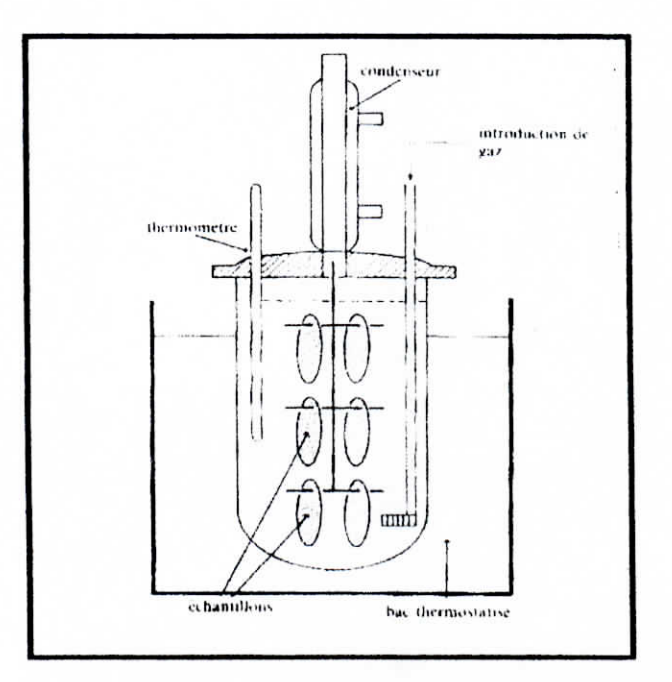

Fig. 1.14 : Dispositif expérimental pour essais de corrosion par immersion [1].

i

I<br>I

i

i

i

i<br>I

i

i

i

.<br>I<br>I

i

i

## **1.2.2 Essais éiectrochîmiques**

Les essais par immersion ne donnent pas d'indications sur les mécanismes réactionnels et s'avèrent extrêmement longs dans des milieux peu corrosifs. Les essais électrochimiques n'ont pas ces inconvénients,

# **• 1.2.2.1** Extrapolation des droites de **Tafei**

En se basant sur le fait que pour une polarisation assez importante (  $\geq 50$  à 100 mV ) un des deux thermes exponentiels de la relation de Butler-Volmer deviens négligeable et que le courant mesuré correspond au courant partiel anodique ou cathodique ; l'extrapolations des droites de Tafel fournis alors la valeur de *loorr.*

Si en prend par exemple la région de Tafel anodique c'est à dire pour une polarisation positive assez importante. La relation de Butler-Volmer s'écris alors comme ceci :

$$
I = I_{\text{corr}} \exp\left(\frac{\zeta}{\beta_a}\right) \tag{1.34}
$$

Cette relation peut s'écrire aussi en termes logarithmique de la façon suivante

$$
\zeta = \beta_a \ln \left( \frac{I}{I_{corr}} \right) \tag{1.35}
$$

Cette relation implique que pour une polarisation  $\zeta = 0$  on a  $I = I_{corr}$ .

Alors

$$
\zeta = 0 \Rightarrow E = E_{\text{corr}} \tag{1.36}
$$

i

i

i<br>I

i<br>I

i

i

i<br>!

i<br>I

i<br>I

I<br>I<br>.

i<br>!<br>.

i<br>I<br>I

Donc pour déterminer la valeur du courant de corrosion il suffit de tracer une courbe de polarisation (figure 1.15) en appliquant progressivement une plage de potentiels a l'échantillon qu'on veut tester et en reportant le logarithme du courant mesurer sur la courbe (le signe du courant cathodique est négligé). La dernière étape consiste à extrapoler les droite des zones linéaire vers le potentiel de corrosion.

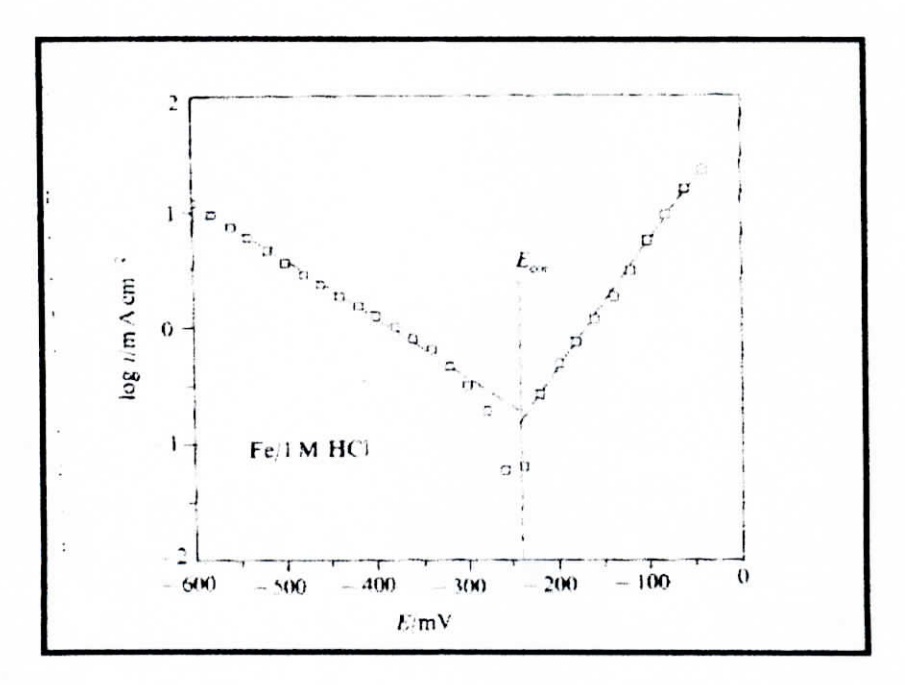

**Fîg. 1.15 : Courbe de polarisation logarithmique du fer dans 1 M HCl. L'extrapolation des droites** de Tafel au potentiel de corrosion permet de déterminer i<sub>cor</sub>=I<sub>cor</sub>/A [1].

La technique décrite ici sert donc à déterminer  $I_{corr}$  puis, par la loi de faraday à connaître la vitesse de corrosion de l'électrode au repos, dans une solution corrosive. Néanmoins, certaines conditions sont à vérifier :

- Corrosion uniforme du métal,
- Produits de corrosion sous forme d'ions dissous,
- Mécanisme réactionnel indépendant du potentiel,
- Absence d'effets du au transport de masse,

Les deux conditions forment une des hypothèses fondamentales de la théorie exposée Les trois dernières posent parfois des problèmes pratiques. Il faut baser l'extrapolation sur un

I

I

I

l

l<br>L

l<br>I

l<br>I<br>I

I

i

i<br>I

i<br>!<br>!

i<br>I<br>I

i<br>I

mécanisme qui reste valable pour les prés du potentiel de corrosion [1]. Les effets dus au transfert de masse et aux chutes ohmiques augmentent avec la densité de courant. Ainsi, la méthode d'extrapolation des droites de Tafel se limite au cas comprenant une densité de courant pas trop élevée par rapport à la densité de courant limite et une solution de bonne conductivité.

La figure 1.16 montre l'influence de la chute ohmique sur la forme de la courbe de polarisation cathodique.

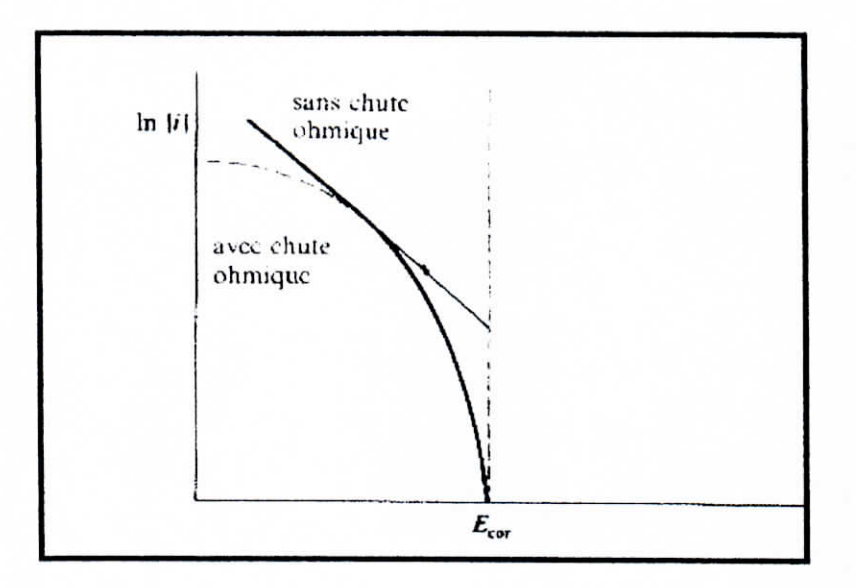

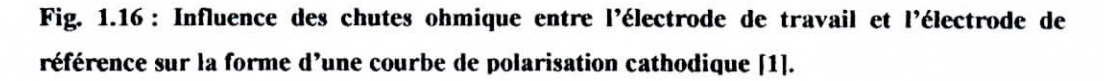

#### 1.2.2.2 **Mesure de** la résistance de polarisation

Cette technique évite certaines difficultés, liées à la méthode précédente. En effet, une polarisation anodique et cathodique de quelques millivolts (figure 1.17) suffit à déterminer la résistance de polarisation  $r_{(E)}$  d'une électrode, définie par l'équation (1.37). Ainsi les densités de courants sont faibles ce qui réduit l'influence des chutes ohmiques et des phénomènes de transport.

П

$$
r_{(E)} = \frac{dE}{dt}\bigg|_E \left(\Omega m^2\right) \tag{1.37}
$$

Ici la résistance de polarisation dépend du potentiel car l'équation de Butler-Volmer n'est pas linéaire. La résistance de polarisation au potentiel de corrosion vaut :

$$
r_{corr} = \frac{dE}{di}\bigg|_{E_{cor}} = \frac{d\zeta}{di}\bigg|_{E_{cor}} (\Omega m^2)
$$
 (1.38)

Pour une réaction de corrosion contrôlée par le transfert de charges, la différenciation de l'équation de Butler-Volmer au potentiel de corrosion donne

$$
r_{cor} = \frac{1}{i_{cor}} \frac{\beta_{a,M} \beta_{c,B}}{\beta_{a,M} + \beta_{c,B}}
$$
(1.39)

Ainsi pour autant que l'on connaisse les coefficients de Tafel une mesure de la résistance de polarisation au potentiel de corrosion permet de déterminer  $i_{corr}$ .

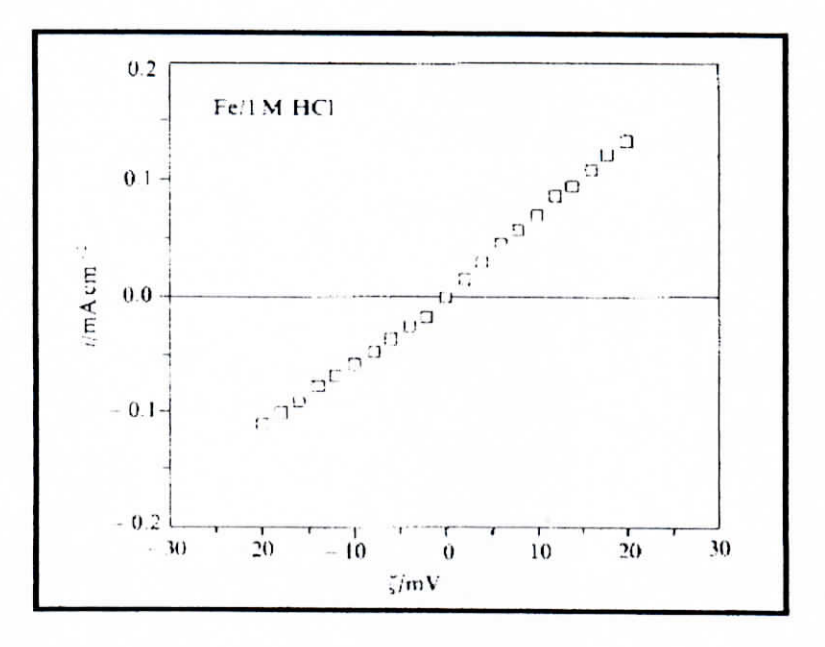

Fig. 1.17 : Courbe de polarisation du fer mesurée dans 1 M HCl près du potentiel de corrosion [1].

27

#### Influence des chutes ohmiques

Afin d'obtenir une valeur correct de  $i_{cor}$  à partir de la résistance de polarisation, il faut prendre des mesures en régime stationnaire (courant stable dans le temps), non perturbées par des chutes ohmiques. En présence de chutes ohmiques entre l'électrode de travail et l'électrode de référence la résistance de polarisation mesurée est donnée par

$$
r_{ap} = r_{cor} + r_{\Omega} \tag{1.40}
$$

Le problème des chutes ohmiques est particulièrement important lorsqu'on veut mesurer la résistance de polarisation dans un électrolyte de faible conductivité.

## I.3 L'acquisition de données sur PC

Depuis sa percée dans le monde scientifique et industriel, au milieux des années 80 le micro-ordinateur est devenu la plate-forme de choix pour la chaîne d'acquisition de données. Dans ce chapitre on introduira la notion d'instrumentation virtuelle (acquisition assistée par ordinateur) et les différents éléments qui la composent.

#### I.3.1 Présentation générale

En général, le terme d'acquisition de donnée sur ordinateur désigne un système composé d'un ordinateur, un logiciel et une carte d'acquisition de données ou d'entrées/sorties (E/S) contrôlée par l'ordinateur.

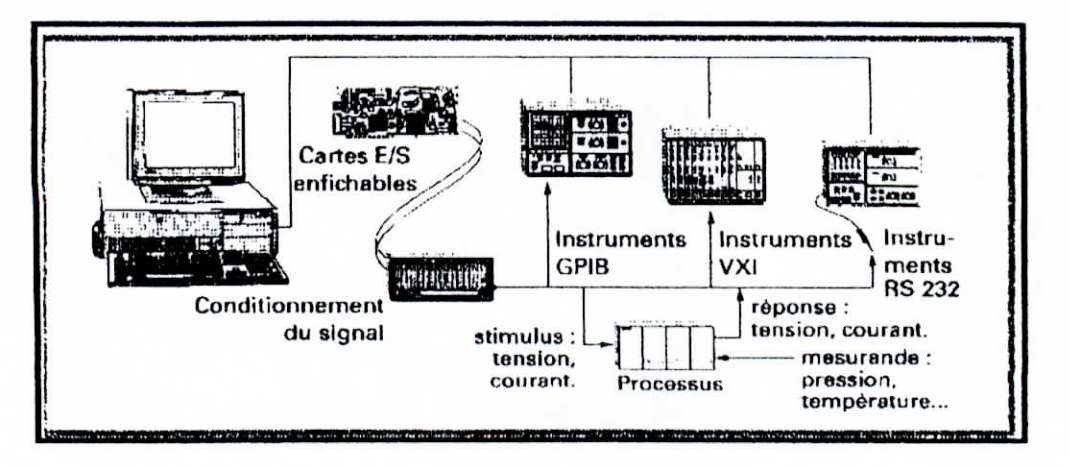

28

I

I

I<br>I

I<br>I

I<br>I<br>I

i<br>I<br>I

I<br>I

I<br>I

i<br>I<br>I

i<br>I

I<br>I<br>I

i<br>I

I<br>I

I

I<br>I

i<br>I

La figure 1.18 donne une vue d'ensemble des divers système d'acquisition de données sur ordinateur.

La carte d'acquisition est généralement enfichée dans l'ordinateur , mais elle peut aussi se présenter sous forme d'un boîtier externe ou d'un module enfichable directement dans un châssis spécialisé. Dans ce cas, le contrôle des E/S par l'ordinateur s'effectue au moyen d'une liaison parallèle ou série.

#### 1.3.2 Conversion analogique-numérique

Un convertisseur analogique-numérique (ÇA N) recevant à son entrée une tension analogique v, délivre en sortie un mot de n bits correspondant selon un code binaire déterminé, à la valeur numérique N associée à Vj .

Le CAN est caractérisé par :

- La plage de tensions analogiques convertibles ;
	- De 0V à V<sub>pe</sub> pour un convertisseur unipolaire.  $\pm \pi$
	- De  $-V_{pe}$  à  $V_{pe}$  pour un convertisseur bipolaire.
- Le nombre de bits du mot de sortie (8,12,16,24...etc.)
- Le temps de conversion .

Le mot de sortie ayant n bits, le convertisseur peut délivrer  $2<sup>n</sup>$  mots distincts (de 0 à  $2<sup>n</sup> -1$ ) pour numériser la plage de tensions analogiques; à chaque mot est donc associée une plage élémentaire q dite le quantum pour un convertisseur unipolaire l'expression de ce quantum est comme suit

$$
q = \frac{V_{pe}}{2^n} \tag{1.41}
$$

Ou  $V_{pe}$  est la tension à pleine échelle fixée par la tension de référence.

i

i

i

i

i

i

i

i

i

i

i

i

i

i

# ï.3.2.1 Résolution et incertitude d'un **convertisseur** analogiquenumérique

La valeur numérique N délivrée par le CAN exprime la grandeur analogique v<sub>i</sub> donnée en entrée avec comme unité le quantum q. En d'autre terme une plage de valeurs analogiques de largeur q est exprimée par un même mot binaire N. donc la résolution du convertisseur est égaie au quantum. Le tableau suivant donne la valeur de cette résolution en fonction du nombre de bits n d'un convertisseur unipolaire qui à une tension de référence égale à 10V[9].

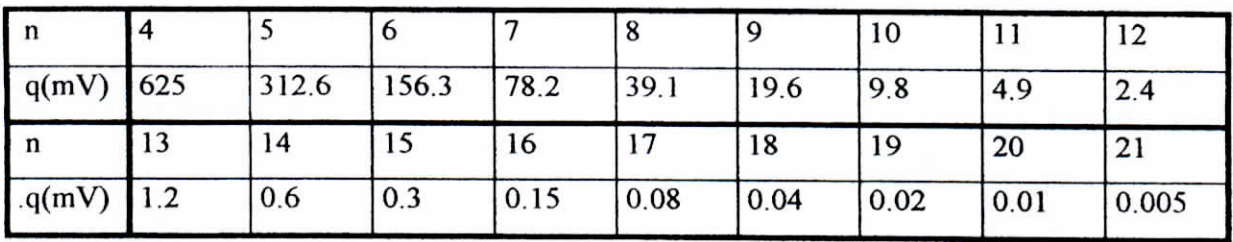

Si la transition de la sortie s'effectue dés lors que  $v_i/q=N$ , l'ensemble des valeurs analogiques correspondant à la même valeur de N est tel que :

$$
Nq \le v_i \le (N+1)q \tag{1.42}
$$

L'incertitude sur la valeur analogique associée à N pouvant atteindre q (figure1.19a).

Plutôt qu'une incertitude d'un seul signe on préfère une incertitude positive ou négative (moyenne nulle) mais limitées à  $\pm q/2$ . Pour ce faire, on règle les seuils de transition du convertisseur de façon que la sortie numérique N apparaissent pour toute valeur v<sub>i</sub> telles que (figure 1.19b).

$$
(N-1/2)q \le v_i \le (N+1/2)q \tag{1.43}
$$

i

I

I<br>I<br>I

I<br>I

I

I<br>I

i<br>I

I<br>I<br>I

i<br>I<br>I

I<br>I

I

I

i<br>I

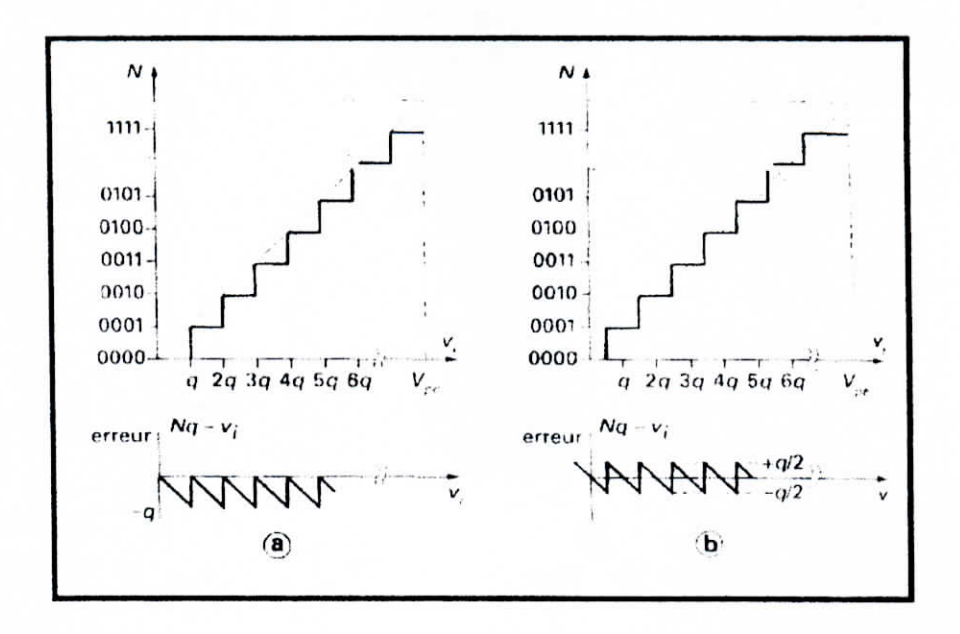

**Fig.** 1.19 : Erreurs et seuils de quantification[9).

On en conclut que l'incertitude sur la valeur de la tension numérisée dépend entièrement du quantum q en d'autre terme et en considérant la définition de celui-ci (équation 1.41) l'erreur commise dans la numérisation croit quand la plage d'entrée (v<sub>pe</sub>) diminue et quand le nombre de bits du convertisseur augmente.

Le problème de la plage d'entrée trop large peut être contourner par l'utilisation d'un amplificateur en amont.

## **1.3.2.2 Les différents types de convertisseurs**

Dans la pratique il existe plusieurs méthodes d'effectuer la conversion analogiquenumérique ce qui a donné naissance à plusieurs types de convertisseurs dont les caractéristique principale (en plus du nombre de bits) sont la vitesse de conversion et le prix

i<br>I

I

i<br>!

i<br>!<br>!

i<br>I

I<br>I<br>I

i<br>I

i<br>I

i<br>I

i<br>!

i<br>I

i

i

i<br>I<br>I

i<br>I<br>I

i

Parmi ceux là, nous pouvons citer sans entrer dans le détail (car ce n'est pas le sujet principale de notre étude) :

- Le convertisseur à rampe numérique : qui présente une vitesse de conversion intermédiaire et un prix moyen.
- Le convertisseur parallèle ou flash : qui présente une très bonne vitesse de conversion mais un prix prohibitif.
- Le convertisseur par approximations successive :qui est le moins cher mais avec une vitesse tout juste acceptable

## **1.3.3 Cartes d'acquisition**

Les cartes d'acquisition sont des cartes qui regroupent un ensemble d'éléments qui constituent une partie de la chaîne d'acquisition Le plus important étant le CAN et on trouve aussi un multiplexeur qui permet d'acquérir des données à partir de plusieurs voies et de choisir la voies souhaitée, un échantillonneur-bloqueur et éventuellement un amplificateur programmable qui permet une plus grande précision de la mesure et des filtres qui éliminent les bruits.

Les cartes d'acquisition entichées dans un emplacement d'extension de l'ordinateur (figure 1.20 a et b) offrent l'intérêt du coût réduit et surtout d'une vitesse élevée de transfert de données vers la mémoire , permettant un traitement en temps réelle. Eventuellement, ces cartes doivent être reliées, par liaison analogique, à des modules de conditionnement des signaux issus des capteurs. Les cartes enfichées risquent d'être sensibles aux parasites générés par les dispositifs numériques de l'ordinateur.
I

I<br>I

I<br>I

I<br>I

I<br>I<br>I

I<br>I

i<br>I<br>I

i<br>I

 $\ddot{\phantom{a}}$ 

I<br>I<br>I

|<br>|<br>!

i<br>I

i<br>I

I<br>I

i<br>I

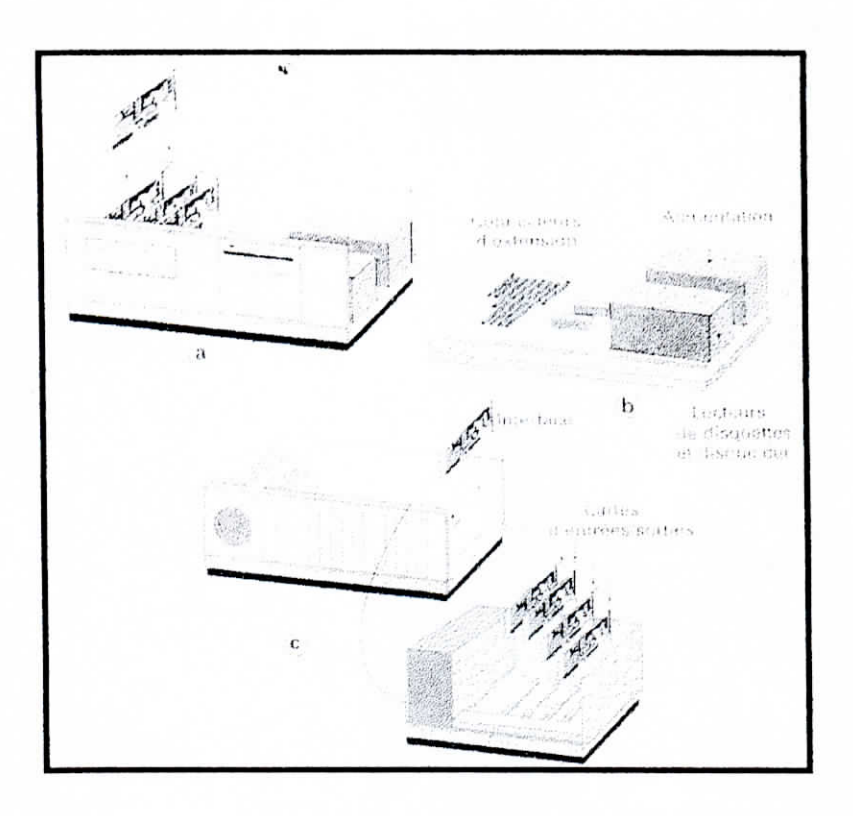

**Fîg. 1.20 : Implantation des cartes d'acquisition : (a ) enfichée dans l'ordinateur, (b) dans les emplacements d'extension, (c) déportes dans un châssis externe [9J.**

En fonction des applications auxquelles elles sont destinées, ces cartes comportent divers accès distingués comme entrée/sorties (E/S) selon qu'ils reçoivent (E) ou qu'ils délivrent des signaux électriques. Selon la nature et les fonctions de ces signaux on distingue

- Les E/S analogiques, les E/S numériques ; L
- Les E/S de comptage de temps (timers). L.

Quand une carte supporte tout ces mode en parle alors de cartes d'acquisition multifonctionsI

I<br>I

i<br>I<br>I

i<br>I

I

I<br>I<br>I

i<br>I

i<br>I

i<br>I<br>I

i<br>I

i<br>I<br>I

i<br>I

i

i

# **1.3.3.1 Entées-sorties analogiques**

### **• Entrées analogiques**

Ces entrées reçoivent les signaux issus des capteurs ou de leurs conditionneurs associés et les délivrent aux dispositifs de la chaîne d'acquisition organisés pour fournir la donnée correspondante avec la résolution et la précision spécifiée.

Les entrées analogiques après multiplexage, amplification, échantillonnage-blocage et enfin conversion (au sein de la carte) fournissent une donnée numérique pouvant être stocker avant transfert au PC dans un registre (FIFO) ou une mémoire RAM.

Le PC créant un environnement bruité, l'acquisition de données analogiques par carte enfichable demande des précautions ; il est nécessaire de prendre des précautions au cours de la conception.

Les signaux d'entrées de la carte d'acquisition nécessitent le plus souvent un conditionnement préalable :

- Compensation de soudure froide des thermocouples ;
- Préamplification des signaux à bas niveau afin d'améliorer leur protection visà-vis des parasites.
- Filtrage anti-repliement.
- Isolement galvanique afin de supprimer les risques relatifs aux différences de potentiel de masse.

Dans la pratique il existe des modules qui, placés entre le capteur et la carte d'acquisition, permettent le conditionnement des signaux qu'ils délivrent. Le système SCXI[8] (signal conditionning eXtension for instrumentation). La figure 1.21 en est un bon exemple.

i

i

i<br>I

i<br>I

i<br>!

i<br>I

i<br>I

i<br>I

i

i<br>I

I<br>I<br>I

i<br>I<br>I

i<br>I

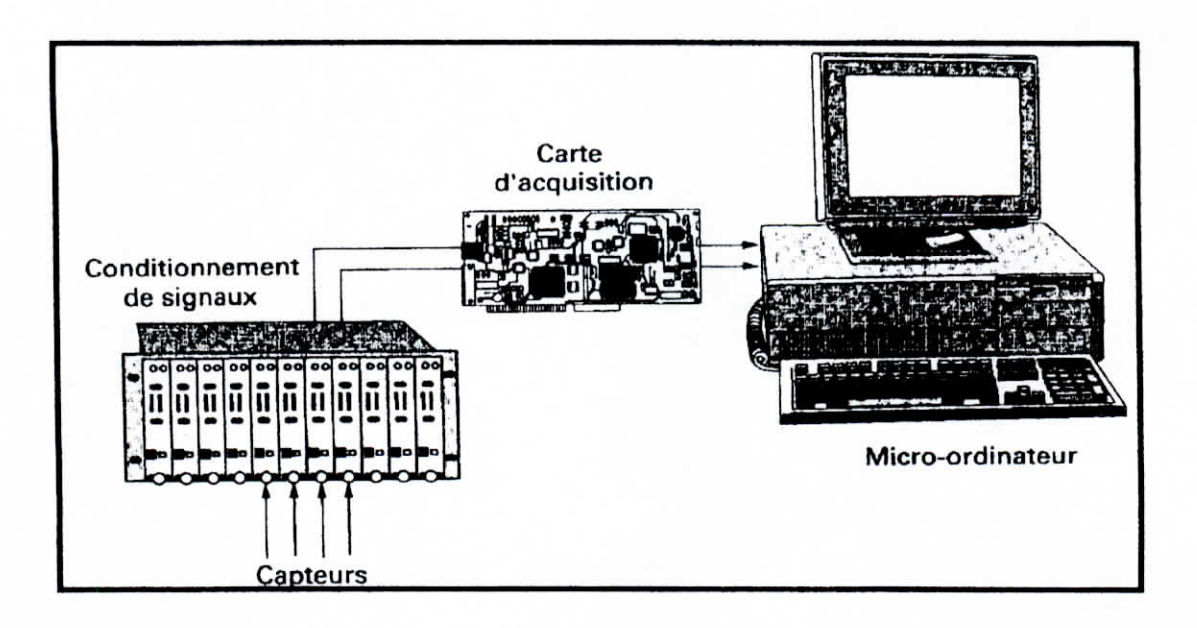

**Fig. 1.21 : Système SCXI de conditionnement de signaux placé entre les capteurs et la carte d'acquisition de données (9).**

# **Sorties analogiques**

Associés aux entrées analogiques, les cartes d'acquisition disposent éventuellement de sorties analogiques qui permettent :

- Soit de générer une forme d'onde (stimulus) appliqués à un dispositif à tester afin d'étudier ces réactions sur les entrée analogiques.
- Soit de commander un acîionneur en fonction des entrée analogiques. Il peut  $\overline{a}$ s'agir par exemple d'augmenter la température d'un four mesurée sur une entrée analogique passe sous le seuil tolérer.

Les spécifications des sorties analogiques sont fixée par le (CNA).

i<br>I

i<br>I<br>I

I

i

i

i

# **1.3.3.2 Entrées-sorties numériques**

En plus des entrées-sorties analogiques les cartes d'acquisitions peuvent disposer d'entrées-sorties numériques qui servent essentiellement dans les processus de commande En plus des entrées-sorties analogiques les d'entrées-sorties numériques qui servent essentie<br>(commutation de fours de lampes ou de moteurs).<br>Les signaux de sortie doivent éventuellen

Les signaux de sortie doivent éventuellement passer par des conditionneur pour le réglage des niveaux de courant et de tension par exemple quand il faut commander l'ouverture d'une vanne qui nécessite (100V à 2A) par des lignes TTL (0-5 V à quelques milliampères).

# **1.3.3.3 Entrées-sorties** à base de temps

Ces Entrées-sorties servent par exemple à compter des occurrence d'événement binaire, à synchroniser des impulsions ou encore à générer des signaux carrés et des trains d'impulsions.

Les deux caractéristiques principales de ces entrées-sorties sont la résolution et la fréquence.

# **1.3.3.4** Transfert **sur** le **bus**

L'intérêt d'enficher une carte d'acquisition dans un PC est la rapidité du transfert de ces données vers la mémoire RAM et donc la possibilité de travailler en « temps réel ».

11 existe trois mécanismes de transfert de données : les E/S programmées, les interruption et le DMA (direct memory access).

Le mécanisme des E/S programmées, également appeler polling est le plus laborieux. Car il monopolise le microprocesseur.

I

I

l

I

l

 $\frac{1}{2}$ 

 $\frac{1}{2}$ 

l

 $\overline{\phantom{a}}$ 

 $\mathbf{I}$ 

l

Avec le mécanisme des interruptions le microprocesseur est interrompu, mais de façon périodique, par le programme principale pour acquérir et enregistrer les données dans une mémoire tampon, ces données étant traitées ultérieurement contrairement au mécanisme précédent.

Le mode de transfert le plus efficace est le DMA . Il fait appel à un circuit de contrôle spécifique qui lit les données d'entrée et les enregistre dans une mémoire tampon pour traitements ultérieurs. 11 est donc totalement transparent au microprocesseur

Actuellement il existe plusieurs formats de bus qui sont livrés avec les ordinateur ceux qui conviennent le mieux à l'acquisition sont :

- Le bus ISA (Industry Standard Architecture) et son modèle amélioré le  $\overline{a}$ ETSA(Extended Industry Standard Architecture)
- Le bus PCI (Peripheral Component Interconnect)
- Les bus au format PC Card ex PCMCIA (PC Memory Card International Association).

Le tableau suivant [9], donne un comparatif des caractéristiques principales des différents formats de bus.

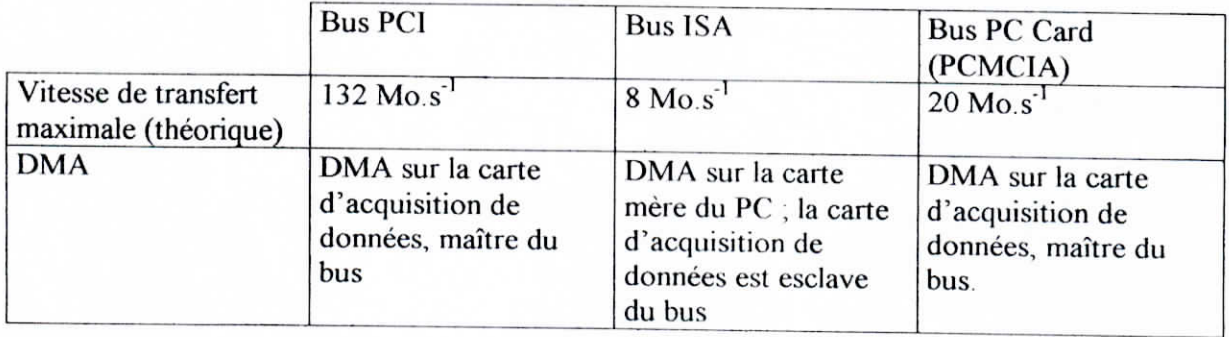

i<br>!

i<br>I

i

i<br>!

i

i

i

i

i<br>I<br>I

i<br>!

i

i

i

i

i

i

i

i

# **1.3.4** Options **logicielles**

Le développement de l'acquisition de données sur PC a longtemps souffert d'un manque cruel d'outils logiciels faciles à utiliser. Au tout début des cartes d'acquisition de données pour PC, les utilisateurs n'avaient d'autres choix que de manipuler directement les registres de la carte. Aujourd'hui, il existe un large éventail de moyens pour piloter une carte d'acquisition de données, et pour l'intégrer dans une application plus large.

On peut considérer qu'un développeur se trouve face à un double choix: soit, il fait appel à un langage de programmation généraliste, c'est-à-dire purement informatique, soit, il utilise un progiciel, c'est-à-dire un logiciel ou un environnement spécialement conçu pour l'acquisition de données.

# 1.3.4.1 **Logiciel pilote ou «driver»**

Une carte d'acquisition de données est maintenant toujours fournie avec son « driver », qui est une couche logicielle permettant de programmer directement les registres de la carte, de gérer son fonctionnement et son intégration au sein des ressources du PC (interruptions du processeur, DMA, mémoire, etc.). Le développent n'a donc plus à manipuler les registres : le logiciel driver s'occupant des détails compliqués de la programmation de bas niveau. Un logiciel driver complet, pour une carte d'acquisition de données multifonctions, doit être capable de remplir toutes les fonctions suivantes :

- Acquérir les données aux fréquences d'échantillonnage spécifiées;
- Acquérir les données en tâche de fond, laissant les opérations de traitement en tâche principale (c'est le principe de l'acquisition de données en continu);
- Supporter les modes de transfert par E/S programmées, par interruption et par DMA,
- Gérer les flux de données de et vers le disque dur du PC;
- Permettre la réalisation simultanée de plusieurs fonctions;
- Gérer plusieurs cartes d'acquisition de données dans un même système,
- Intégrer la programmation de la partie conditionnement de signaux.

i

i

i

i

i

i

 $\frac{1}{2}$ 

 $\frac{1}{2}$ 

i

L'acquisition de données en continu fait appel au principe de la mémoire tampon utilisée de manière circulaire. Les opérations d'interruption ou de DMA placent les données issues de l'acquisition dans la mémoire tampon, laquelle est lue par le programme d'application pour effectuer des opérations de traitement, comme la sauvegarde sur disque ou le rafraîchissement de l'affichage graphique. Quand la mémoire tampon est pleine, les opérations d'interruption ou de DMA réinitialisent la mémoire. De cette façon, l'acquisition et le traitement des données peuvent être soutenus indéfiniment, à condition que l'application puisse capturer et traiter les données plus rapidement que la mémoire se remplit.

L'acquisition de données peut ainsi se dérouler sans arrêt alors que des opérations de traitement, et même de génération sur les sorties de la carte, s'effectuent simultanément.

Le développeur peut se contenter de manipuler le logiciel driver pour piloter sa carte. Mais pour la plupart des applications, il est nécessaire de travailler à un niveau supérieur, avec une autre « couche logicielle », qui va appeler les fonctions du logiciel driver pour organiser les opérations d'acquisition de données, mais surtout y ajouter les opérations de traitement et de présentation.

# **1.3.4.2 Langages généralistes**

Bien qu'il existe de plus en plus de logiciels d'application spécialisés, et que ces logiciels soient de plus en plus complets, la plupart des développeurs ont toujours préféré écrire leurs propres programmes à l'aide de langages généralistes traditionnels.

Le C et le C++ sont les langages les plus utilisés, devant le Visual Basic, le Basic interprété, l'assembleur, le Basic compilé, le Pascal, le Fortran, le Forth et le Delphi. Les langages Visual Basic et Delphi ont le vent en poupe car ils facilitent les développements. Il faut bien avouer, en effet, que les langages informatiques de manière générale ne brillent pas par leur facilité d'utilisation. Le développeur doit combiner la connaissance de la mesure et de l'informatique, ce qui n'est pas souvent le cas.

Ceci dit, les langages traditionnels offrent une souplesse et une standardisation sans égales. Un développeur qui se lance dans un programme d'acquisition de données peut être sûr qu'il arrivera à ses fins.

i<br>I

i

i

i

i

i<br>!

i<br>I

i<br>|<br>!

i<br>|<br>!

 $\begin{bmatrix} 1 \\ 1 \end{bmatrix}$ 

i<br>I

Reste à savoir dans quels délais, car si les langages traditionnels permettent tout, rien n'a été fait pour répondre rapidement aux besoins de l'acquisition de données, du contrôle d'instruments, du traitement du signal ou encore de la création de faces-avant graphiques. En d'autres termes, le développeur va devoir passer beaucoup de temps à l'écriture de son programme, dans tous les compartiments : acquisition, analyse et présentation.

#### **1.3.4,3 Langages de programmation graphique**

II faudrait presque dire «le» langage de programmation graphique, car si de nombreux progiciels se réclament de la programmation graphique, un seul peut légitimement revendiquer le terme de langage. Il s'agit du langage «G », plus connu sous le nom de **LabVIEW,** mis au point par National Instruments. Les autres produits sont plutôt des logiciels qui recourent à des icônes graphiques derrière lesquelles se cachent en fait des lignes de code textuel Et puis, il y a **HP-Vee,** introduit par Hewlett-Packard au début des années 1990, principalement pour faciliter le développement de programmes de test, en particulier avec des instruments programmables du même fabricant. Basé sur l'assemblage d'icônes fonctionnelles, HP-Vee peut être considéré comme un langage graphique, à la restriction près qu'il est interprété et non compilé.

En ce qui concerne le « G », il s'agit bel et bien d'un langage compilé- Ce langage a suivi un itinéraire assez singulier et traverse les années sans prendre une ride. Il fait son apparition avec LabVIEW en 1986 sur Macintosh, qui était alors le seul ordinateur capable d'exploiter l'aspect graphique des programmes **Ces programmes sont en fait des diagrammes dans lesquels l'utilisateur place des icônes fonctionnelles qu'il relie entre elles au moyen du pointeur de la souris transformé pour l'occasion en bobine**

Cette approche révolutionnaire a mis beaucoup de temps à convaincre la communauté industrielle. Et puis, cantonné sur Macintosh jusqu'en 1992, la démocratisation de LabVIEW a souffert de la marginalité de cette plate-forme. Mais depuis son apparition sur PC, sous Windows 3, le logiciel s'est imposé comme un standard de fait. Le langage, « G », est même apparu pour la première fois en 1996 comme le deuxième langage utilisé en acquisition de données, juste derrière le C, devant le C++ et Visual Basic (Personal Engineering, janvier 1997). 11 faut dire que LabVÏEW n'a cessé de s'enrichir et de se rapprocher des environnements généralistes, en particulier en terme **d'ouverture,**

i<br>I

i<br>I

i

i

i

i

i

i

i

i

i

En effet, si le logiciel est resté fermé pendant plusieurs années, il a fini par s'ouvrir, de façon que les utilisateurs puissent intégrer du code C par exemple, dans leurs diagrammes LabVIEW

# **1.3.4.4 Logiciels « paramétrables »**

Ces logiciels sont qualifiés de «basés menus», «propriétaires» ou encore «applicatifs» ; généralement peu coûteux, ces logiciels sont malheureusement souvent limités. Ils sont d'abord « fermés » : si une fonction n'est pas prévue au départ, l'utilisateur devra s'en passer. II vaut mieux donc savoir ce que l'on veut et ne pas envisager d'évolutions de son application. Ensuite, ces logiciels ne sont pas des environnements de programmation. Les fonctions peuvent généralement être enchaînées, avec parfois la possibilité d'effectuer des opérations conditionnelles, mais dans tous les cas l'utilisateur est loin de la souplesse d'un véritable générateur de programmes d'acquisition de données. Ces logiciels paramétrables sont bien suffisants dans de nombreuses applications d'acquisition de données.

# **1.3.4.5 Logiciels pour tableurs**

11 est très courant, dans le domaine de l'acquisition de données, de faire appel à un tableur, pour enregistrer les données, pour effectuer quelques traitements simples et pour profiter des capacités de visualisation graphique. C'est pourquoi, il existe des produits que l'utilisateur peut associer à un tableur pour obtenir un logiciel d'application. C'est le cas de Mesure, qui est un module « add-in » de Microsoft Excel. Une fois installé, il fait apparaître de nouvelles fonctions dans les menus d'Excel, pour permettre l'acquisition de données directement dans les cellules d'une feuille de calcul. Les données peuvent provenir de cartes d'E/S mais aussi d'instruments programmable. Cette approche ne manque pas d'intérêt, ne serait-ce que pour son coût réduit. Elle permet aussi de profiter du langage de Macro d'Excel pour automatiser des mesures. Il existe plusieurs produits de ce type sur le marché.

i<br>I<br>I

i<br>!<br>!

i<br>!

i<br>I

i

i

# **11.1 Description de la chaîne d'acquisition et de traitements**

La chaîne de mesures que nous nous proposant de concevoir et de réaliser ; nous permettra d'automatiser un essai électrochimique et de traiter les données acquises afin de déterminer les caractéristiques de la corrosion du couple (matériau/environnement ) soumis à l'étude.

La chaîne d'acquisition et de traitements se compose d'une cellule électrochimique, un potentiostat, une carte d'acquisition PA300 et de deux logiciels : le premier est un logiciel d'acquisition et le second est un logiciel de traitements. La figure 2.1 donne une illustration de la chaîne.

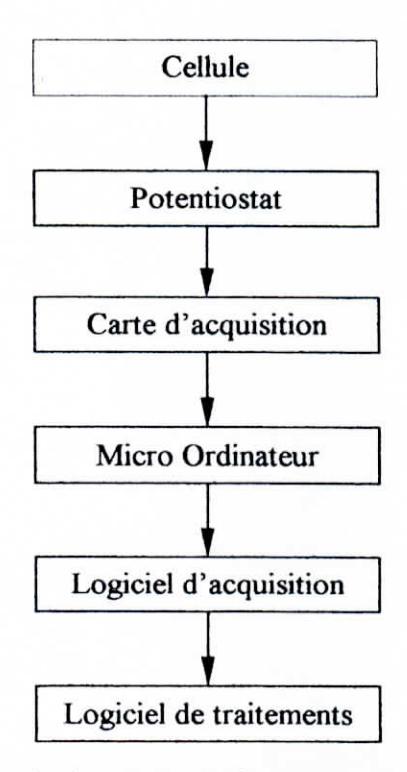

Fig. **2.1 : Description de la chaîne d'acquisition et de traitements.**

# **11.2 Partie électronique**

i

i<br>1

i<br>I

i<br>I

i<br>!

i<br>I

i<br>.

i<br>!

i<br>!

i<br>I

i

i

i

i<br>i

La partie électronique de notre chaîne de mesure, comporte un potentiostat et une carte d'acquisition PA 300. Dans ce qui suit nous allons décrire ces deux éléments.

# **II.2.1 Le potentiostat**

Le potentiostat est un appareil qui permet d'imposer un potentiel ou un courant (selon que ça serait un essai potentiostatique ou galvanostatique) à un système électrochimique et de mesurer la réponse en courant ou potentiel de celui-ci.

Ainsi en balayant une plage déterminée de tensions/courants on peut caractériser le comportement électrochimique du système.

Nous avons utiliser un potentiostat modèle 362 de EG&G qui est un Potentiostat-Galvanostat intégrant un générateur de rampe capable d'appliquer une rampe de courants ou de tensions à une cellule électrochimique.

Tous les indicateurs, les contrôles, et les connecteurs d'entrés/sorties sont situés sur la face avant de l'appareil (figure 2.2).

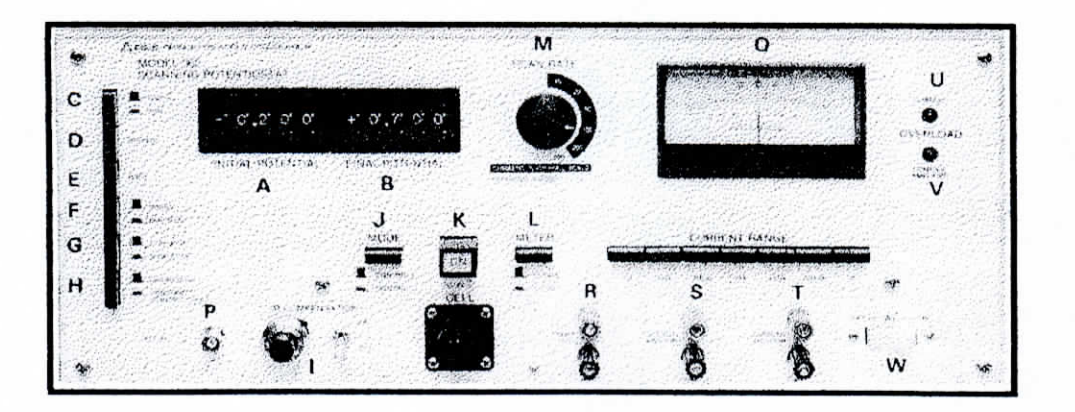

#### **FÎR, 2.2 : Panneau de commande du potentiostat EG&G 362.**

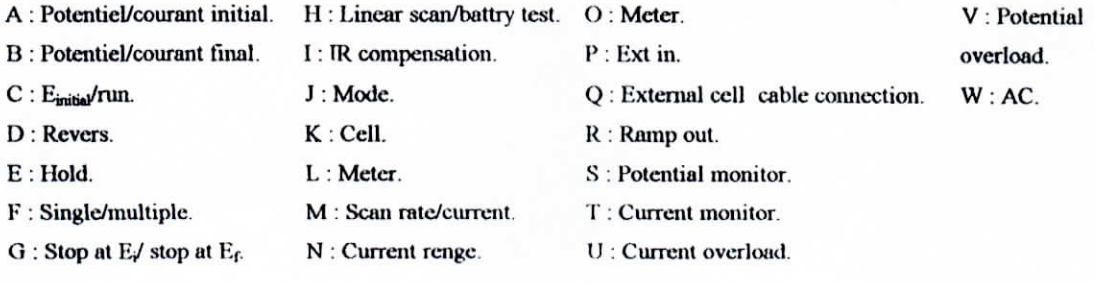

i<br>!<br>.

i<br>!<br>.

i

i

i

i

i

i<br>!<br>!

i<br>!

i<br>!

i<br>!<br>!

i<br>|<br>!

i<br>|<br>!

i<br>|<br>!

i<br>|<br>!

 $\vdots$ 

Les indicateurs consistent en un cadran (O), qui nous permet de visualiser la polarité et la valeur instantanée du courant ou du potentiel, deux lampes de surcharge (current overload (U) et control amplifier overload (V)) qui s'allument respectivement quand le courant dépasse la valeur que le calibre fixé nous permet de lire et quand l'amplificateur interne sort de sa zone de linéarité.

Les contrôles disponibles sont :

- Un groupe de sept boutons qui nous permettent de régler le calibre du cadran de visualisation.

- Un bouton qui nous permet de fixer la grandeur à visualiser dans le cadran (tension ou courant) (L).

- Un autre bouton qui nous permet de choisir le mode de fonctionnement, soit en mode contrôle du courant ou contrôle du potentiel (J).

- Un groupe de boutons qui nous permettent de contrôler le balayage (la rampe ) (C, D, E, F, G, H).

- Un bouton ON-OFF qui permet de lancer l'expérience (K).
- Deux sélecteurs qui permettent de fixer le potentiel/courant initial et final. (A, B).
- Un bouton qui permet de fixer la vitesse de balayage.
- Et enfin Un contrôle qui permet de compenser la chute ohmique (I). L,

Le potentiostat dispose des connecteurs d'entrées sorties suivants :

- Connecteur d'entrée (ext in) (D) ; permet d'appliquer un courant externe.
- Un connecteur d'entrée pour le câble de branchement avec la cellule (électrode de travail, électrode de référence et contres-électrodes).
- Un connecteur de sortie de potentiel (potential moitor) $(S)$ .  $\bullet$

I<br>I

i<br>I

.<br>!<br>!

i

I

i<br>I

i<br>!<br>!

i<br>|<br>|

i<br>I<br>.

i<br>I<br>I

i<br>!

i<br>I<br>I

i<br>I<br>I

i

i

i

- Un connecteur de sortie qui donne un potentiel proportionnel au courant qui passe entre l'électrode de travail et l'électrode de référence. ±1V en pleine échelle.
- Et enfin, un connecteur qui donne le potentiel de la rampe (c'est-à-dire la différence entre le potentiel appliqué et le potentiel initial).

# **11.2.1.1 Les spécifications** du potentiostat EG&G 362

Plage de potentiels appliqués : ±9.999V à ±9.999V Résolution du potentiel appliqué : ImV Précision du potentiel appliqué :±3mV, ±0.4% du potentiel initial Tension de sortie de l'amplificateur de contrôle : > ±30mV Plage de courant mesurable : ±1A Résolution du courant ; < 0. luA. Vitesse de balayage : 0.1 mV/s à 500 mV/s Résolution : ajustable dans les multiples de 1.2 et 5 Précision de la vitesse de balayage :  $\pm 0.01$ mV/s  $\pm 0.5$ % de la vitesse de balayage.

# **11.2.1.2 Mode de fonctionnement** du potentiostat

# **a) Le mode de contrôle du potentiel**

Dans ce mode la différence de potentiel entre l'électrode de travail et l'électrode de référence est maintenue fixe et égale à la tension  $E_A$  que l'on veut appliquer. Le courant qui passe entre l'électrode de travail et la contre électrode est ensuite mesuré. On obtient ainsi des courbes de polarisation potentiostatiques  $I = f(E)$ .

Cette opération est réalisée par le biais d'un amplificateur de contrôle qui compare en boucle la différence entre la tension de consigne et la tension réelle et donne en sortie un courant proportionnel jusqu'à ce que la différence soit nulle

i<br>!

i

i<br>I<br>I

i<br>I<br>I

i<br>!

i

i<br>I<br>I

i<br>I<br>I

i

i

i

i

i<br>!<br>!

i

i

#### **b) Le mode de contrôle du courant**

Dans ce mode le courant qui passe entre l'électrode de travail et les contres-électrodes qui sont fixés, et on mesure le potentiel de l'électrode de travail par rapport à l'électrode de référence. On obtient ainsi des courbes de polarisation galvanostatique  $E=f(I)$ .

#### **c) Le mode balayage linéaire**

Dans ce mode on applique une tension ou un courant qui varie avec le temps. Commençant à la valeur indiquée dans le sélecteur E<sub>initial</sub>, et finissant à la valeur indiquée par  $E<sub>final</sub>$ 

La vitesse de balayage est réglée par le biais du bouton rotatoire conçu à cet effet, un groupe de sept boutons permet de paramétrer le balayage :

- Le bouton  $E_{initial}/run$  (C) : quant ce bouton est relâché, la tension appliquée est égale à E<sub>initial</sub>, quand il est pressé (run), le balayage commence.
- Le bouton Hold (E) : quand il est pressé le balayage s'arrête et on mesure la valeur instantanée des grandeurs E, I.
- Le bouton revers (D) : quand le presse la direction du balayage est inversée.
- Le bouton Single/Multiple : permet de réaliser un seul ou plusieurs balayages.
- Le bouton Stop at  $E_I/E_F$ : quand il est pressé le balayage s'arrête à  $E_F$  sinon le balayage change de direction à  $E_F$  et s'arrête à  $E_I$ .
- Le bouton Linear scan (H) : relâché, il permet de faire un balayage linaire. Pressé, il permet de faire un balayage à courant constant.

## **11.2.2 La carte PA 300**

Pour numériser les signaux du potentiostat nous avons utilisé une carte d'acquisition du type PA 300. Les caractéristiques, la programmation et les différentes options de cette carte serons décrite ci-dessous.

i<br>!

i<br>I<br>I

i<br>!<br>!

i<br>I<br>I

i<br>I<br>I

i<br>!

i

I<br>I

i<br>I

i<br>!<br>.

i<br>!

i

i<br>I

i<br>!

i<br>!<br>!

i

i

# **II.2.2.1 Description** générale et **fonctions de la carte PA** 300

La conversion analogique numérique est le domaine principal d'utilisation de cette carte. Elle est équipée d'un module de saisie SDM 854 de Burr Brown (voire annexe D)qui comporte un multiplexeur analogique. Celui ci permet la commutation de 16 entrées simples ou de 8 entées différentielles [10].

La carte PA 300 possède les caractéristiques suivantes :

- La conversion analogique numérique sur 12 bits.
- Entrées unipolaire ou bipolaire (16 entrées simples, 8 entrées différentielles).
- $\bullet$  Temps d'acquisition de 25  $\mu$ s.
- Chaque canal est sélectionné par logiciel.
- Les facteurs d'amplification sont de 1 à 1024.
- Circuits de protection pour chaque canal.
- Entrées avec filtres de précision :
- Option SF : filtre pour vole simple.
- Option DF : filtre pour voie différentielle.
- Deux sensibilités d'entrées ; ±10volts, 0 à lOvolts.
- Fin de conversion testable par logiciel.

La conversion analogique-numérique est le domaine principal d'utilisation de cette carte équipée d'une chaîne analogique (filtrage, amplification) et d'un module de saisie SDM 854, toutes les tensions de référence de haute précision sont fournies par celui-ci.

Cette carte est conçue pour fonctionner avec une tension d'alimentation unique de +5V de même qu'elle comporte deux sorties digitales à transistor

i<br>i

i

i

I

 $\overline{\phantom{a}}$ 

:<br>|<br>!

i<br>I

 $\frac{1}{2}$ 

 $\begin{bmatrix} 1 \\ 1 \end{bmatrix}$ 

i

in the control of the control of the control of the control of the control of the control of the control of the control of the control of the control of the control of the control of the control of the control of the contr

i<br>international<br>international

# **11.2.2.2 Saisie de données analogiques**

Une des principales caractéristiques de la carte PA300 est la mise en œuvre simple de l'interface d'E/S de la carte sélectionnée par les signaux «IO Read (lecture)» et «IO write (écriture)» Elle comporte un décodage d'adresse de 64 KO d'E/S. La carte occupe seulement 2 octets dans cet espace d'adressage. Le choix de l'adresse se fait à l'aide d'un micro-switch à 10 pôles et 5 ponts à wrapper

# **11.2.2.3 Liaison des signaux de masse pour les entrées simples et différentielles**

## **a) Entrée simple**

En mode entrée simple, les lignes de retour des signaux sont communes et reliées avec la masse analogique du convertisseur, les sorties du multiplexeur sont reliées à l'entrée positive de l'étage sample and Hold (pont 7 et 9 vers 12) le signal de masse pour chaque entrée analogique est relié la masse analogique du connecteur Min-D à 37 Pôles de la carte PA300. Si un amplificateur programmable est employé (option A) les sorties du multiplexeur sont reliées à l'entrée négative de l'amplificateur programmable elle-même reliée à la masse analogique par le port 8-9.

# **b) Entrée différentielle**

En mode différentielle aucun signal d'entrée n'est relié à la masse du multiplexeur sans amplificateur programmable. Elles sont câblées comme suit pont 7 vers 11 et 8 vers 9, avec PGA (option A) les sorties du multiplexeur pont 7 vers 11 et 8 vers 9.

i

i<br>!

i

i

i

 $\frac{1}{2}$ 

i

 $\begin{bmatrix} 1 \\ 1 \end{bmatrix}$ 

i<br>indexe

i<br>index<br>index

# **11.2.2.4 Entrées à boucle** de courant de 0 à 20 **mA et 4 à 2OmA**

Avec l'option C, la carte est équipée de dispositifs de conversion de courants d'entrée en tension, en mode simple voies toutes les 16 entrées simples sont pourvues de convertisseur courant/tension en mode différentiel les 8 voies en sont pourvues pour la conversion courant/tension, des résistances de très grande précision de 250 Ohm, 14W sont utilisées. En mode simple voies, les résistances se trouvent entre les entrées et la masse analogique.

# **11.2.2.5 Interface du bus**

L'interface de la carte vers le bus du PC comporte deux adresses dans l'espace d'adressage de 64 KO, la carte utilise les lignes d'adresses de données et de contrôle du PC, elle prend place dans un slot libre du PC la sélection de l'adresse se fait suivant le tableau si dessous :

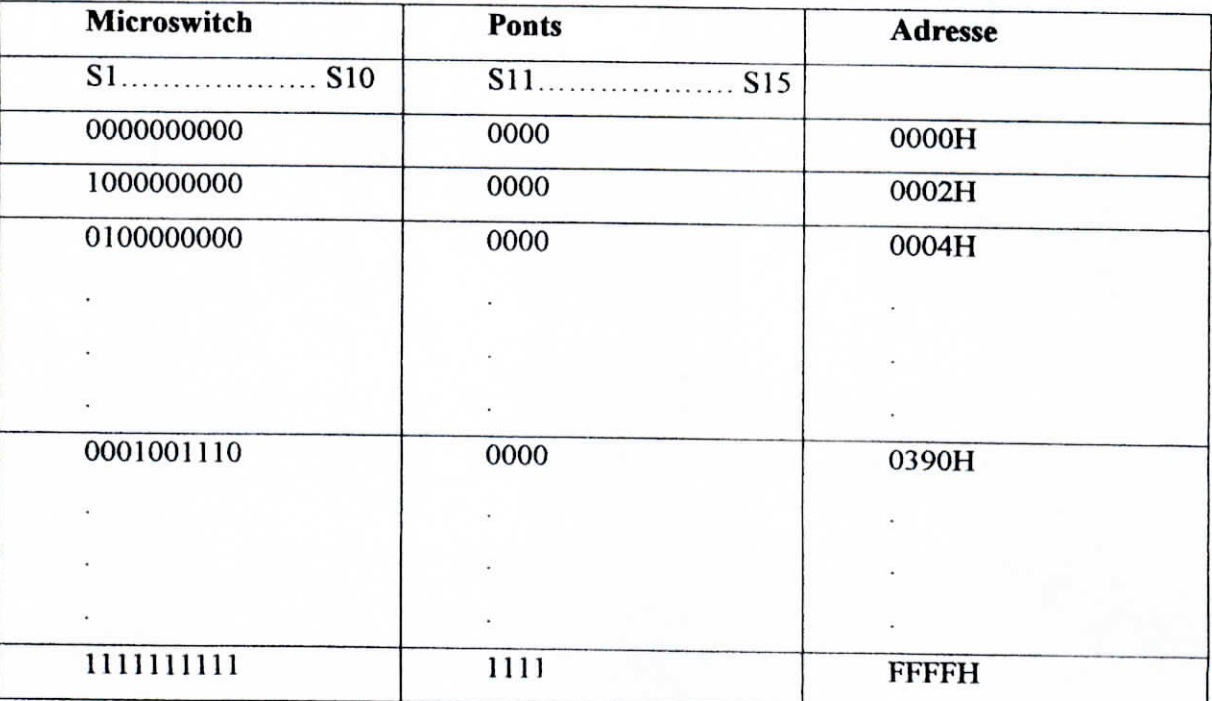

**Tableau 1 : Adressage** de la carte d'acquisition PA300,{11].

i<br>I<br>I

i<br>!<br>.

i<br>!<br>!

i

i

i

i

i

i

i<br>I

i<br>I

i

i

 $\frac{1}{\sqrt{2}}$ 

i<br>L

Si à S15 correspondent respectivement aux bits d'adresse Al à A15

 $- 0 = \alpha$ <sup>o</sup> logique swicth sur position «on»

 $- 1 = \alpha 1$ » logique swicth sur position «off»

# **11.2.2.6 Conversion A/N temporisé**

La conversion A/N est lancé 50  $\mu$ S après l'adressage du multiplexeur et non pour lire les données.

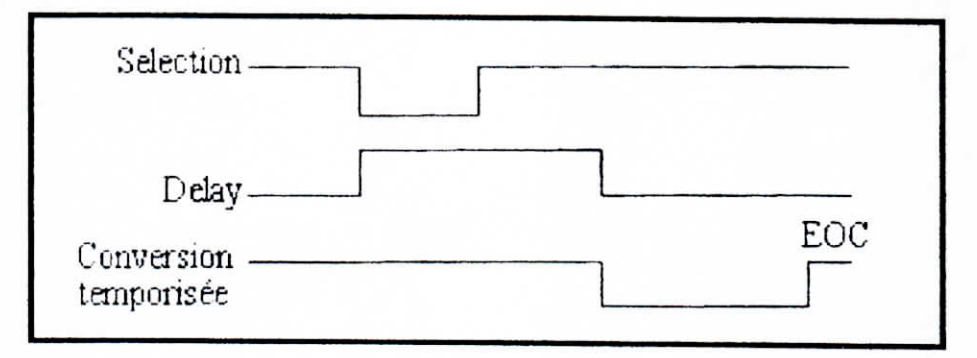

Figure 2.3 Temporisation de la conversion

Le système SDM 854 travaille en mode de conversion A/N temporisé, c'est à dire qu'avec l'application de l'adresse de la voie, le début de la conversion est différé comme indique la figure ci-dessous

Dans le délai de 50 µs, les capacités internes peuvent changer leurs charges en fonction des nouvelles tensions appliquées. Avec le front descendant de Délai, la valeur analogique est prise en compte et la conversion est lancée, le temps conversion est de 25 µs. Ces temps sont valides lorsque la résistance interne du signal source est inférieure à 1 KOhm.

Si des signaux à grandes résistances internes sont utilisés, le changement de charges des capacités internes ne peut se réaliser (dans l'espace de delay, conversion serait lancée trop tôt). Dans ce cas il faut prolonger le temps delay à l'aide du condensateur «C10 ».

i

 $\mathbf{I}$ 

1

i

i

i

Le tableau suivant donne les valeurs de «C10» pour différentes résistances internes du signal source.

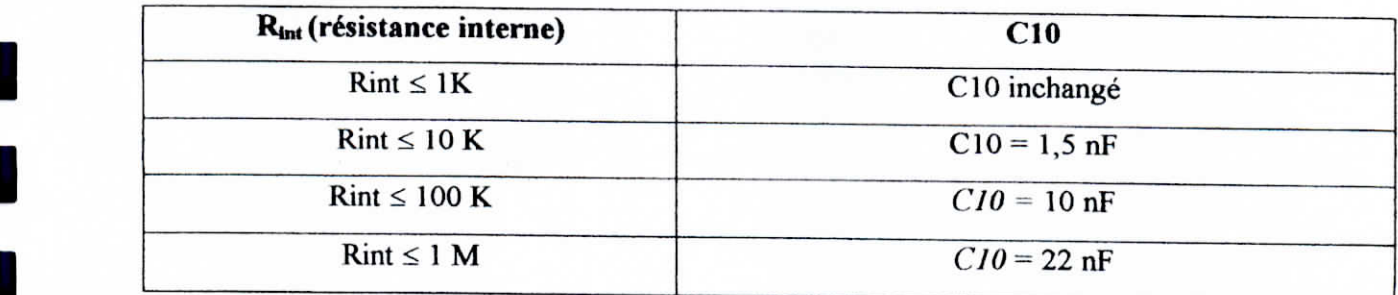

Tableau 2 : Variation de C10 par rapport à la résistance interne,[11].

# 11.2.2.7 Les sorties loeiaues de la carte PA300

La carte est équipée de deux sorties logiques programmables. Celles-ci peuvent être mises à 0 ou à 1 par logiciel, la figure suivante donne le schéma de principe deux sorties.

Les deux sorties sont indépendantes l'une de l'autre. Elles sont commandées par l'intermédiaire de bascules bistables. L'écriture d'un «1 » logique dans ces bascules provoque la commutation des transistors de sorties NPN et met les collecteurs à 0V. L'écriture d'un «0» logique met les collecteurs à l'état haut impédance.

Les deux sorties de la carte (37,19) peuvent être branchées avec des circuits externes. La figure 2.4 montre deux branchements typiques.

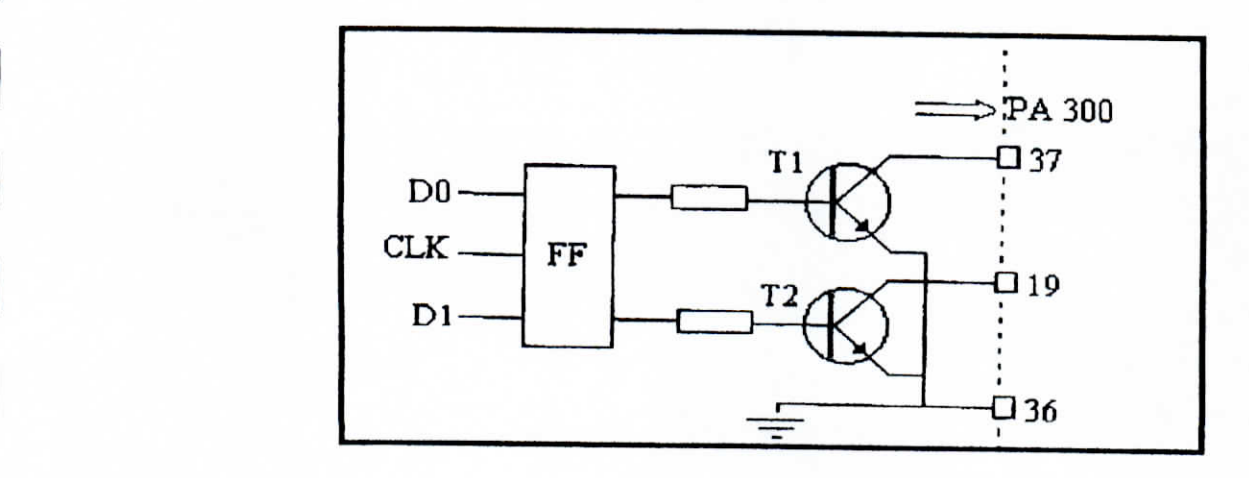

52

i<br>I

I<br>I

I<br>I

I

i<br>I

I

I

I

I

i

i

i

 $\vert$ 

 $\frac{1}{2}$ 

Le premier comme sortie TTL, l'autre pour la commande d'une lampe ou d'un relais. Dans le cas de commande d'un relais, une diode de protection doit obligatoirement être branchée en parallèle pour éviter l'induction de parasite.

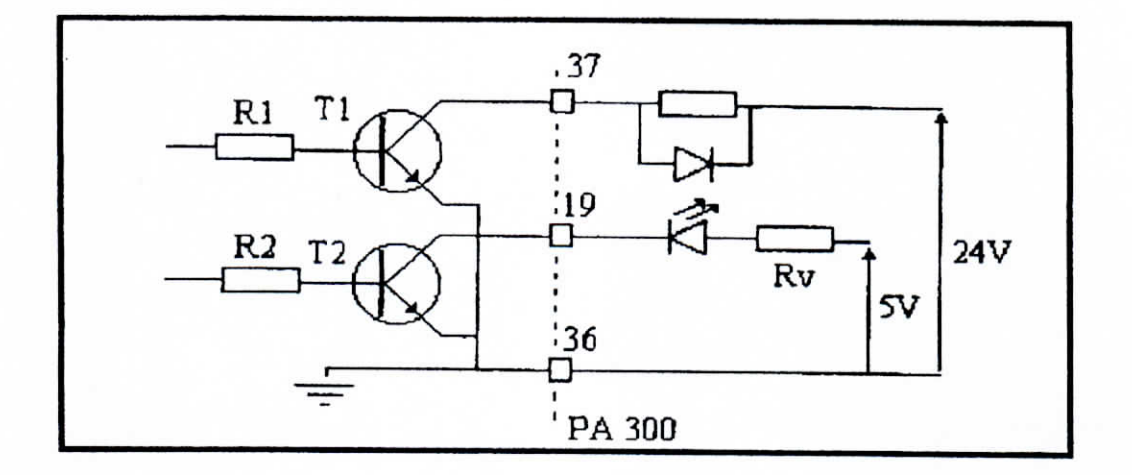

**Figure.2.5 :Schéma de branchement des sorties logiques de la carte PA300**

# **11,2.2.8** Programmation des adresses

Comme nous l'avons déjà vu la carte utilise 2 adresses dans l'espace d'adressage d'E/S.

Les deux octets que nous allons désigner comme suit :

- Octet «1» : ADC-DATA
- *-* Octet «2» ADC STATE

i<br>I

i<br>I

i<br>!<br>.

i<br>I<br>I

 $\frac{1}{\sqrt{2}}$ 

I

I<br>I

i<br>I

I

i<br>I

i<br>I

I

i<br>I<br>I

I

I

Le tableau suivant donne la signification de ces octets, les deux octets peuvent être lût et écrit.

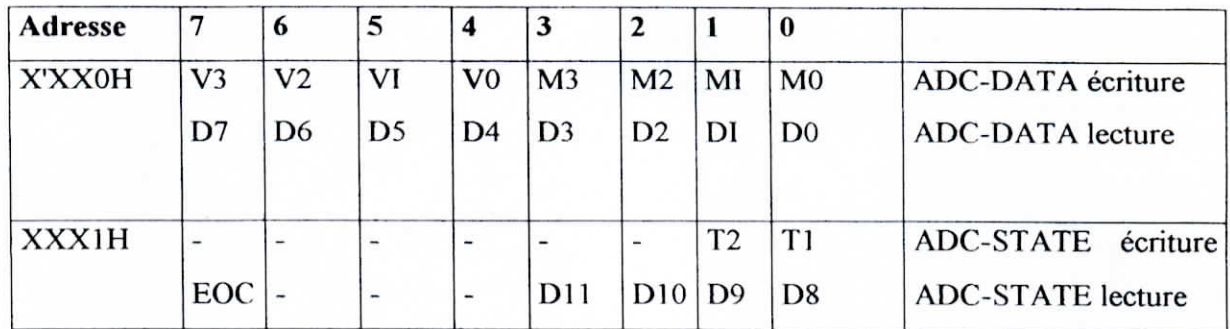

Tableau 3 : Signification des octets utilisés dans la carte PA300

Avec l'écriture des données dans ADC-DATA, la voie à convertir est sélectionnée, le facteur d'amplification pour cette voie est transmis, et la conversion est lancée.

Le tableau suivant montre la signification de ces données :

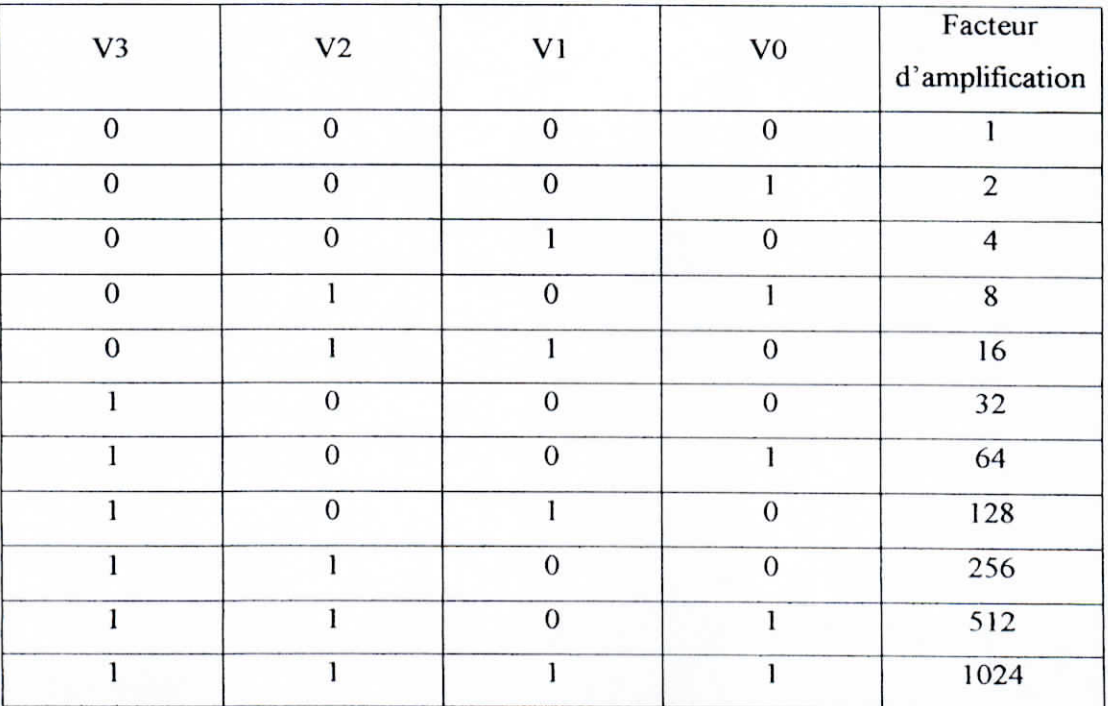

Tableau 4 : Ecriture de **ADC-DATA** pour le facteur d'amplification

i<br>I<br>I

i<br>!<br>!

i<br>!

i<br>I<br>I

i<br>I<br>I

i

I

I<br>I

I

I

i<br>I

I

I

i<br>I

i<br>!

i<br>I

i<br>I

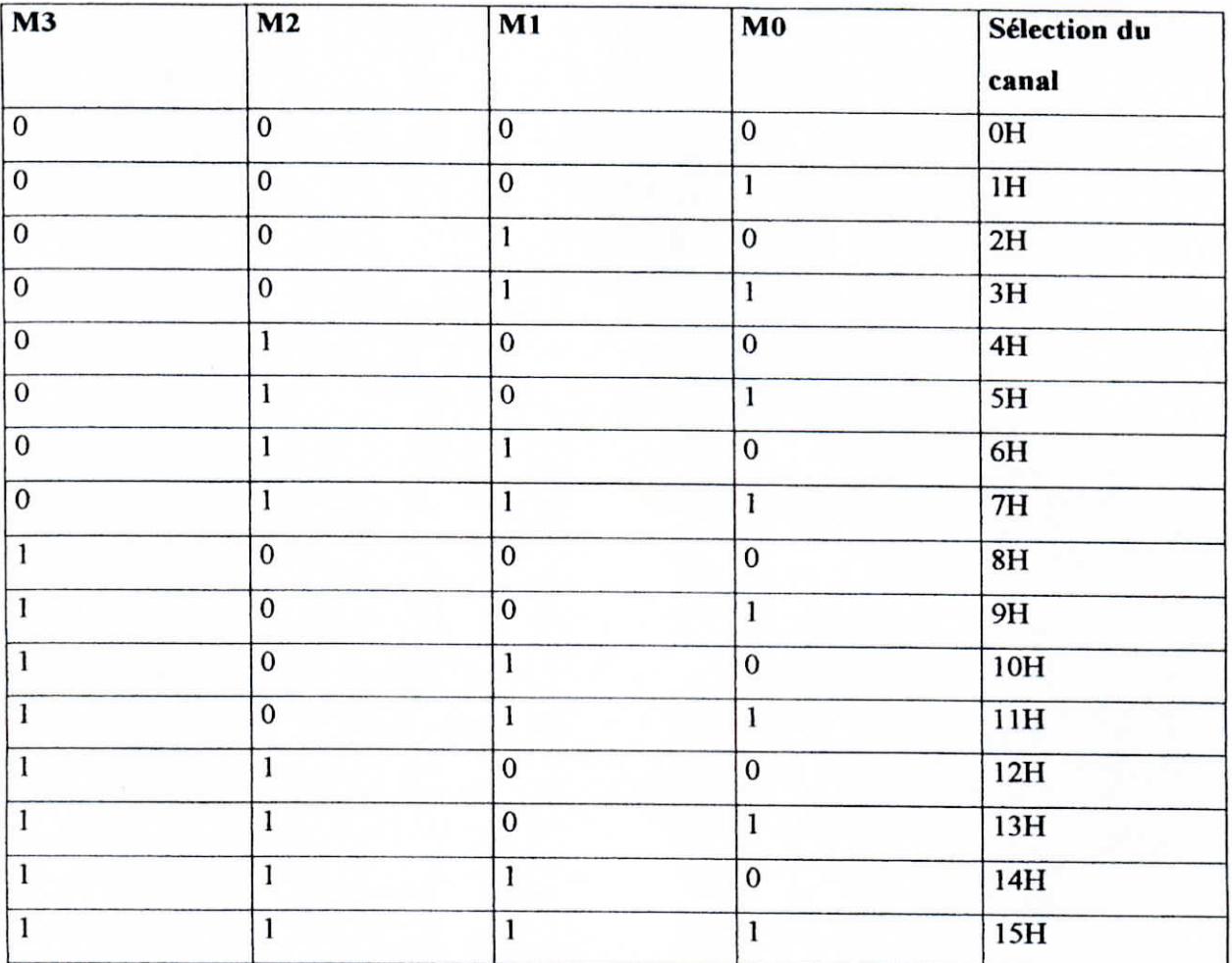

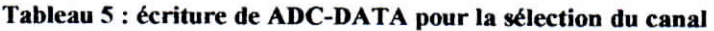

# **a) Ecriture de ADC-STAT**

Pour l'écriture de ADC-STATE, les sorties logiques de la carte peuvent être activées.

- $T1 = \alpha 0$ » sortie logique 1  $\alpha$ off»
- $T1 = \alpha 1$  sortie logique 1 «on»
- $T2 = \frac{1}{2}$  sortie logique 2 «off»
- T2 = « $1$ » sortie logique 2 «on»

#### b) Lecture de APC - STATE

Si EOC (fin de conversion) = 1 la conversion est en cours, si  $EOC = 0$  la conversion est terminée et les données sont dans :

- ADC - STATE : (bits de 8 à 11).

- ADC - DATA : (bits de 0 à 7).

**1** 

i

i

i

i

i

i

i

i

.<br>I

 $\mathcal{L}$ 

Ainsi le déroulement de la conversion est le suivant : sélection de la voie et du facteur • d'amplification, démarrer la conversion, attendre la fin de la conversion, lire les données.

L'organigramme suivant exécute ces fonctions :

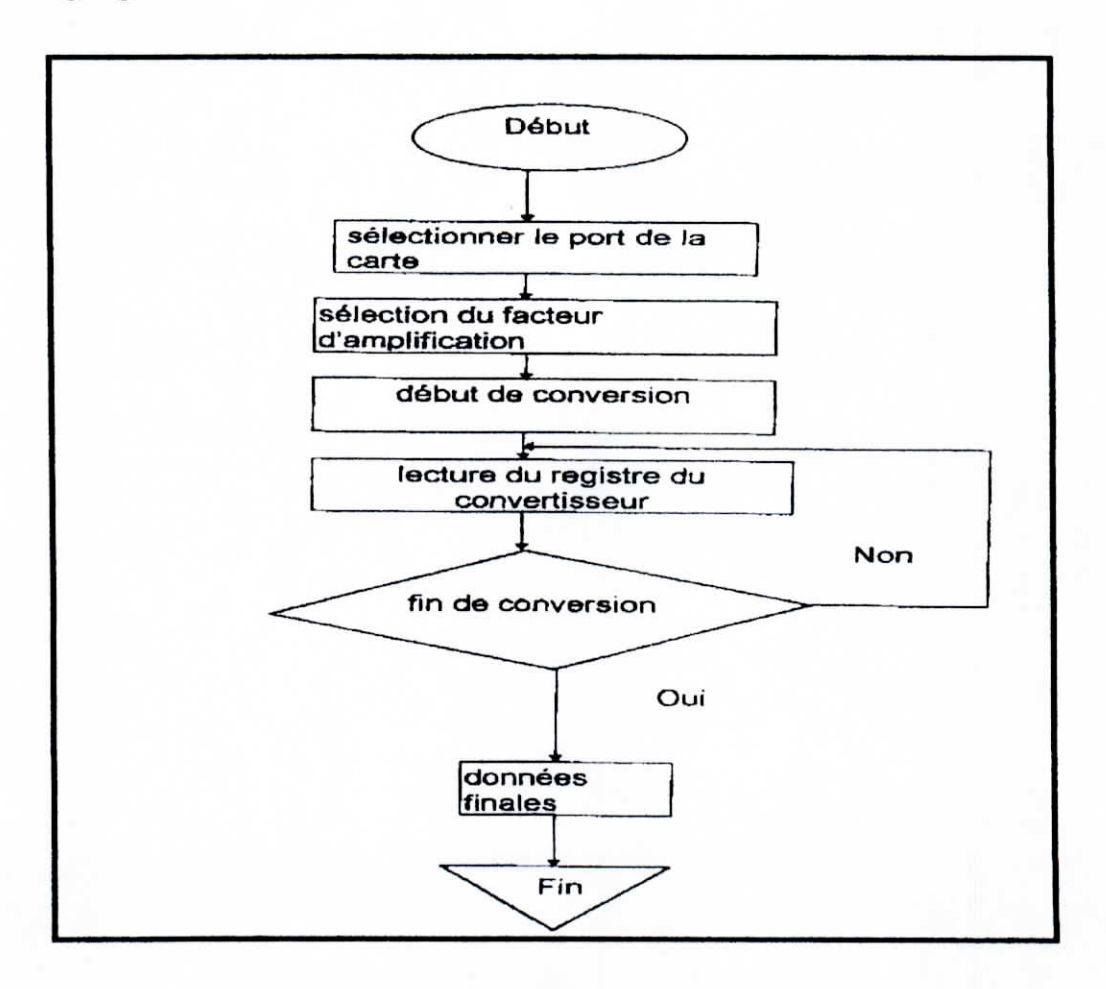

Fig. 2.6 : Ecriture de ADC-DATA pour la sélection du canal

i<br>I<br>I

i<br>I

i<br>|<br>|

i<br>I

i<br>I<br>I

i<br>I<br>I

i

i

i

i<br>I<br>I

i<br>I

i

i

# **11.2.2.9 Différentes options** de la carte PA300

La carte PA300 comporte 3 options :

# • Option A

Avec l'option A la carte PA 300 est équipée d'un amplificateur programmable PGA 300 de Burr-Brown L'ajustement du PGA est fait par le constructeur. Les amplifications peuvent être programmées soit en mode simple soit en mode différentiel.

#### **• Option SF / DF**

Le rôle de cette option est d'extraire le signal utile qui accompagne le signal issu de l'amplificateur tout en minimisant le bruit. Ainsi avec l'option SF/DF, des filtres d'entrée analogique équipent la carte.

**- SF (voie simple avec filtre) :**

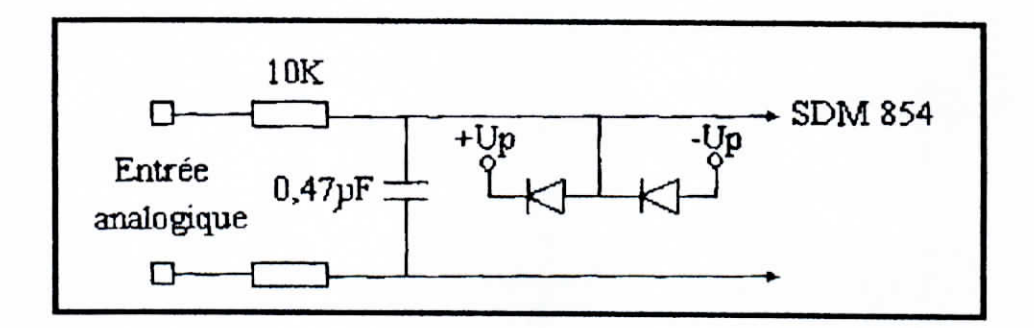

**- DF (voie différentielles avec filtre) :**

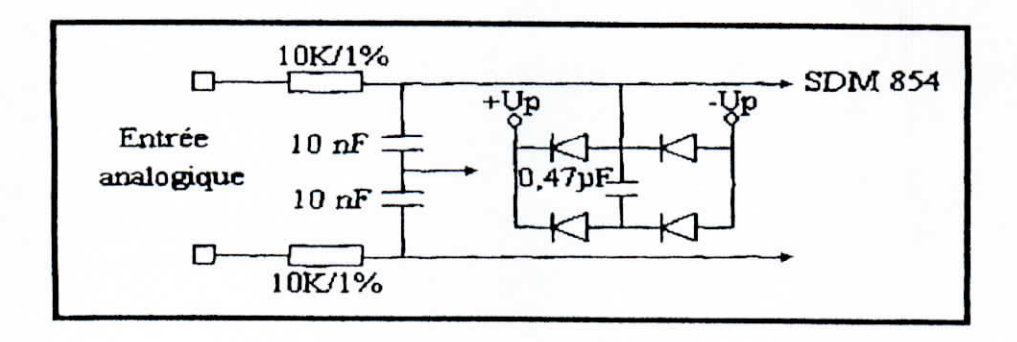

# **• Option C**

i

i<br>I

i<br>I<br>I

i<br>I<br>I

i<br>I

i<br>!<br>!

i<br>!<br>.

i<br>I<br>I

i<br>!

i

i<br>I

i

i

Avec l'option C, la carte est équipée de convertisseur courant/tension pour les entrées analogique.

**- SC (voie simples, entrées 0-20 mA) :**

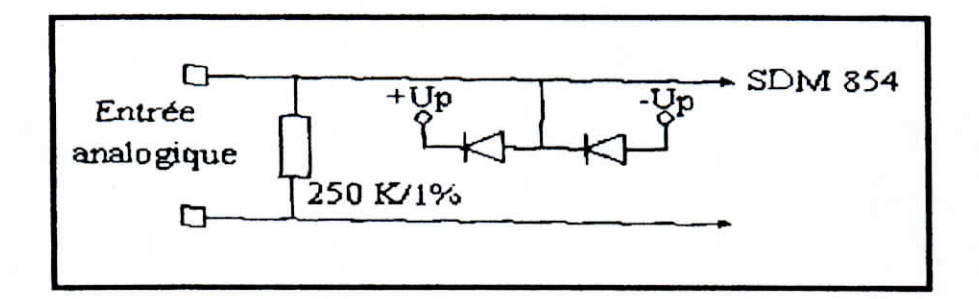

# **- 0C (voies différentielles, entrée 0-20 mA) :**

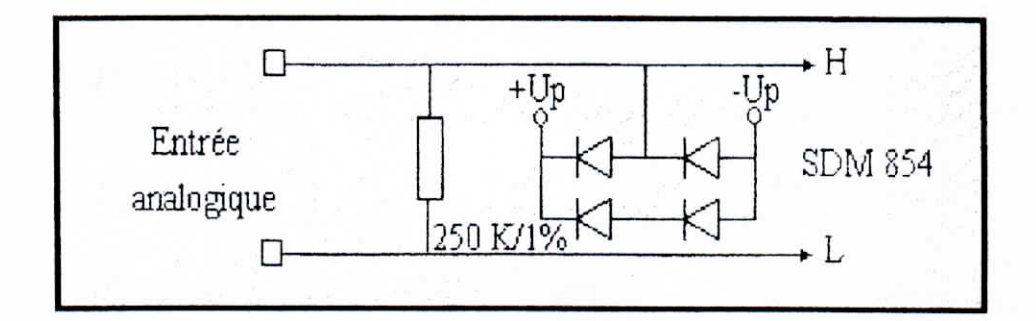

# **11.3 Partie informatique**

# II.3 Partie informatique<br>II.3.1 Le logiciel d'acquisition

Ce logiciel nous permet d'acquérir et de visualiser les données en temps réel. Ce qui permet à utilisateur de suivre le déroulement de l'expérience.

L'environnement Windows étant un environnement multitâches préemptif, c'est-à-dire que Windows gère automatiquement le temps d'utilisation du microprocesseur et le réparti entre le instances en cours. Ainsi, il peut à tout moment enlever le contrôle à notre programme et le donner à un autre ce qui peut perturber la temporisation de l'acquisition en temps réel.

i<br>!<br>!

i<br>I<br>I

i

i

i

i

i<br>I<br>I

i

I

I

 $\frac{1}{1}$ 

 $\mathbf{I}$ 

 $\frac{1}{1}$ 

I<br>Isla

Nous avons donc choisi de concevoir le logiciel d'acquisition pour une exécution sous environnement MS-DOS

# **jl.3.1.1 Déroulement du programme**

Le déroulement du programme d'acquisition est décrit par l'organigramme ci-dessous.

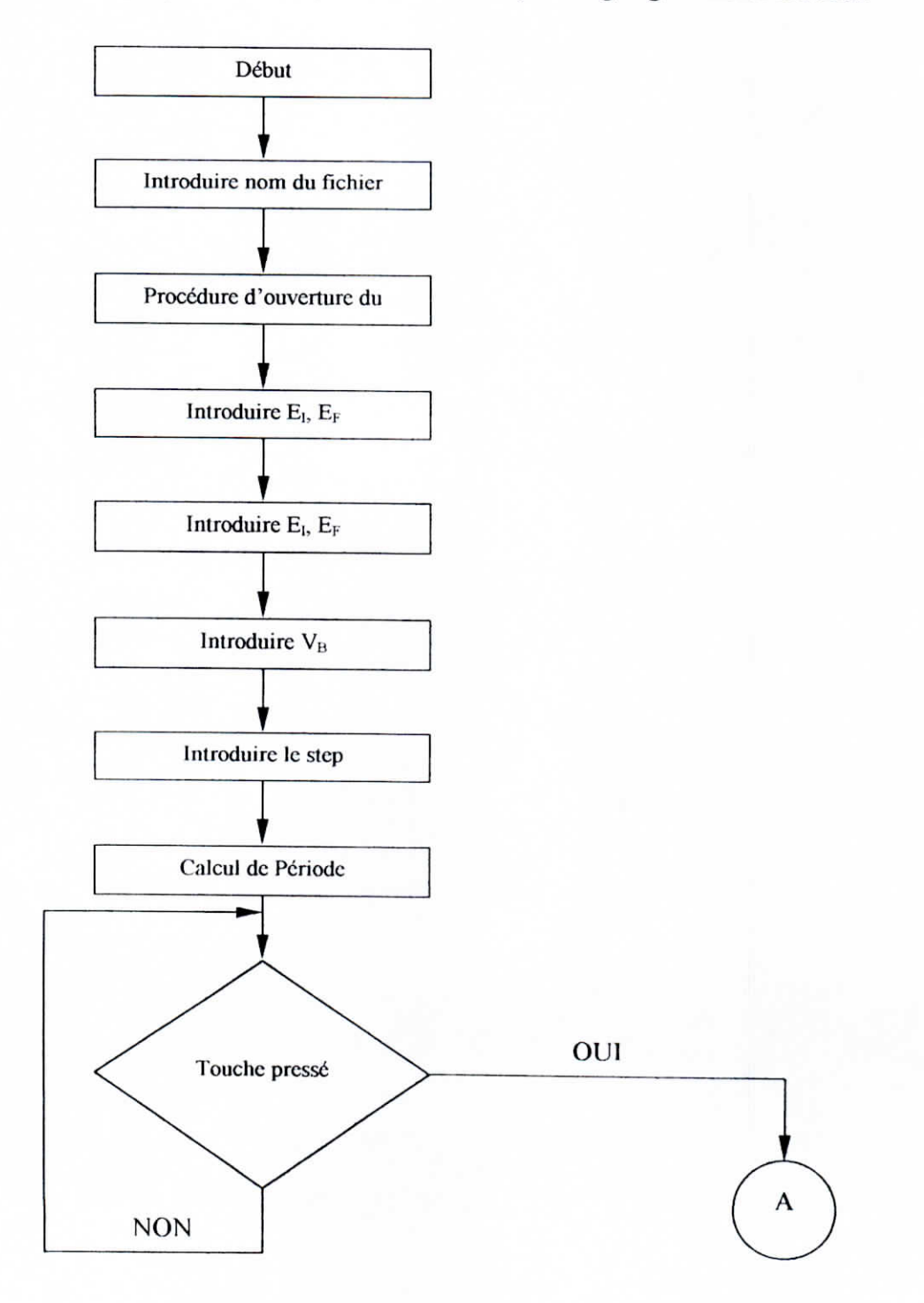

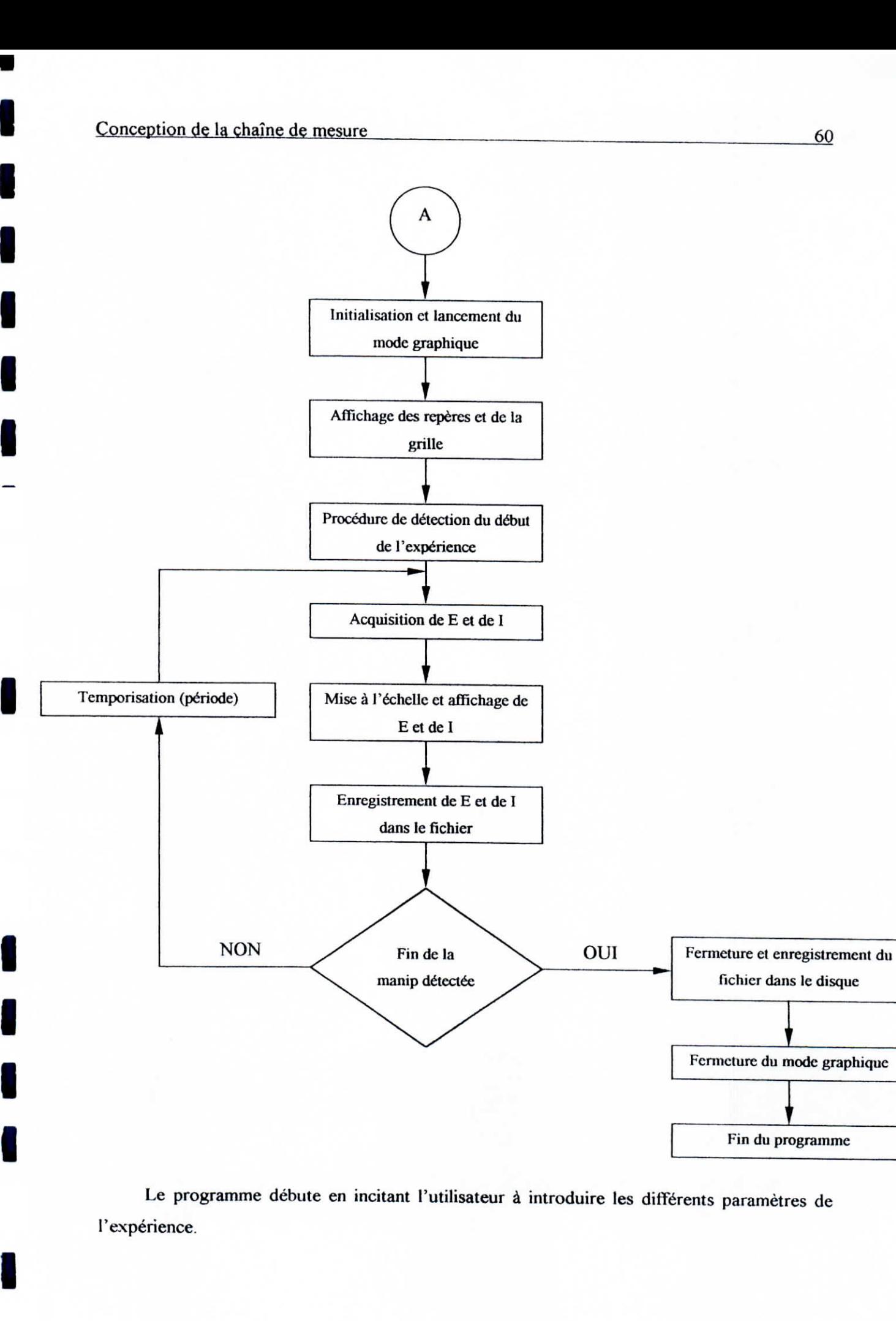

Le programme débute en incitant l'utilisateur à introduire les différents paramètres de l'expérience.

60

En premier lieu, le programme demande à l'utilisateur d'entrer ie nom du fichier sous lequel les données acquises seront enregistrées. Ensuite, l'utilisateur introduit le potentiel initial et le potentiel final, la vitesse de balayage et enfin le pas de mesure.

Ensuite, le programme demande à l'utilisateur de presser une touche pour lancer l'acquisition. A ce moment, le programme initialise le mode graphique, dessine les repères et les graduations en fonction des valeurs entrées et lance une procédure de détection du début de l'expérience.

Dès que le lancement du test est détecté, une boucle d'acquisition temporisée par une période d'échantillonnage calculée à partir des paramètres expérimentaux..

Les opérations qui se déroulent au sein de cette boucle sont les suivantes :

• Acquisition de E et de I.

i

i

i

i<br>i<br>i

i<br>I<br>I

i

i

i

i

i<br>I

i

- Affichage de E et de I après mise à l'échelle .
- Enregistrement de E et de I dans le fichier ouvert.

Cette boucle prend fin quand la fin de l'expérience et détectée.

# **11.3.1.2 Les procédures principales du logiciel**

Les principales procédures du logiciel sont les suivantes :

# **a) La procédure d'ouverture du fichier**

Cette procédure prend le nom du fichier choisi par l'utilisateur, compose le nom et le chemin complet du fichier (path+ nom+ extension), vérifie si ce fichier existe déjà ; si c'est le cas , demande à l'utilisateur de saisir un autre nom de fichier. Sinon , un fichier créé dans le dossier prévu à cet effet. L'organigramme suivant résume ces étapes :

 $\blacksquare$ 

i

i

i

i

i<br>!

i<br>I

i<br>I

i<br>|<br>!

 $\frac{1}{2}$ 

 $\begin{bmatrix} 1 \\ 1 \end{bmatrix}$ 

 $\mathbf{r}$ 

i

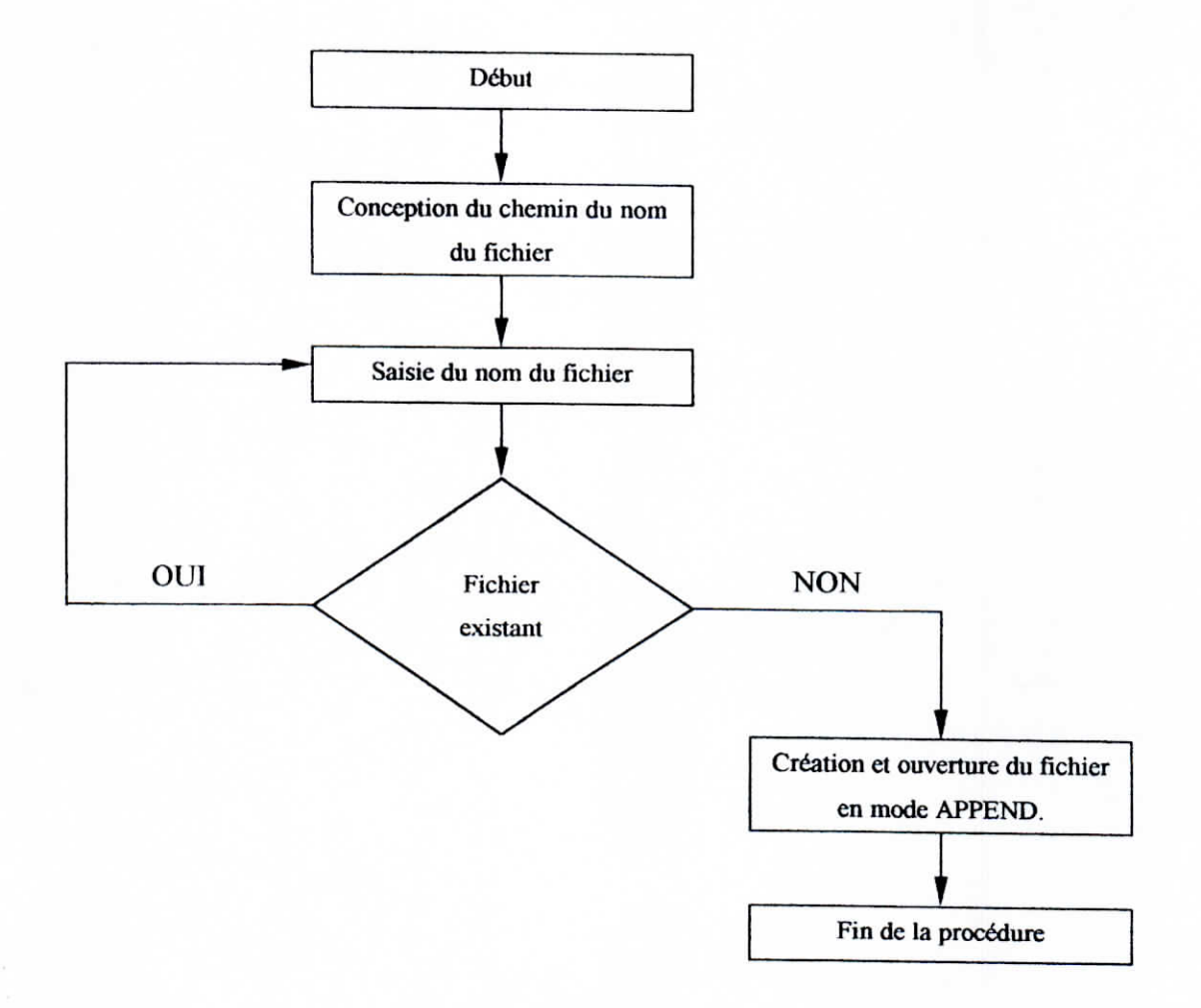

# **b) La procédure d'acquisition**

cette procédure ce déroule selon l'organigramme suivant

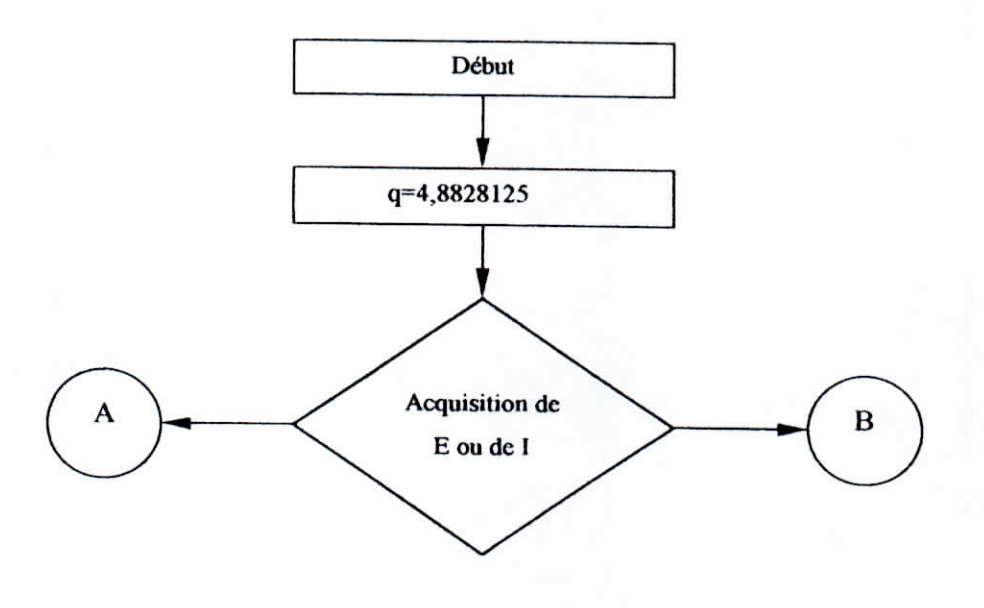

i<br>!

i

i

i

i<br>!

i<br>!

i

i<br>I

i

i

i

 $\mathbf{I}$ 

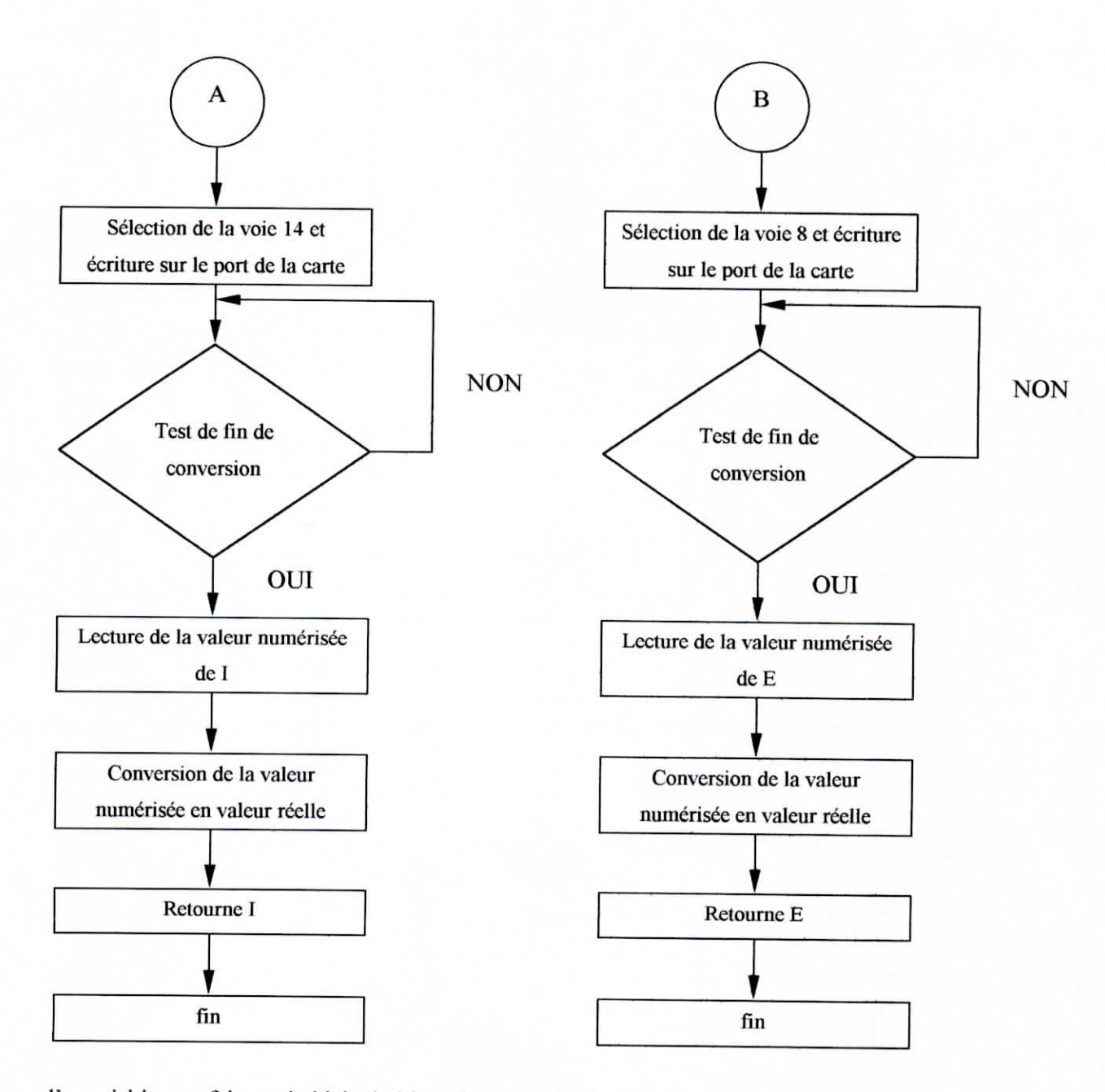

l'acquisition se fait par le biais de l'interface périphérique programmable (PPI)-

On sélectionne voie en écrivant sur le premier octet de l'adresse sélectionnée. Le test de fin de conversion se fait dans une boucle que lit le deuxième octet et test le bit de fin de conversion par le biais d'un masque (80H).

La lecture de la valeur numérisée se fait en masquant les 9 octets de l'adresse (masque off H), afin de recueillir les 12 premiers bits du MOT (MOT= 2 octets = 16 bits). Enfin, la valeur numérique est convertie en valeur réelle et est retournée.

I<br>I

i<br>I

i<br>I

i<br>I

i

i

i

i

i

i

i<br>!

i<br>I<br>I

i<br>I

i<br>!

 $\begin{bmatrix} 1 \\ 1 \end{bmatrix}$ 

 $\frac{1}{2}$ 

i

i

# **c) La procédure de détection du début du test**

La procédure de détection du début du test est décrit par l'organigramme suivant :

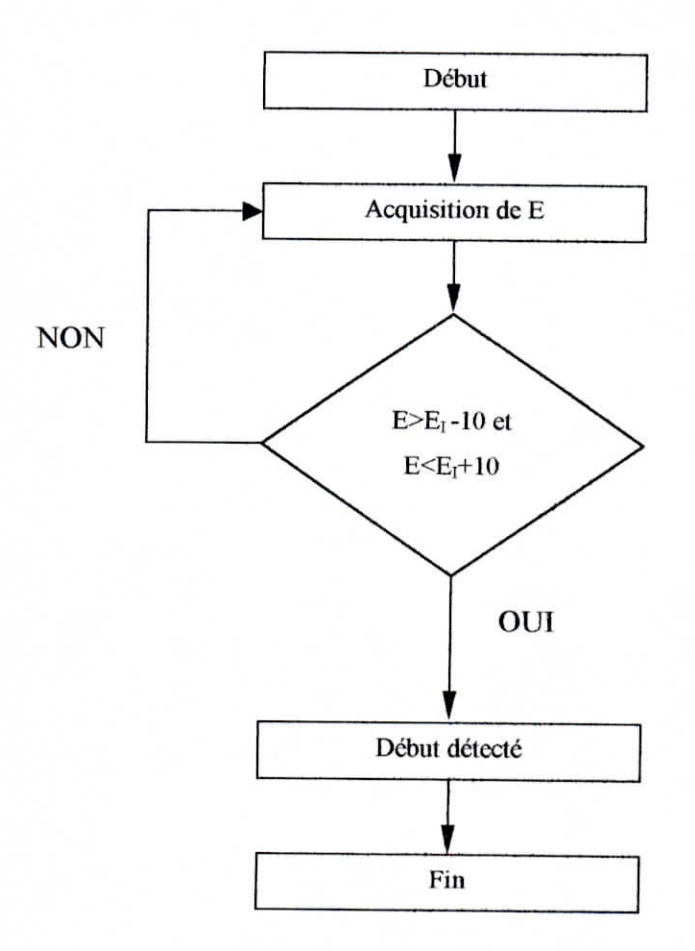

Le listing complet du programme d'acquisition est donné en annexe A.

# **11.3.2 Le** logiciel de traitements des **données**

Contrairement au logiciel d'acquisition, le logiciel de traitement est conçu sous environnement Windows (développé sous Visual C++). Il présente une interface graphique conviviale et interactive (figure 2.7).

Les différentes fonctions sont accessibles soit par les boutons de la barre d'outils , soit par le biais du menu principal.

i<br>I<br>I

.<br>I

i<br>I

I

i<br>I

i<br>I

I

I

I

I<br>I

|<br>|<br>|

i<br>I

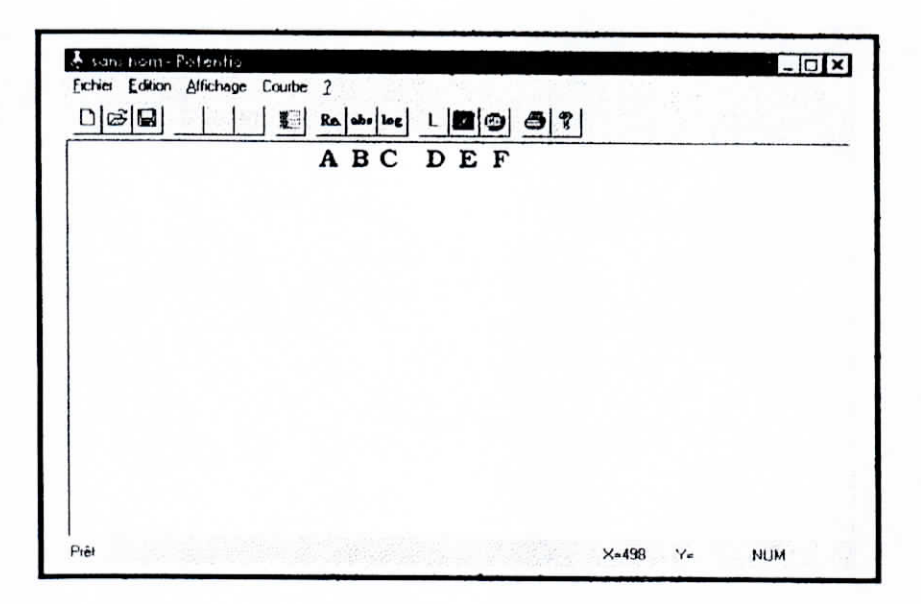

Fig. 2.7

Pour commencer le traitement, il est indispensable d'ouvrir un fichier de Données obtenues par le programmes d'acquisition. La courbe < E-I> représentant ces données est alors affichée à l'écran dans un cadre gradué.(figure 2.8),

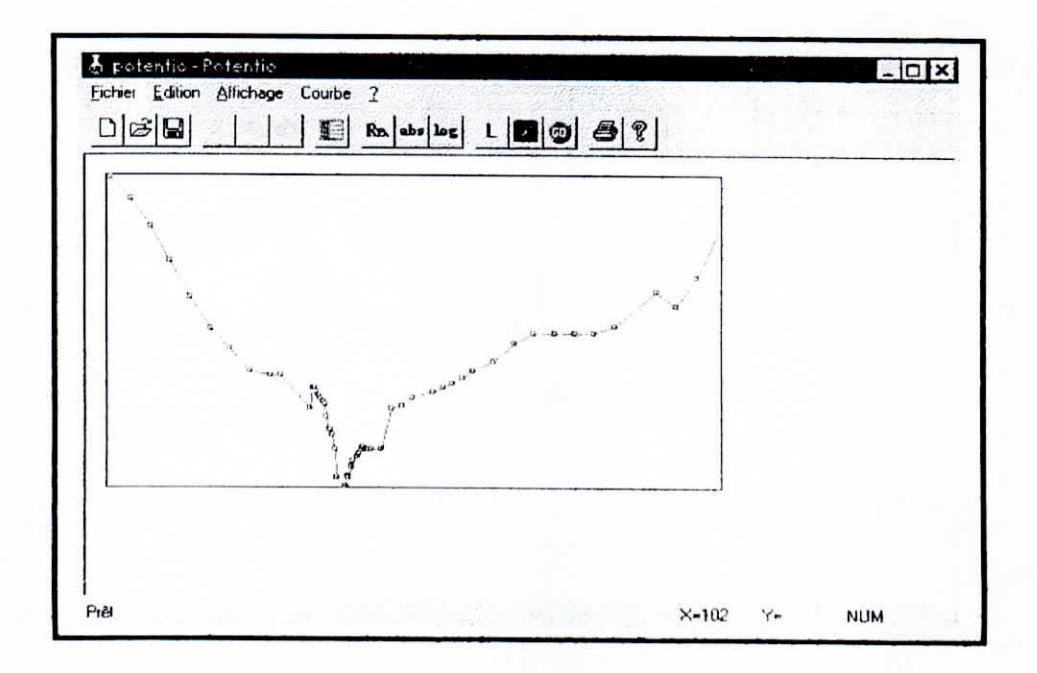

Fig. 2.8

i<br>I<br>I

i

i

i

i<br>!

i

i<br>!

i<br>!

i

i<br>I

i<br>!

i

i

i

 $\frac{1}{2}$ 

# II.3.2.1 Saisie des paramètres

En appuyant sur te bouton (G), une boite de dialogue de saisie s'affiche (figure), l'utilisateur peut alors saisir les paramètres de l'expérience (Température, pH,Ei, Ef, agitation, surface de l'échantillon, vitesse de balayage)

# **11.3.2.2** Modes d'affichage de la courbe de polarisation

#### **a) Mode réel (bouton A)**

On accède à ce mode par le biais du bouton (A) de la barre d'outils ou parle le biais du menu. Dans ce mode, la courbe est affichée sous sa forme originale (figure2.9).

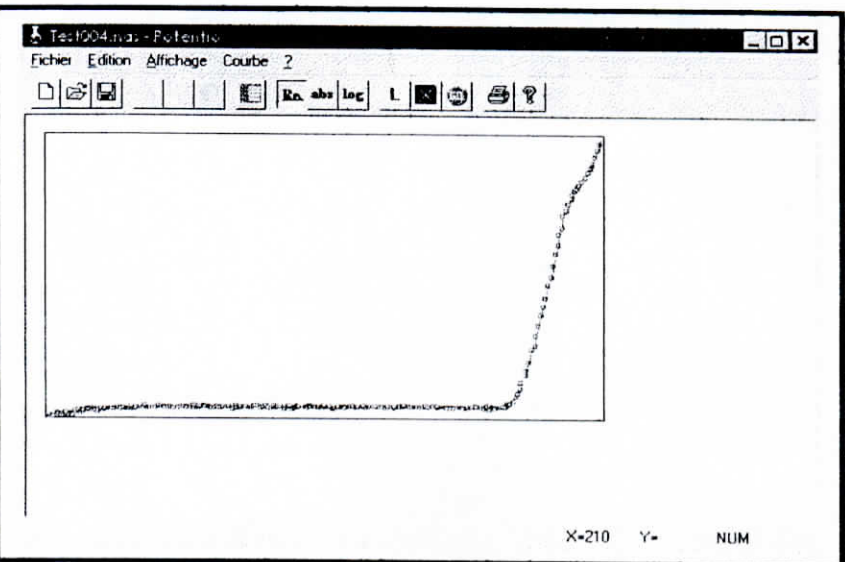

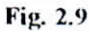

# **h) Mode Valeurs Absolues (bouton B)**

Dans ce mode les valeurs de I sont converties en valeurs absolues et **l'affichage** se fait en conséquent. (figure2.10)

i<br>!

i

i<br>I

i<br>I

i<br>!<br>.

i

i<br>I<br>I

i<br>!<br>.

i<br>I

i<br>!<br>.

.<br>I<br>I

i<br>!

i<br>!

i<br>I

I

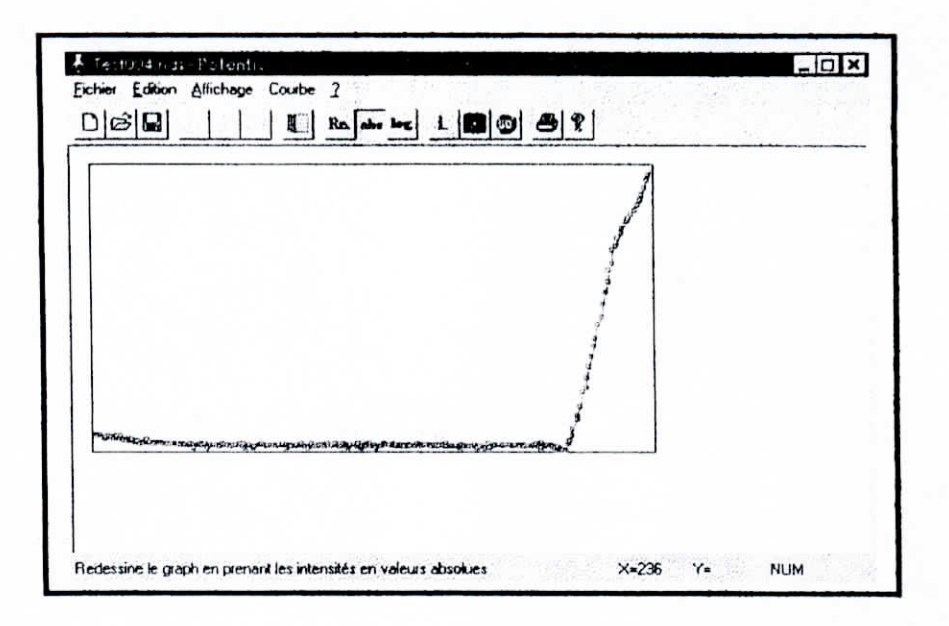

**Fig. 2.10**

# **c) Mode logarithmique (bouton C)**

Dans ce mode , les valeurs de I sont prise en logarithme et l'affichage se fait en conséquent.(figure 2.1 l).Ce qui permet d'obtenir une courbe de polarisation de Tafel

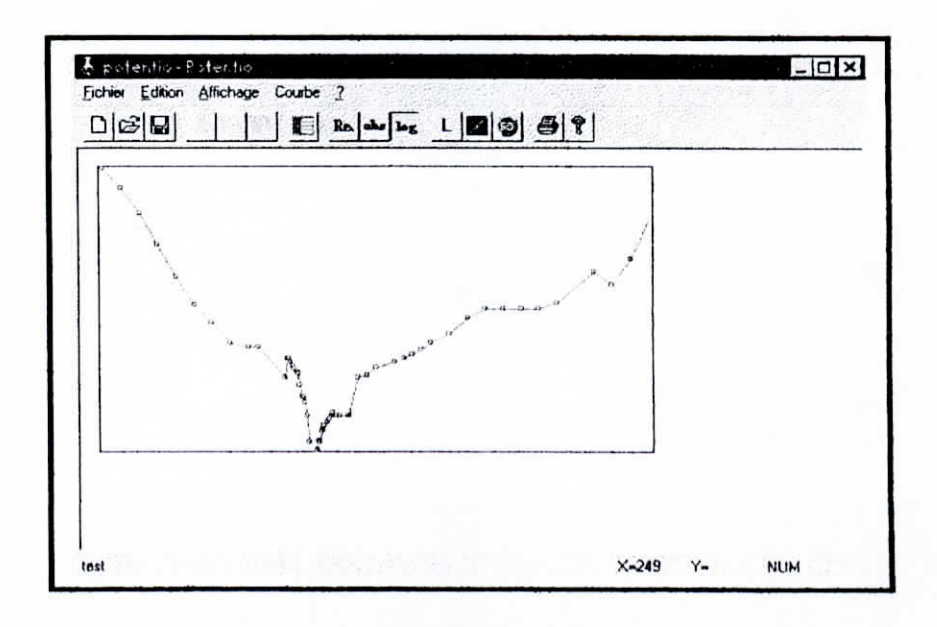

**Fig. 2.11** 

i<br>!<br>!

i<br>!<br>.

:<br>!<br>!

i<br>i

i<br>I<br>I

i<br>I

i<br>I

I<br>I

i<br>I

I<br>I<br>.

I<br>I<br>I

i<br>I<br>I

i<br>I<br>I

I<br>I

i

# 11.3.2.3 Les fonctions de traitements

### **a) La fonction de lissage (bouton D)**

La fonction de lissage permet d'éliminer les points incohérents issus des incertitudes du système de mesure (figure2.12)

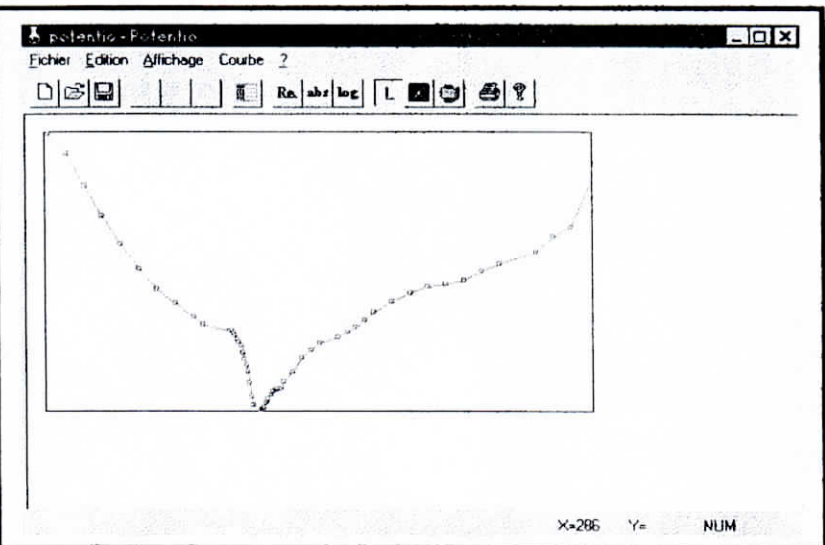

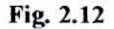

Nous avons utilisé un algorithme de lissage local d'ordre m=2. Cette valeur nous permet de lisser la caractéristique sans trop l'aplatir

#### **h) La fonction** d'extraction des **Droites de Tafcl (bouton E)**

Cette fonction commence par extraire les points correspondants du domaine de Tafel Anodique et Cathodique, puis, par calculer les coefficients des droites de Tafel par le biais d'un algorithme intégrant la méthode des moments carrés Lnfin, la fonction met à jour l'affichage pour tracer ces droites, (figure 2.13).

i<br>!

i<br>I<br>I

I<br>I<br>I

i<br>I<br>I

i

i

i<br>I<br>I

i

i

i

i<br>I<br>I

i

i

i

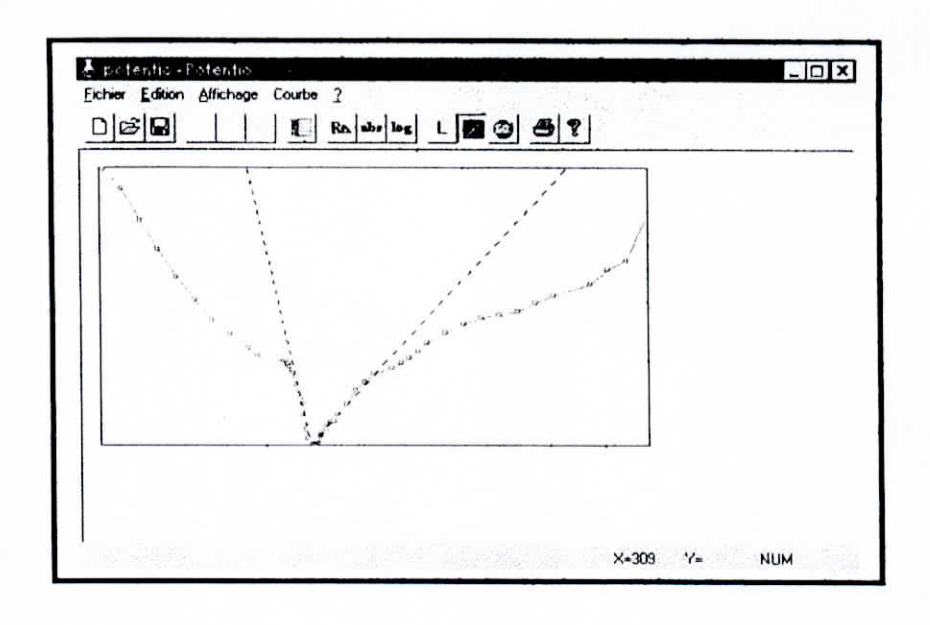

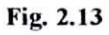

# **c) La fonction d'extrapolation des Droites de Tafel (bouton F)**

Cette fonction calcule les coordonnées du point d'intersection des Droites de Tafel et affiche une boite de dialogue donnant les valeurs de E  $_{\text{corr}}$  et I  $_{\text{corr}}$  (figure 2.14).

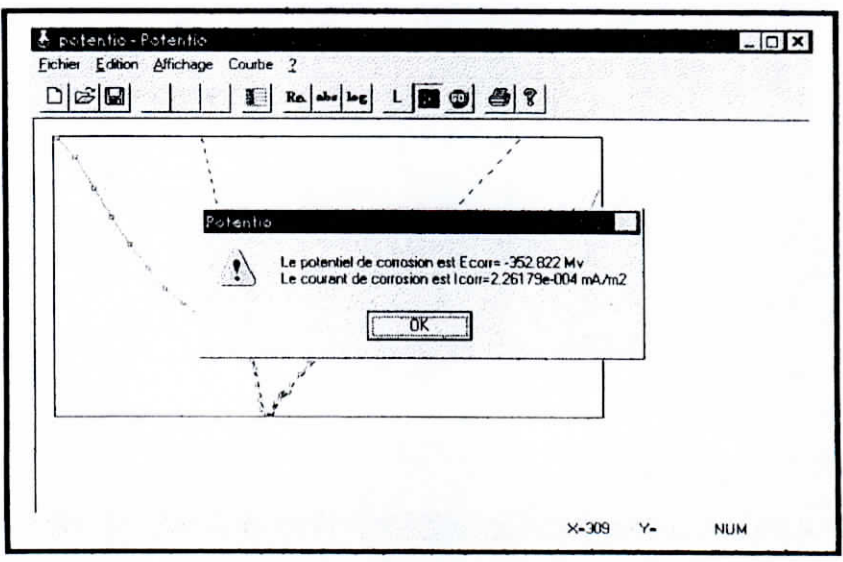

**2.14**
i<br>I

(

i<br>!

i<br>i<br>i

i<br>I<br>I

(

i

i

i

i

Afin de valider la chaîne de mesure nous avons effectué des tests en laboratoire, dont Mise en œuvre de la procédure experience de la procédure experience de voici les étapes principales :<br>
III.1 Configuration de la

# **III.1 Configuration de la carte d'acquisition et interfacage avec le K potentiostat**

Comme les signaux que nous allons acquérir sont de polarité variable (positive ou négative), nous avons configuré la carte d'acquisition de façon à ce que la gamme de conversion aille de -10v à 10v. Nous avons aussi configuré la carte pour travailler en mode simple (voies simples). Nous avons laissé l'adresse d'entrées-sorties à la valeur 0390H.

Ces opérations se font par le biais des jumpers et des ponts à wrapper (voire l'annexe C)

En testant la carte, nous nous sommes rendu compte qu'elle ne contenait pas d'amplificateur programmable (PGA), D'autre part, quand on calcule le quantum de conversion, pour un calibre de 10mA dans le potentiostat, on aboutit à une résolution de 50uA et une erreur de 25uA, ce qui est énorme pour notre application. On a donc du concevoir un amplificateur.

#### **II1.1.1 L'amplificateur**

En effectuant des calculs simples, on trouve que l'erreur de quantification passe à  $5\mu A$ pour un gain de l'amplificateur égal à 10.

Nous avons donc conçu un amplificateur à gain fixe (figure 3.1), à l'aide d'un amplificateur opérationnel.

i<br>I

i<br>I

i<br>I<br>I

i<br>I<br>I

i<br>I<br>I

i

i<br>I

i

i

i

i

i

i

i

i<br>i<br>i<br>i<br>i

i

i

Le schéma de principe d'un tel amplificateur est le suivant :

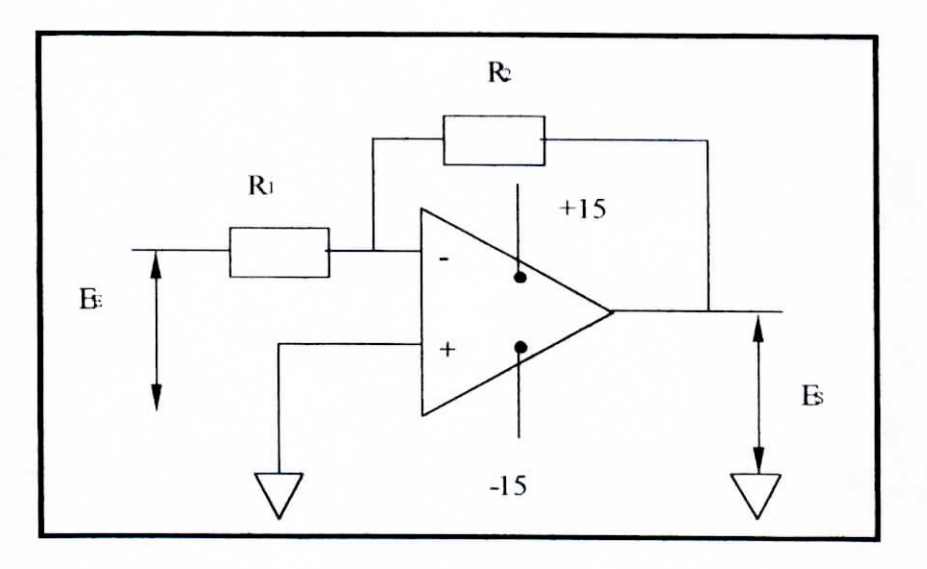

Fig. 3.1 : Schéma de principe de l'amplificateur utilisé.

Le gain de l'amplificateur est :

$$
G=\frac{E_s}{E_E}=\frac{R_2}{R_1}
$$

On a pris une valeur de 10 K $\Omega$  pour R<sub>2</sub> et une résistance potentiométrique, qui peut aller jusqu'à 2 K $\Omega$ . Elle nous permettra de régler le gain.

Pour un gain égal à 10, on règle  $R_1$  sur un 1K $\Omega$ .

L'amplificateur est alimenté par deux tensions,  $+15$  et  $-15$  V obtenue à partir de deux générateurs dont on joint les masses

Pour la réalisation de **l'amplificateur** nous avons utilisé un circuit **MC034Q74P.**

#### **II.1.2 Liaison potentiostat-carte d'acquisition**

|| Nous avons choisis la voie 8 pour l'acquisition du potentiel, et la voie 14 pour l'acquisition du courant ce qui correspond aux broches 1 et 6 du connecteur Min-D 37 de la<br>carte d'acquisition, les signaux de masse sont branchés sur les broches 10 et 16. Un schéma de brochage du connecteur Min-D 37 est donné en Annexe B .

### **III.2 Les tests électrochimiques**

i

i<br>index<br>index

i<br>Sip

Nous avons effectué en laboratoire les tests suivant :

- Un test de polarisation manuel (potentiostatique) d'un acier inoxydable
- *~~ •* Une test de polarisation potentiodynamique du même acier mais par le biais de la chaîne d'acquisition sans amplification.
- Et enfin on refait le deuxième test avec l'amplificateur régler à un gain égal à 10.

Tout les tests sont effectués dans un milieu agité et non désaéré.

## **H III.2.1 Préparation de la cellule électrochimique**

Pour obtenir de bons résultats, la cellule électrochimique doit être soigneusement préparée. Pour ce faire nous avons effectué les opérations suivantes : .

#### **I III.2.1.1 Préparation de l'échantillon**

| L'échantillon, préalablement enrobé par une résine, doit être poli afin d'éliminer la couche d'oxydes déposée à sa surface.

Nous effectuons un polissage à l'aide d'un papier émeri de 1000.

i<br>I<br>I

I

i<br>I

I

i

 $\frac{1}{2}$ 

## **y I1I.2.1.2 Préparation de Télectrolytc**

Pour nos essais nous avons utilisé une solution de NaCl à 3,5 g/l, que avons obtenue de la manière suivante :

On pèse 7g de poudre de NaCl de laboratoire à l'aide d'une balance analytique qu'on y verse ensuite dans un fiole contenant deux litres d'eau distillée.

#### **111.2.1.3 Mise en** place des **électrodes**

En plus de l'électrode de travail nous avons utilisé une électrode de référence(Ag/AgCl) et une contre électrode en platine

Après avoir versé l'électrolyte dans la cellule on place les électrodes en prenant soin de placer l'électrode de référence le plus prés possible de l'électrode de travail afin de minimiser l'influence des chutes ohmiques.

On branche les fils des électrodes avec les connecteurs correspondants du potentiostat.

Enfin on introduit une barre magnétique et on place la cellule sur un agitateur magnétique.

#### **IIL2.2 Test potentiostatique manuel**

La cellule étant prête et convenablement branchée au potentiostat. On règle ce dernier en mode contrôle de tension. On met le cadrans sur lecture de courant et on relâche le bouton (Einitial/Run).

On règle l'indicateur (initial potential) sur le potentiel initiale et on lance le test.

i

i<br>!<br>!

i<br>i<br>i

 $\frac{1}{1}$ 

On laisse le système se stabilisé et on lit la valeur du courant sur le cadran, en prenant soins d'augmenter le calibre quand on a un dépassement d'échelle et de le réduire quand la valeur est trop petite pour être lue avec précision.

On reporte ensuite les valeurs du potentiel et du courant dans un tableau.

On recommence l'opération en incrémentant la valeur du potentiel du pas jugé idéale. Et ainsi de suite jusqu'à ce qu'on balaye la plage souhaitée.

Ensuite on trace le tableau de valeurs obtenues sur une feuille millimétrée et enfin on trace les tangentes de la courbe au domaines de Tafel anodique et cathodique, on obtient ainsi la valeur de I<sub>corr</sub> et E<sub>corr</sub> en prenant les valeurs correspondant au point d'intersection des droites de Tafel.

## **III. 2.3 Test potentiodynamique automatisé sans amplificateur**

Pour ce test on va utiliser la chaîne d'acquisition qu'on a concue.

On branche les sorties de courant et de tension du potentiostat avec la carte d'acquisition.

On configure le potentiostat pour qu'il effectue une rampe de tensions entre  $-1$  et  $+1$  V avec une vitesse de balayage de 1mV/s. On règle le calibre sur 10 mA

On lance le programme d'acquisition et on introduit les différents paramètres et on le met en attente.

| On lance la rampe sur le potentiostat . le programme détecte le début de l'essai et trace les valeurs de potentiel et de courant sur l'écran en temps réel ce qui nous permet de vérifier le bon déroulement du test.

Mise en œuvre de la procédure expérimentale

i<br>i

i<br>I<br>I

i<br>I<br>I

i

i

i

i

i

i

 $\frac{1}{1}$ 

 $\frac{1}{1}$ 

i<br>in the control of the control of the control of the control of the control of the control of the control of th<br>in the control of the control of the control of the control of the control of the control of the control of t

Le programme s'arrête quand toute la plage est balayée et on récupère un fichier de données qu'on pourra traiter par !a suite avec le logiciel de traitement.

# III.2.4 Test **potentiodynamique** automatisé avec **amplificateur**

On suit la même procédure, sauf que cette fois-ci on branche l'amplificateur, entre le potentiostat et la carte d'acquisition.

On règle la résistance potentiométrique sur  $1k\Omega$  pour avoir un gain de 10 fois.

### **III.3 Résultats et interprétations**

#### **III.3.1 Le test manuel**

En effectuant le test potentiostatiques manuel nous avons obtenus le tableau de valeurs suivant :

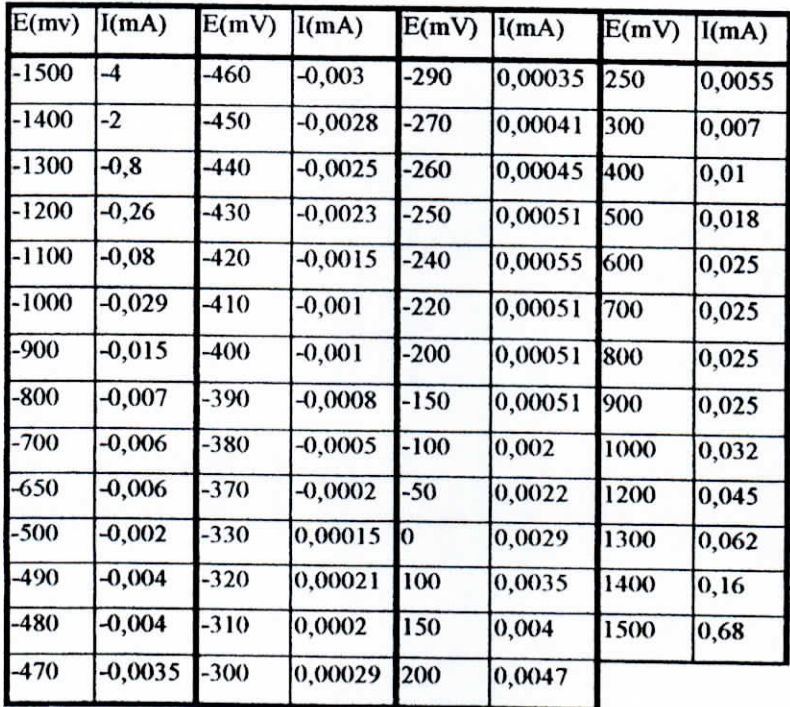

Mise en œuvre de la procédure expérimentale

La courbe E-I obtenue est la suivante :

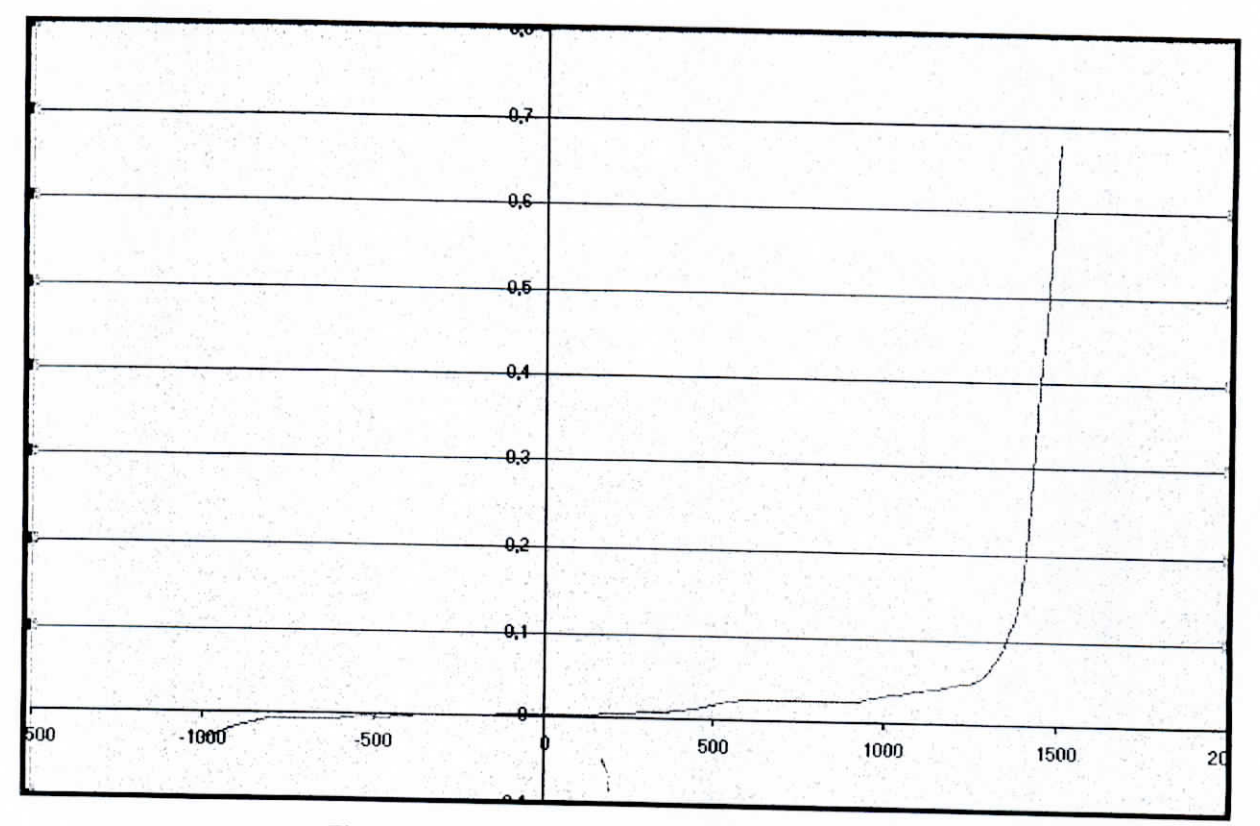

Figure 3.2 : Courbe E-I obtenue pour le test manuel.

La courbe de Tafel obtenue à partir de ce tableau est donnée dans la figure 3.3

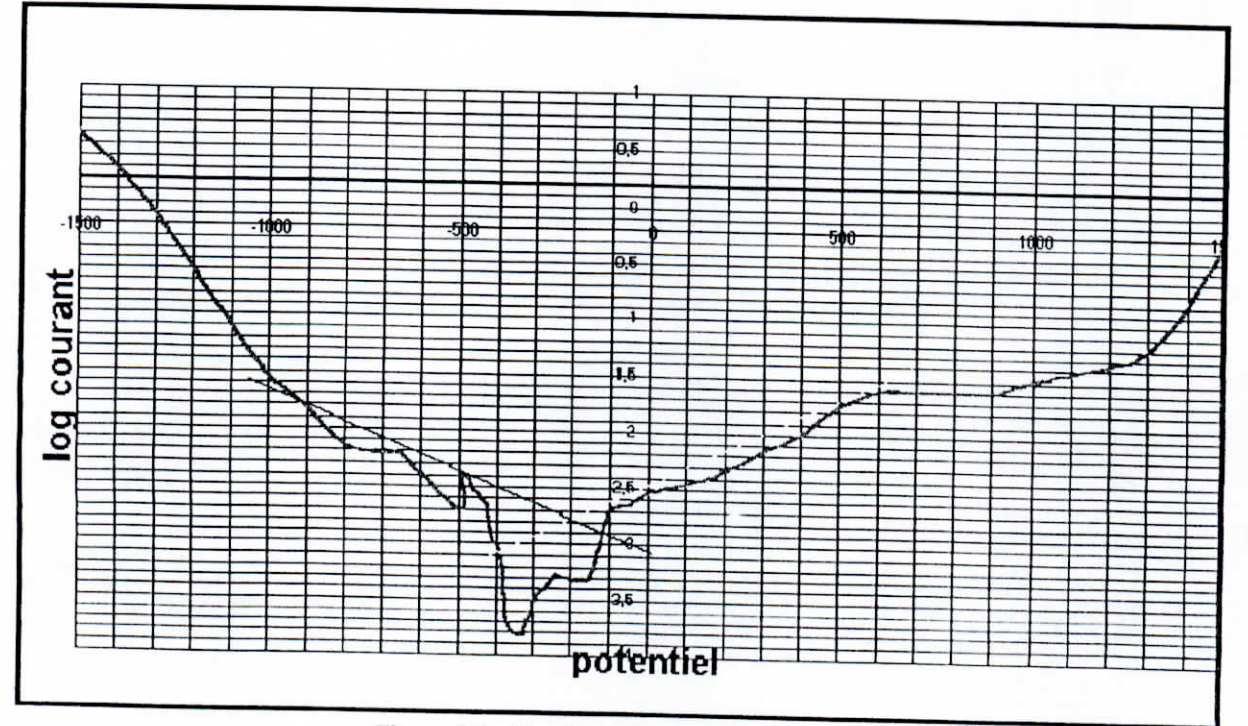

Figure 3.3 : Courbe E-log(i) du test manuel.

i<br>I

i

i

i<br>!

i<br>I<br>I

i<br>I<br>I

i<br>I<br>I

 $\begin{bmatrix} 1 \\ 1 \end{bmatrix}$ 

 $\vdots$ 

i<br>international<br>international<br>international

i<br>international<br>international

i<br>Indonésia<br>Indonésia

# **III.3.2 Test potentiodynamique automatisé sans amplificateur**

La courbe de polarisation que nous avons obtenue en effectuant ce test est la suivante

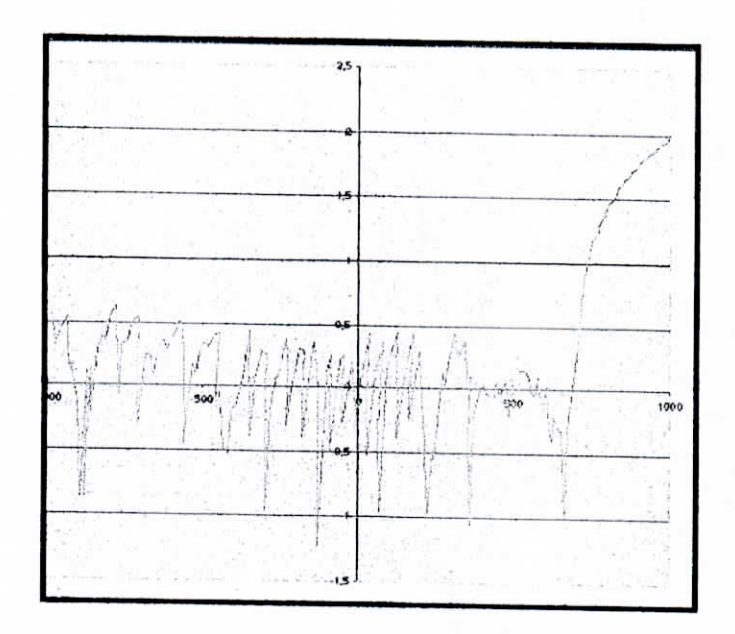

**Figure 2.4 : Courbe K-log(i) du test automatisé sans amplificateur**

On remarque la présence de fluctuations très importantes, qui ne peuvent être expliqués par la seule absence **d'amplificateur.**

Ces fluctuations peuvent provenir des bruits liés à l'instrumentation.

La préparation de la cellule éiectrochimique n'ayant pas été effectuée de manière extrêmement rigoureuse, on peut aussi mettre en cause la procédure expérimentale et les différents phénomènes qui en découlent : chutes ohmiques, sauts de courants, etc....

## **lli.3.3 Test** automatisé avec amplificateur

Pour ce test par contre la cellule à été montée avec le plus grand soins : électrode **référence** proche de l'électrode de travail, fils séparés, polissage soigné, etc...

La figure ci-dessous montre la courbe E-I tracée par le programme d'acquisition.

Figure 3.5 : Courbe E-I du tes automatisé avec amplificateur.

 $\setminus$ 

L'allure de cette courbe est correcte, on remarque aussi l'absence de fluctuations.

i<br>I

i<br>I<br>I

i<br>!<br>!

i<br>!<br>!

i

i

i<br>!

i

I

 $\mathbf{I}$ 

I

I

Les données acquises sont représentées dans le tableau suivant

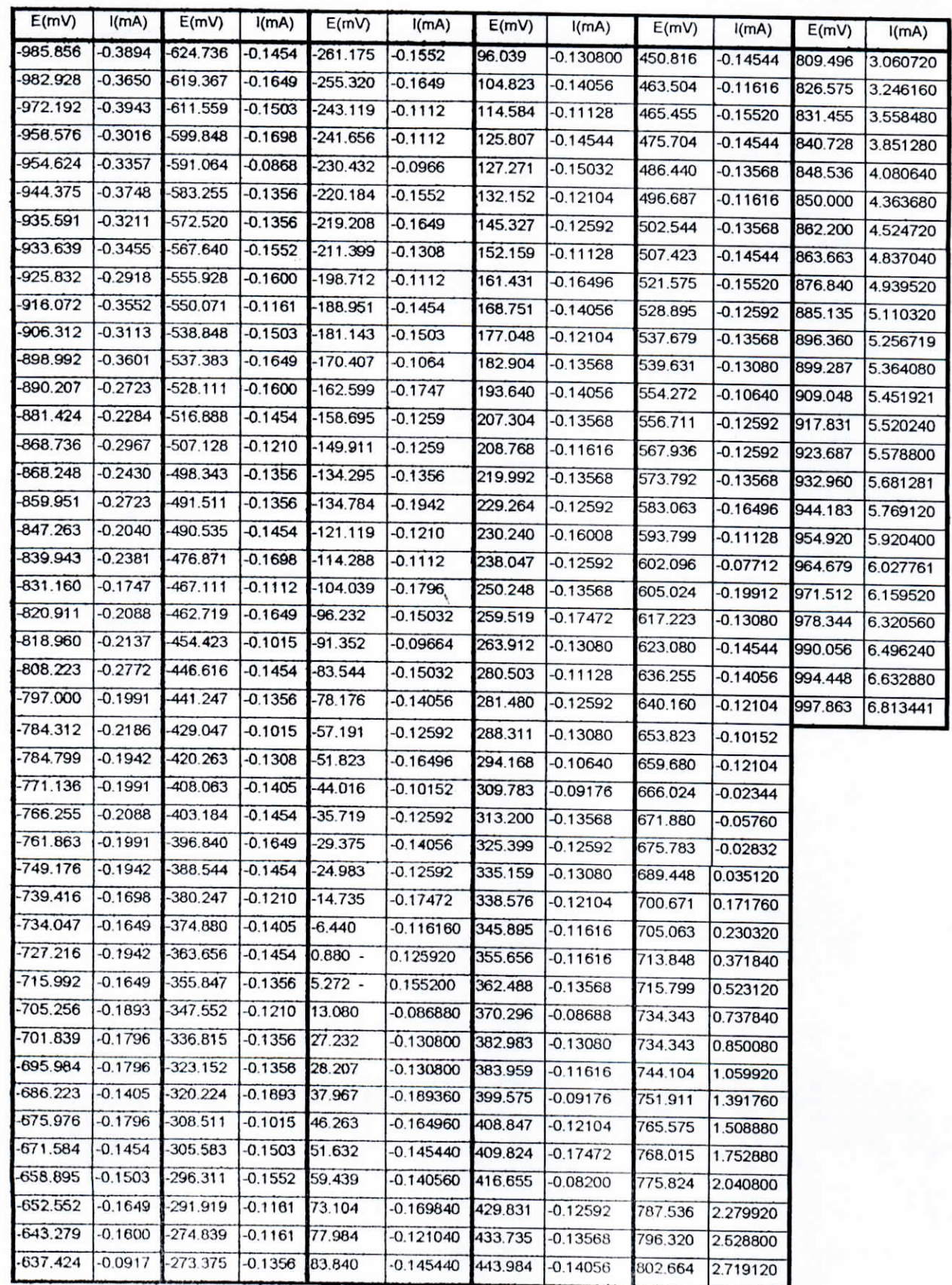

La courbe de polarisation correspondante est la suivante :

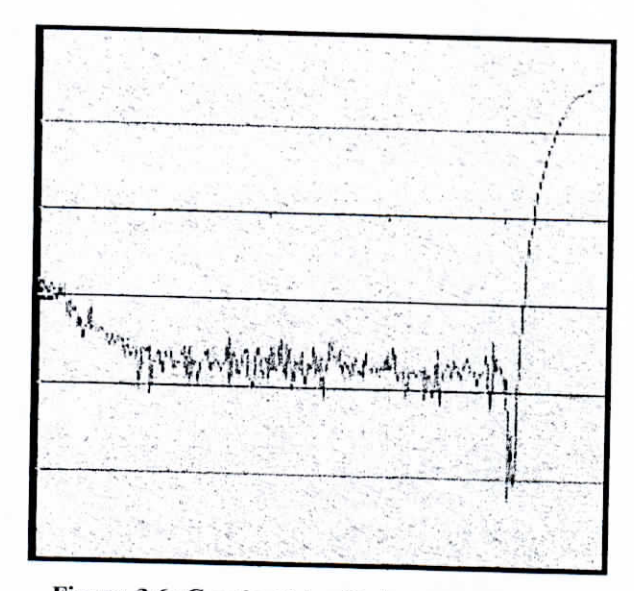

Figure 3.6 : Courbe E-log(i) du test automatisé avec amplificateur

Cette courbe contient beaucoup moins de fluctuations que la précédente. Les perturbations qu'on voit peuvent être dues à un bruit, comme elles peuvent être de nature électrochimique.

 $\sum_{i=1}^{n}$ 

i

|<br>|<br>|

i<br>I<br>I

i<br>!<br>!

i<br>I

i

i<br>!

i

l<br>I

l<br>L

i<br>I

i<br>I

l<br>I

 $\mathbf{I}$ 

 $\frac{1}{2}$ 

 $\mathbf{I}$ 

 $\begin{matrix} \vdots \\ \vdots \\ \vdots \end{matrix}$ 

Les résultats manuels et automatiques sont assez proches. Les courbes potentiel courant présentent des allures comparables. Néanmoins, nous devons relever les remarques suivantes :

les conditions de préparation de la cellule sont importantes, tant par la propreté de l'état de surface du matériau, que par la distance à prévoir entre l'échantillon de travail et l'électrode de référence.

Le câblage doit être soigneusement réalisé, pour éviter toute perturbation extérieure du signal.

La courbe potcntiostatique obtenue avec acquisition amplifiée recèle encore des fluctuations, dans la zone « pré-transpassive ». Leur origine pourrait se situer dans :

L'existence d'un bruit lié à l'instrumentation.

Les conditions de balayage en tension, la vitesse pouvant être trop élevée,

Des phénomènes électrochimiques accessoires, déjà observés dans la littérature sur le palier de passivation, mais plus difficiles à interpréter dans la première partie de l'intervalle de balayage en tension.

Comme perspectives à ce travail, nous proposons de reprendre certaines parties, telles que l'identification précise de l'origine des fluctuations ou des bruits, d'élargir l'intervalle de tension appliquée et de changer la vitesse de balayage. Au niveau de l'acquisition, il faudra travailler avec des fréquences d'échantillonnage plus élevées de manière à mieux cerner les phénomènes possibles.

Bibliographie

- [1] D. Landolt, "Corrosion et Chimie de Surfaces des Métaux", Presses Polytechniques et Universitaires Romandes, Première éd. 1993.
- [2] J.O'M Bockris, A.K.N. Reddy, "Modern Electrochemistry", Vol. 2, Plenum Press, New York, 1970.
- [3] A.J. Bard, R. Parsons, J. Jordan, "Standard Potentials in Aqueous Solutuion", Marcel Dekker Inc., New York, 1985.
- [4] M. Pourbaix, "Atlas of Electrochemical Equilibria in Aqueous Solutions",  $2<sup>nd</sup>$  edition, NACE, Houston, Texas, 1974.
- [5] C. Wagner, W. Traud, "f. Elektrochemie", 44, 1938.
- [6] M. Stren, A.L. Geary, "Journal of Electrochemistry Society", 104, 1957.
- [7] Norme ISO 8407, 1991.
- [8] W.H. Ailor, "Handbook on Corrosion Testing and Evaluation", The Electrochemical Society Inc., Prinston N.J. 1971.

 $\sum_{i=1}^{n}$ 

- [9] G.Ashch et collaborateurs, "Acquisition de données: du capteur à l'ordinateur", Dunod, Paris, 1999.
- [10] "Manuel technique du mode d'emploi de la carte PA300", Appli-data.
- [11] M.Semmar, "Developpement d'un Toolbox pour la carte PA300", Projet de Fin d'Etudes d'Ingénieur, USTHB, 1997.

I<br>I

i<br>I<br>I

I<br>I<br>I

i<br>I<br>I

I<br>I

I<br>I<br>I

i<br>I<br>I

i<br>I<br>I

i<br>I

I

I<br>I<br>I

I<br>I<br>I

I<br>I

I

I

I

I

### **Annexe -A-**

## **Programme d'acquisition**

#include <graphics.h>  $\#$ include <stdio.h> #include <dos.h> #include <conio.h> #include <stdlib.h>  $#include$  <string.h> #include <fcntl.h> #include <io.h> #include <sys/stat.h> #include <errno.h>

double acqu(int channel, bool EI) { **outportb(0x0390,channel);**  $do$ {} while (inportb(0x0391) & 0x80); short val=inport(0x390)& 0x0fff; double q^4.8S; double tempres= $10000-(val*q+(q/2));$ double res; if  $(EI)$  res=tempres; else res—(tempres/100); return (res);

 $\mathcal{F}$ 

double Xacqu(int channel,bool EI){

float temp= $0.0$ ; for (int i=0;i<10;i++) { float tempacqu =  $acqu(channel,EI);$ temp+=tempacqu;} float ret=temp/10; return(ret);}

bool detectstart(int Ei){

float temp;

do {temp=acqu(8,1);if (temp<Ei+10 && temp>Ei-10) break;} while(true);

۳

return (true):

 $\overline{\phantom{a}}$ 

int Scalex(float val.float Ei,float Ef) {

float ret; float fact; fact=  $500/(Ef-Ei+40)$ ;  $ret = (val-Ei+20)^*$  fact+70; return (ret);}

int Scaley(float val,float Ei,float Ef){

float ret; float fact; fact= $400/(Ef-Ei+40)$ ; ret = 440-((val-Ei+20)\* fact); return (ret);

```
\,
```
FILE\* openfile(char\* path){ FILE\* tempf; char\* tmpfn: tempf=fopen(path,"a"); int h\_f=fileno(tempf); if (filelength $(h_f)=0$ ) { printf("ce fichier existe deja entrez un autre nom"); gets(tmpfn); sprintf(path,"data\\%s.nas",tmpfn); tempf=openfile(path);} return (tempf):} int main(){ clrscr();

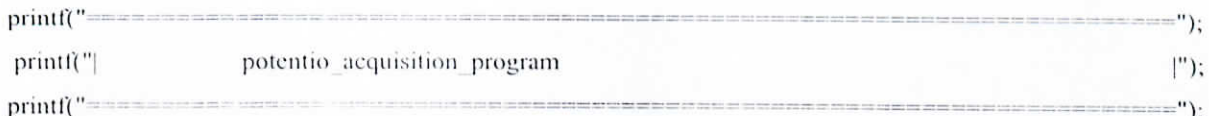

int Ei,Ef; int period; float Sr, step;

char filename[9];

char\* path;

printf("\n\nentrez le nom sous lequel vous voulez sauvegarder le fichier de donées\n");

gets(filename):

sprintf(path,"data\\%s.nas",filename);

FILE\* file=openfile(path);

printf("\nentrez la valeur de E initial(mV)\n");

scanf("%d",&Ei);

printf("entrez la valeur de E final(mV)\n");

scanf("%d",&Ef);

printf("entrez la vitesse de balayage (mV/s)\n");

scanf("%f",&Sr);

printf("entrez le pas de mesures (mV)\n");

scanf("%f",&step);

period=(int)(step/Sr);

iter=(Ef-Ei)/(int)step;

printf("appuyez sur une touche pour lancer l'acquisition"); getch();

int graphdriver=DETECT,graphmode,errorcode;

initgraph(&graphdriver, &graphmode, "bgi");

errorcode=graphresult();

if (errorcode  $!=$   $grOk$ )

 $\mathbf{I}$ 

printf("Graphics error: %s\n", grapherrormsg(errorcode)); printf("Press any key to halt:");

getch();

 $exit(1);$ 

 $\lambda$ 

rectangle(70.40.570,440);

settextjustify(1,1); settextstyle $(0,0,1)$ : char\* rep1; char\* rep2; sprintf(rep1,"I (mA)"); sprintf(rep2,"E (mV)"); int th1=textheight(rep1); int th2=textheight(rep2);

int tw2=textwidth(rep2); int twl=textwidth(rep1); outtextxy(70,40-10-(th1/2),rep1); outtextxy(570+10+(tw2/2),440,rep2); settextstyle(0,1,1); for (int i=Ei-20;i<Ef+21;i++){ if  $((i\%100)=0)$  ; int val=Scalex(i,Ei,Ef); line(val,440;val,433); char\* str: itoa (i,str, 10); int th=textheight(str); int tw=textwidth(str); outtextxy(val,440+(tw/2),str);}  $if((i\%50) == 0)$  { int val=Scalex(i,Ei,Ef); line (val, 440, val, 435); } } for (int i=-10020;i<10021;i+=10){ settextstyle $(0,0,1)$ ; if  $((i\%1000) == 0)$ int val= Scaley(i,-10000,10000); line (70.val, 77, val); char\* str: itoa (i/1000.str.10); int th=textheight(str); int tw=textwidth(str); outtextxy(70-5-(tw/2), val, str); } if  $((i\%500)=0)$ int val=Scaley(i,-10000,10000); line(70,val,75,val);} if  $((i\%100)=-0)$  { int val=Scaley(i,-10000,10000);

 $\ddot{\phantom{0}}$ 

line(70, val, 72, val); } ł.

#### float E.I;

detectstart(Ei);

do {

 $E = Xacqu(8,1);$ 

 $I=Xacqu(14,0);$ 

putpixel(Scalex(E,Ei,Ef),Scaley(I\*1000,-10000,10000),4);

fprintf(file,"%f %f\n",E,I);

if (E>Ef-5) {outtextxy(550,470,"acquisition achevée");break;};

 $\ddot{\phantom{0}}$ 

delay(period\*1000);} while(true);

getch();

closegraph(); fclose(file);

 $return(0);$ 

 $\frac{1}{2}$ 

J

## Annexe -B-

# Brochage du connecteur MIN-D 37

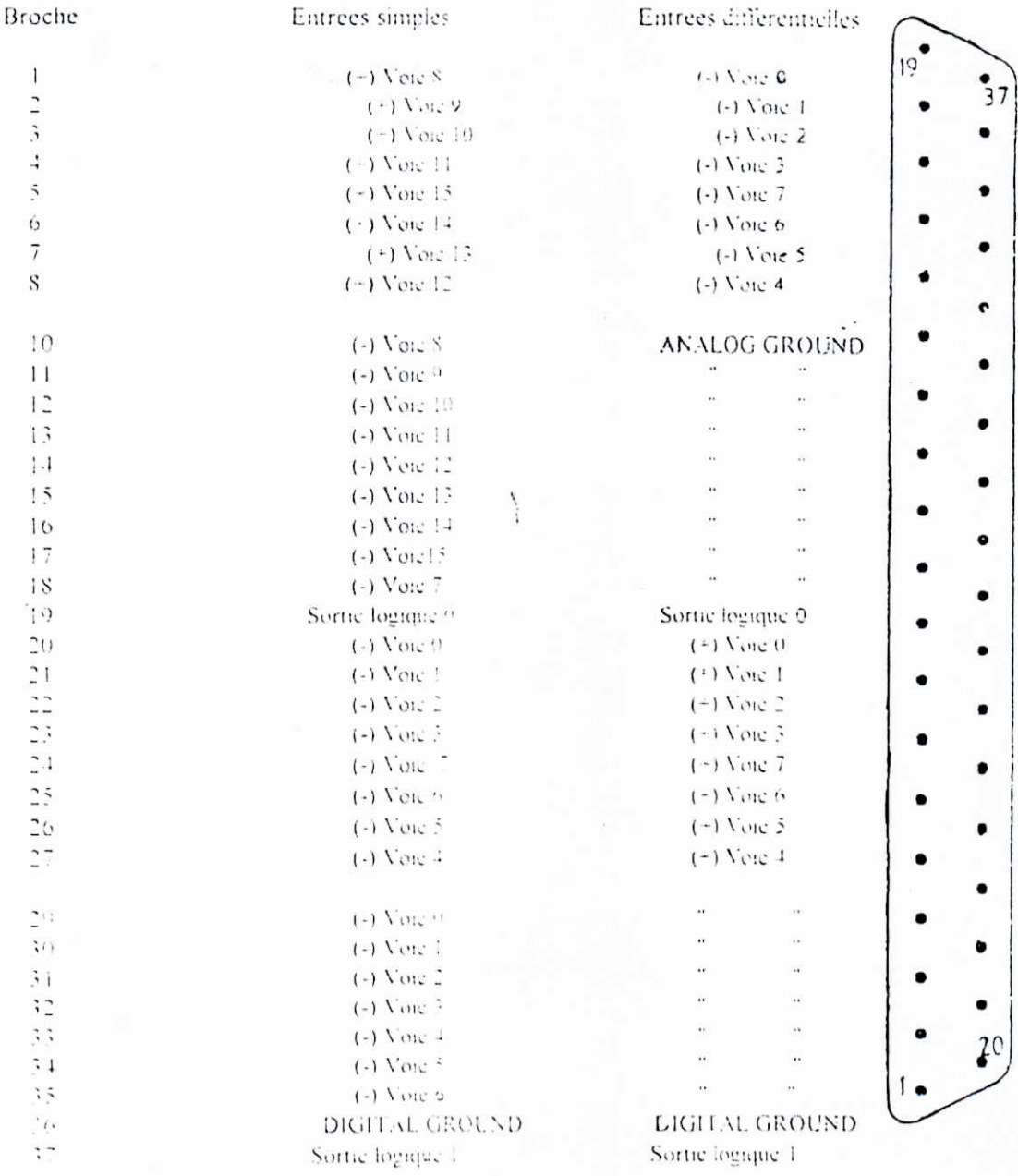

Liaisons des ponts à wrapper

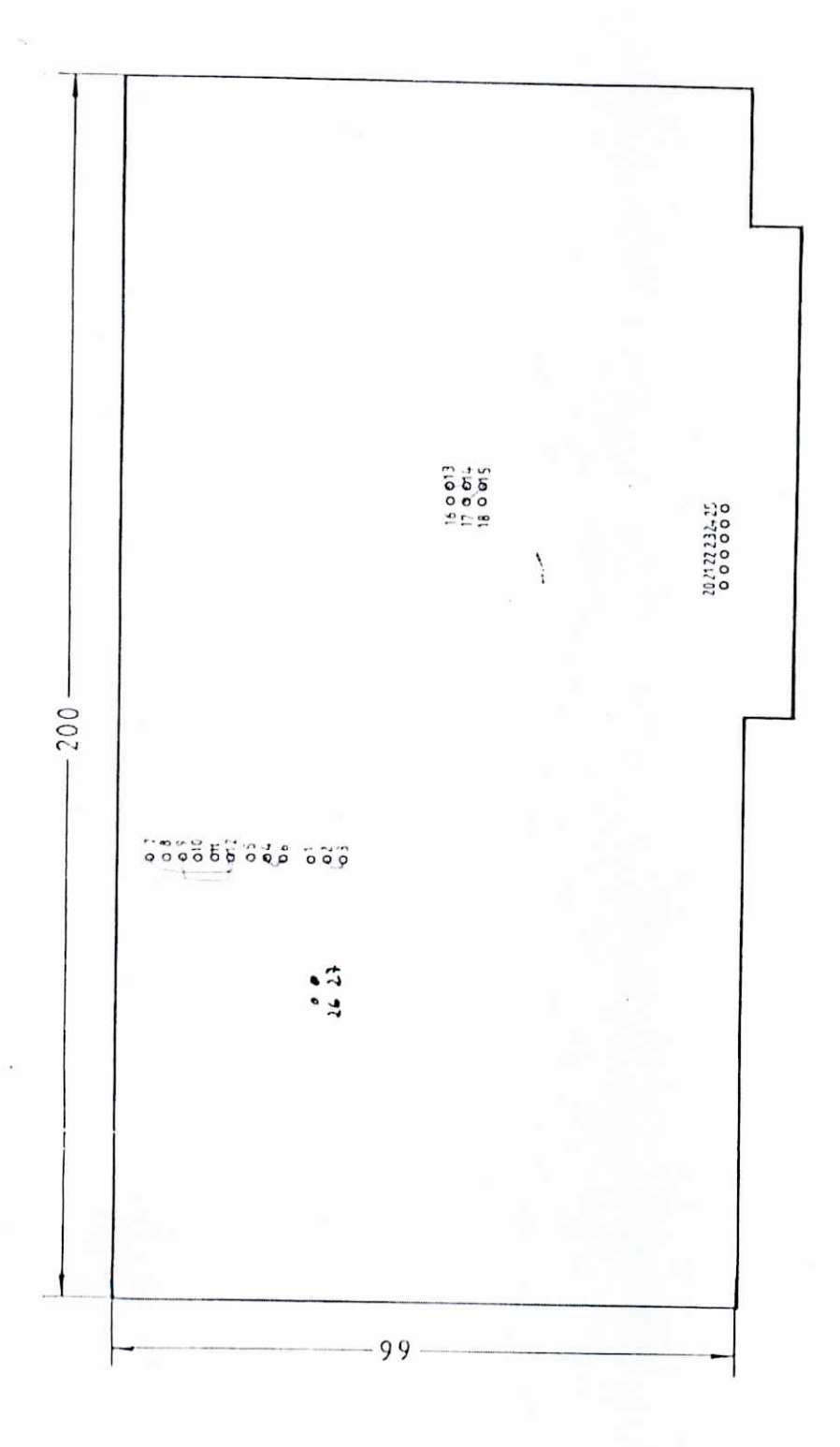

## Annexe-D-

# Composants de la carte PA-300

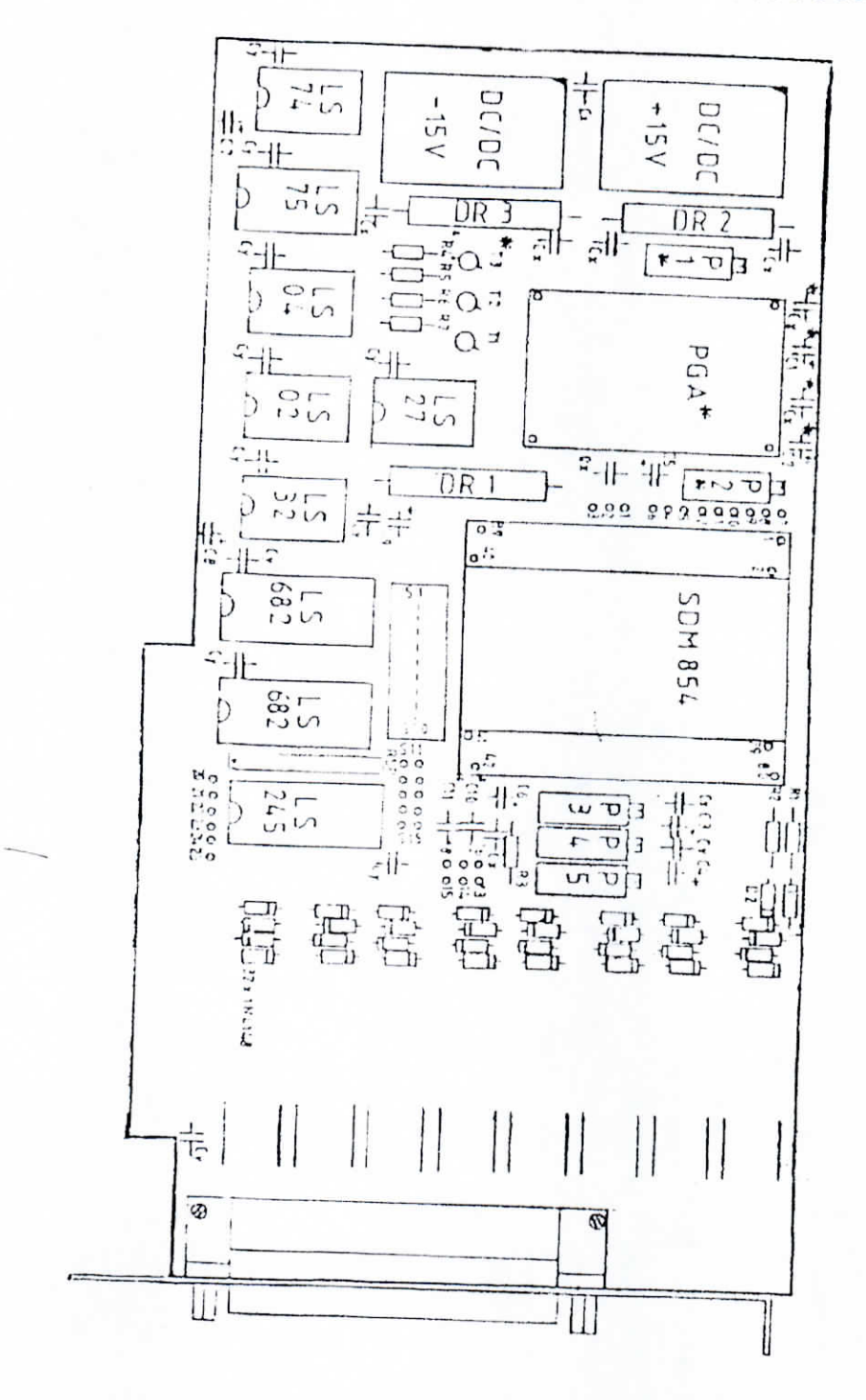

95

#### Résumé :

Dans le présent travail, nous avons essayé de mettre au point l'automatisation d'une chaîne électrochimique. Cette automatisation réalisée nous permettra de piloter les essais de caractérisation électrochimiques et les essais d'étude de la corrosion.

Pour cela nous avons utilisé une carte d'acquisition PA300 qui nous a permis de numériser le signal provenant d'un potentiostat.

Nous avons aussi conçu deux logiciels, le premier sert a piloter l'acquisition, le second nous permet de traiter les données acquise.

Les résultats sont assez concluant mis à part l'existence de bruits, dont on propose d'identifier le ou les origines dans les travaux futures.

Mots clés: Automatisation, Chaîne électrochimique, Corrosion, Carte d'acquisition, logiciel.

#### Summary:

In this work, we tried to develop the automatisation of an electrochemical system. This automation carried out will enable us to control the electrochemical tests of characterization and corrosion tests.

For that, we used an PA300 acquisition card, which enabled us to digitalize the signal coming from the potentiostat.

We also conceived two software, one has to drive the acquisition, the second enble us to do treatment operations.

The results are enought satisfesant, put aside the existance of noises. Which we propose to identifie the origines in future works.

Keywords: Automatisation, elctrochimechal system, Corrosion, Acquisition card, Software.

#### ملخص:

حاولنا في هدا العمل إنجاز التحكم الأتوماتيكي لسلسلة كهروكيميائية و التي ستمكننا من إنجاز تجارب تحديد هوية المعادن و تجارب التآكل. و لهذا الغرض استعملنا بطاقة استملاك (ب ٣٠٠١) التي سمحت لنا من ترقيم الإشارة الآتية من الجهاز. بالإضافة إلى دلك أنجزنا برنامجين للأعلام الآلي، الأول يتحكم في الأستملاك و الثاني في عمليات المعالجة . النتائج المتحصل عليها كانت مقنعة على العموم ما عدا وجود الضوضاء، و التي نقترح تشخيص مصادرها في الأعمال المستقبلية.

الكلمات المفتاحية : التحكم الأتوماتيكي، السلسلة الألكتروكيميائية، التأكل، بطاقة الأستملاك، برنامج أعلام ألى .